# IBM® DB2® Universal Database

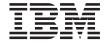

# **SQL Getting Started**

Version 7

# IBM® DB2® Universal Database

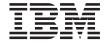

# **SQL Getting Started**

Version 7

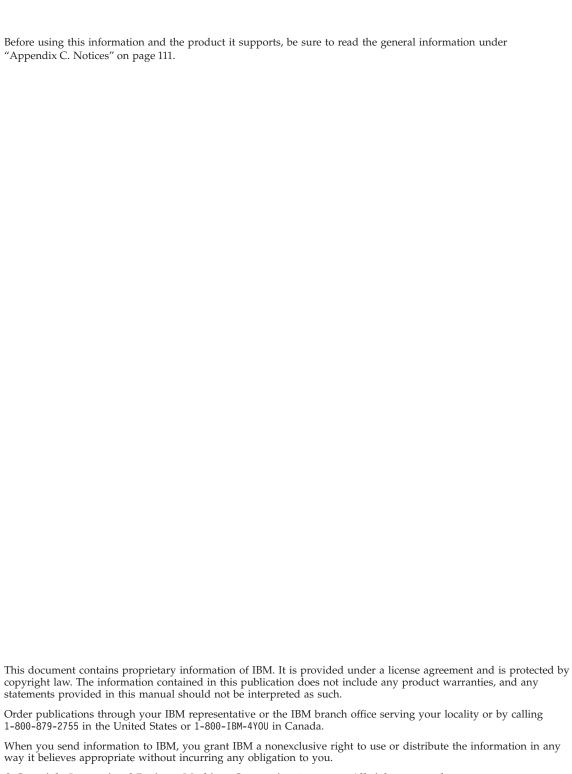

© Copyright International Business Machines Corporation 1993, 2000. All rights reserved. US Government Users Restricted Rights – Use, duplication or disclosure restricted by GSA ADP Schedule Contract with IBM Corp.

# Contents

| Welcome                                     | Scalar Fullselects                                   |
|---------------------------------------------|------------------------------------------------------|
| Related Documentation for This Book v       | Casting Data Types                                   |
| Highlighting Conventions v                  | Case Expressions                                     |
|                                             | Table Expressions                                    |
| Chapter 1. Relational Databases and SQL . 1 | Nested Table Expressions                             |
| ·                                           | Common Table Expressions                             |
| Chapter 2. Organizing Data 3                | Correlation Names                                    |
| Tables                                      | Correlated Subqueries                                |
| Views 4                                     | Implementing a Correlated Subquery 42                |
| Schemas 4                                   |                                                      |
| Data Types 5                                | Chapter 6. Using Operators and Predicates in Queries |
| Chapter 3. Creating Tables and Views 9      | Combining Queries by Set Operators 4                 |
| Creating Tables                             | UNION Operator                                       |
| Inserting Data                              | EXCEPT Operator                                      |
| Changing Data                               | INTERSECT operator                                   |
| Deleting Data                               | Predicates                                           |
| Creating Views                              | Using the IN Predicate                               |
| Using Views to Manipulate Data              | Using the BETWEEN Predicate 48                       |
| Oshig views to Manipulate Data 15           | Using the LIKE Predicate                             |
| Chanter 4 Hoing COL Statements to           | Using the EXISTS Predicate                           |
| Chapter 4. Using SQL Statements to          | Quantified Predicates                                |
| Access Data                                 | 2                                                    |
| Connecting to a Database                    | Chapter 7. Advanced SQL 5                            |
| Selecting Columns                           | Enforcing Business Rules with Constraints            |
|                                             | and Triggers                                         |
| Selecting Rows                              | Keys                                                 |
| Sorting Rows                                | Unique Constraints                                   |
| Removing Duplicate Rows                     | Referential Integrity Constraints 52                 |
| Using Expressions to Calculate Values       | Table Check Constraints                              |
| Naming Expressions                          | Triggers                                             |
| Selecting Data from More Than One Table     | Joins                                                |
| Using a Subquery                            | Complex Queries                                      |
| Using Eunctions                             | ROLLUP and CUBE Queries                              |
| Using Functions                             | Recursive Queries                                    |
| Scalar Functions                            | OLAP Functions                                       |
| Table Functions                             |                                                      |
| Grouping                                    | Chapter 8. Customizing and Enhancing                 |
| Using a WHERE Clause with a GROUP BY        | Data Manipulation 6                                  |
| Clause                                      | User-Defined Types 6                                 |
| Using the HAVING Clause After the           | User-Defined Functions                               |
| GROUP BY Clause                             | Large Objects (LOBs)                                 |
| GROOF DI Clause                             | Manipulating Large Objects (LOBs) 62                 |
| Chantar E Français and Cubarrari - 22       |                                                      |
| Chapter 5. Expressions and Subqueries 33    |                                                      |
|                                             | Special Registers                                    |

| Selecting Rows from System Catalogs 69 | Adamson Resume                       |
|----------------------------------------|--------------------------------------|
| Annondin A. Comple Detakasa Taklas 74  | Walker Photo                         |
| Appendix A. Sample Database Tables 71  | Walker Resume                        |
| The Sample Database                    |                                      |
| To Create the Sample Database 72       | Appendix B. Using the DB2 Library 91 |
| To Erase the Sample Database 72        | DB2 PDF Files and Printed Books 91   |
| CL_SCHED Table 72                      | DB2 Information 91                   |
| DEPARTMENT Table                       | Printing the PDF Books 100           |
| EMPLOYEE Table                         | Ordering the Printed Books 101       |
| EMP_ACT Table 76                       | DB2 Online Documentation 102         |
| EMP_PHOTO Table 78                     | Accessing Online Help                |
| EMP_RESUME Table 78                    | Viewing Information Online 104       |
| IN_TRAY Table 79                       | Using DB2 Wizards                    |
| ORG Table                              | Setting Up a Document Server 108     |
| PROJECT Table 80                       | Searching Information Online 108     |
| SALES Table 81                         | O                                    |
| STAFF Table 82                         | Appendix C. Notices                  |
| STAFFG Table 83                        | Trademarks                           |
| Sample Files with BLOB and CLOB Data   |                                      |
| Type                                   | Index                                |
| Quintana Photo                         | ilidex                               |
|                                        |                                      |
| Quintana Resume                        | Contacting IBM                       |
| Nicholls Photo 85                      | Product Information                  |
| Nicholls Resume 86                     |                                      |
| Adamson Photo 87                       |                                      |

# Welcome

This book is intended to introduce users to Structured Query Language (SQL) and relational databases. It will:

- Discuss basic concepts of SQL used in the DB2 product.
- Explain how to perform database manipulation tasks.
- Demonstrate tasks through simple examples.

If you are the system administrator, before you try out any of the examples in this book, you should:

- Install and configure the server as outlined in the *Quick Beginnings* book for your operating system. Create the SAMPLE database using the "First Steps" option. The SAMPLE database can also be created from a command line prompt. See the *SQL Reference* for details. Note: Do not put your own data into the DB2 SAMPLE database.
- Create the DB2 administrator user ID by following the instructions in the *Quick Beginnings* book.

If you are not the system administrator, ensure that you have a valid user ID and the appropriate authority and privileges to access the SAMPLE database.

#### Related Documentation for This Book

You may find the following publications useful:

| Quick Beginnings                 | Contains information required to install and use the database manager.                                                                                                    |
|----------------------------------|----------------------------------------------------------------------------------------------------|
| SQL Reference                    | Contains SQL reference information.                                                                                                    |
| Administration<br>Guide          | Contains information required to design, implement, and maintain a database to be accessed either locally or in a client/server environment.                                                                                                    |
| Application<br>Development Guide | Discusses the application development process and how to code, compile, and execute application programs that use embedded SQL to access the database, or run as DB2 stored procedures using the SQL Procedure language (or other supported programming languages). |

# **Highlighting Conventions**

The following conventions are used in this book.

| Bold | In examples, it indicates commands and keywords predefined by the system. |
|------|---------------------------------------------------------------------------|

| Italics   | <ul><li>Indicates one of the following:</li><li>The introduction of a new term</li><li>A reference to another source of information.</li></ul>                     |
|-----------|----------------------------------------------------------------------------------------------------|
| UPPERCASE | <ul><li>Indicates one of the following:</li><li>Commands and keywords predefined by the system</li><li>Examples of specific data values or column names.</li></ul> |

# Chapter 1. Relational Databases and SQL

In a *relational database*, data is stored in *tables*. A table is a collection of *rows* and *columns*. See Figure 1 on page 3 for a graphical example of a table. Columns (vertical) and rows (horizontal) have been marked on the figure. *Structured Query Language (SQL)* is used to retrieve or update data by specifying columns, tables and the various relationships between them.

SQL is a standardized language for defining and manipulating data in a relational database. SQL statements are executed by a *database manager*. A database manager is a computer program that manages the data.

A *partitioned* relational database is a relational database where the data is managed across multiple partitions (also called *nodes*). A simple way to think of partitions is to consider each partition as a physical computer. In this book, we will focus our attention on single partition databases.

You can access the sample database and try out all the examples in this book through *interactive* SQL by using an interface such as the Command Line Processor (CLP) or the Command Center (CC).

# **Chapter 2. Organizing Data**

This chapter presents important conceptual descriptions of *tables, views* and *schemas*. It is a general overview showing the connection between different building blocks of a relational database. The last section provides a brief discussion of some of the important and more commonly used data types.

#### **Tables**

Tables are logical structures made up of a defined number of *columns* and a variable number of *rows*. A column is a set of values of the same data type. A row is a sequence of values composing a single record in the table. The rows are not necessarily ordered within a table. To order the result set, you have to explicitly specify ordering in the SQL statement which selects data from the table. At the intersection of every column and row is a specific data item called a *value*. In Figure 1, 'Sanders' is an example of a value in the table.

A base table holds user data and is created with the CREATE TABLE statement. A result table is a set of rows that the database manager selects or generates from one or more base tables to satisfy a query.

Figure 1 illustrates a section of a table. Columns and rows have been marked.

|       | Column |          |      |    |
|-------|--------|----------|------|----|
|       | ID     | NAME     | DEPT | J  |
| Row { | 10     | Sanders  | 20   | Mg |
|       | 20     | Pernal   | 20   | Sa |
|       | 30     | Marenghi | 38   | Mg |
|       | 40     | O'Brien  | 38   | Sa |
|       | 50     | Hanes    | 15   | Mg |
|       | -60    | Quigley  | 38   | Sŧ |
|       |        |          | 15   | Sa |

Figure 1. Visualization of a Table

#### **Views**

A *view* provides an alternate way of looking at the data in one or more tables. It is a dynamic window on tables.

Views allow multiple users to see different presentations of the same data. For example, several users may be accessing a table of data about employees. A manager sees data about his or her employees but not employees in another department. A recruitment officer sees the hiredates of all employees, but not their salaries, while a financial officer sees the salaries, but not the hiredates. Each of these users operates with a view derived from the real table. Each view appears to be a table and has its own name.

An advantage of using views is that you can use them to control access to sensitive data. So, different people can have access to different columns or rows of the data.

#### **Schemas**

A *schema* is a collection of named objects (tables and views, for example). A schema provides a logical classification of objects in the database.

A schema is created implicitly when you create a table, a view or any other named object. Or, you can create it explicitly using the CREATE SCHEMA statement.

When you create a named object, you can *qualify* (associate) its name with the name of the particular schema. Named objects have two-part names, where the first part of the name is the schema name to which the object is assigned. If you do not specify a schema name, the object is assigned to the default schema. (The name of the default schema is the *authorization ID* of the user executing the statement.)

For interactive SQL, the method used to execute the examples in this book, the authorization ID is the user ID specified with the CONNECT statement. For example, if the name of a table is STAFF, and the user ID specified is USERXYZ, then the qualified table name is USERXYZ.STAFF. See "Connecting to a Database" on page 18 for details on the CONNECT statement.

Some schema names are reserved. For example, *built-in functions* are in the SYSIBM schema while the preinstalled *user-defined functions* belong to the SYSFUN schema. Refer to the *SQL Reference* for details on the CREATE SCHEMA statement.

## **Data Types**

Data types define acceptable values for constants, columns, host variables, functions, expressions and special registers. This section describes the data types referred to in the examples. For a full list and complete description of other data types refer to the *SQL Reference*.

### **Character String**

A *character string* is a sequence of bytes. The length of the string is the number of bytes in the sequence. If the length is zero, the value is called the *empty string*.

## **Fixed-Length Character String**

CHAR(x) is a fixed length string. The length attribute x must be between 1 and 254, inclusive.

#### Varying-Length Character String

Varying-length character strings are of three types: VARCHAR, LONG VARCHAR, and CLOB.

VARCHAR(x) types are varying-length strings, so a string of length 9 can be inserted into VARCHAR(15) but will still have a string length of 9.

See "Large Objects (LOBs)" on page 67 for details on CLOB.

# **Graphic String**

A graphic string is a sequence of double-byte character data.

# Fixed-Length Graphic String

GRAPHIC(x) is a fixed length string. The length attribute x must be between 1 and 127, inclusive.

# Varying-Length Graphic String

Varying-length graphic strings are of three types: VARGRAPHIC, LONG VARGRAPHIC, and DBCLOB. See "Large Objects (LOBs)" on page 67 for details on DBCLOB.

# **Binary String**

A *binary string* is a sequence of bytes. It is used to hold nontraditional data such as pictures. Binary Large OBject (BLOB) is a binary string. See "Large Objects (LOBs)" on page 67 for more information.

#### Numbers

All numbers have a sign and a *precision*. The precision is the number of bits or digits excluding the sign.

#### **SMALLINT**

A *SMALLINT* (*small integer*) is a two byte integer with a precision of 5 digits.

#### **INTEGER**

An *INTEGER* (*large integer*) is a four byte integer with a precision of 10 digits.

#### **BIGINT**

A BIGINT (big integer) is an eight byte integer with a precision of 19 digits.

**REAL** A *REAL* (*single-precision floating-point number*) is a 32 bit approximation of a real number.

#### **DOUBLE**

A *DOUBLE* (double-precision floating-point number) is a 64 bit approximation of a real number. DOUBLE is also referred to as FLOAT.

#### DECIMAL(p,s)

A *DECIMAL* is a decimal number. The position of the decimal point is determined by the *precision* (*p*) and the *scale* (*s*) of the number. Precision is the total number of digits and has to be less than 32. Scale is the number of digits in the fractional part and is always smaller than or equal to the value of precision. The decimal value defaults to precision of 5 and scale of 0 if precision and scale are not specified.

#### **Datetime Values**

Datetime values are representations of dates, times, and timestamps (a character string of 14 digits that represents a valid date and time in the form *yyyyxxddhhmmss*). Datetime values can be used in certain arithmetic and string operations and are compatible with certain strings, however they are neither strings nor numbers.<sup>1</sup>

**Date** A *date* is a three-part value (year, month, and day).

**Time** A *time* is a three-part value (hour, minute, and second) designating a time of day using a 24-hour clock.

### **Timestamp**

A *timestamp* is a seven-part value (year, month, day, hour, minute, second, and microsecond) designating a date and time.

#### Null Value

<sup>1.</sup> In this book we refer to ISO representations of datetime values.

The *null* value is a special value that is distinct from all non-null values. It means the absence of any other value for that column in the row. The null value exists for all data types.

The following table highlights characteristics of data types used in the examples. All numeric data types are defined in a certain range. The range of numeric data types is also included in this table. You can use this table as a quick reference for proper data type usage.

| Data Type   | Type                                        | Characteristic                                       | Example or Range                                                            |
|-------------|---------------------------------------------|------------------------------------------------------|-----------------------------------------------------------------------------|
| CHAR(15)    | fixed-length<br>character<br>string         | Maximum length of 254                                | 'Sunny day '                                                                |
| VARCHAR(15  | ) varying-<br>length<br>character<br>string | Maximum length of 32672                              | 'Sunny day'                                                                 |
| SMALLINT    | number                                      | 2 bytes in length precision of 5 digits              | range is -32768 to 32767                                                    |
| INTEGER     | number                                      | 4 bytes in length precision of 10 digits             | range is -2147483648 to 2147483647                                          |
| BIGINT      | number                                      | 8 bytes in length precision of 19 digits             | range is<br>-9223372036854775808 to<br>9223372036854775807                  |
| REAL        | number                                      | single-precision floating point 32 bit approximation | range is -3.402E+38 to<br>-1.175E-37 or 1.175E-37 to<br>-3.402E+38 or zero  |
| DOUBLE      | number                                      | double-precision floating point 64 bit approximation | range is -1.79769E+308 to -2.225E-307 or 2.225E-307 to 1.79769E+308 or zero |
| DECIMAL(5,2 | ) number                                    | precision is 5 scale is 2                            | range is -10**31+1 to 10**31-1                                              |
| DATE        | datetime                                    | three-part value                                     | 1991-10-27                                                                  |
| TIME        | datetime                                    | three-part value                                     | 13.30.05                                                                    |
| TIMESTAMP   | datetime                                    | seven-part value                                     | 1991-10-27-13.30.05.000000                                                  |

See the Data Type Compatibility table in the SQL Reference for more information.

# **Chapter 3. Creating Tables and Views**

This chapter describes how you can create and manipulate tables and views in DB2 Universal Database. The relationship of tables and views is explored through diagrams and examples.

This chapter covers:

- · Creating Tables and Creating Views
- · Inserting Data
- · Changing Data
- Deleting Data
- · Using Views to Manipulate Data

# **Creating Tables**

Create your own tables using the CREATE TABLE statement, specifying the column names and types, as well as *constraints*. Constraints are discussed in "Enforcing Business Rules with Constraints and Triggers" on page 51.

The following statement creates a table named PERS, which is similar to the STAFF table but has an additional column for date of birth.

```
CREATE TABLE PERS
    ( ID
                                       NOT NULL,
                      SMALLINT
      NAME
                      VARCHAR(9),
                      SMALLINT WITH DEFAULT 10,
      DEPT
      J0B
                      CHAR(5),
      YEARS
                      SMALLINT.
      SALARY
                      DECIMAL(7,2),
      COMM
                      DECIMAL(7,2),
      BIRTH DATE
                      DATE)
```

This statement creates a table with no data in it. The next section describes how to insert data into a new table.

As shown in the example, you specify both a name and a data type for each column. Data types are discussed in "Data Types" on page 5. NOT NULL is optional and may be specified to indicate that null values are not allowed in a column. Default values are also optional.

There are many other options you can specify in a CREATE TABLE statement, such as *unique constraints or referential constraints*. For more information about all of the options, see the CREATE TABLE statement in the *SQL Reference*.

# **Inserting Data**

When you create a new table, it does not contain any data. To enter new rows into a table, you use the INSERT statement. This statement has two general forms:

- With one form, you use a VALUES clause to specify values for the columns
  of one or more rows. The next three examples insert data into tables using
  this general form.
- With the other form, rather than specifying VALUES, you specify a *fullselect* to identify columns from rows contained in other tables and/or views.

Fullselect is a select statement used in INSERT or CREATE VIEW statements, or following a predicate. A fullselect that is enclosed in parentheses is commonly referred to as a *subquery*.

Depending on the default options that you have chosen when creating your table, for every row you insert, you either supply a value for each column or accept a default value. The default values for the various data types are discussed in the *SQL Reference*.

The following statement uses a VALUES clause to insert one row of data into the PERS table:

```
INSERT INTO PERS
   VALUES (12, 'Harris', 20, 'Sales', 5, 18000, 1000, '1950-1-1')
```

The following statement uses the VALUES clause to insert three rows into the PERS table where only the IDs, the names, and the jobs are known. If a column is defined as NOT NULL and it does not have a default value, you must specify a value for it.

The NOT NULL clause on a column definition in a CREATE TABLE statement can be extended with the words WITH DEFAULT. If a column is defined as NOT NULL WITH DEFAULT or a constant default such as WITH DEFAULT 10, and you do not specify the column in the column list, the default value is inserted into that column in the inserted row. For example, in the CREATE TABLE statement, a default value was only specified for DEPT column and it was defined to be 10. Hence, the department number (DEPT) is set to 10 and any other column that is not explicitly given a value is set to NULL.

The following statement returns the result of the insertions:

# SELECT \* FROM PERS

| ID |     | NAME      | DEPT | J0B   | YEARS | SALARY   | COMM    | BIRTH_DATE |
|----|-----|-----------|------|-------|-------|----------|---------|------------|
|    |     |           |      |       |       |          |         |            |
|    | 12  | Harris    | 20   | Sales | 5     | 18000.00 | 1000.00 | 01/01/1950 |
|    | 500 | Swagerman | 10   | Prgmr | -     | -        | -       | -          |
|    | 510 | Limoges   | 10   | Prgmr | -     | -        | -       | -          |
|    | 520 | Li        | 10   | Prgmr | -     | -        | -       | -          |

Note that, in this case, values were not specified for every column. NULL values are displayed as a dash (–). For this to work, the list of column names has to correspond both in order and in data type to the values provided in the VALUES clause. If the list of column names is omitted (as it was in the first example), the list of data values after VALUES must be in the same order as the columns in the table into which they are inserted, and the number of values must equal the number of columns in the table.

Each value must be compatible with the data type of the column into which it is inserted. If a column is defined as nullable and a value for that column is not specified, then the value NULL is given to that column in the inserted row.

The following example inserts the null value into YEARS, COMM and BIRTH\_DATE since values have not been specified for those columns in the row.

```
INSERT INTO PERS (ID, NAME, JOB, DEPT, SALARY)
VALUES (410, 'Perna', 'Sales', 20, 20000)
```

The second form of the INSERT statement is very handy for populating a table with values from rows in another table. As mentioned, rather than specifying VALUES, you specify a fullselect to identify columns from rows contained in other tables and/or views.

The following example selects data from the STAFF table for members of department 38 and inserts it into the PERS table:

```
INSERT INTO PERS (ID, NAME, DEPT, JOB, YEARS, SALARY)
SELECT ID, NAME, DEPT, JOB, YEARS, SALARY
FROM STAFF
WHERE DEPT = 38
```

After this insertion, the following SELECT statement produces a result equal to the fullselect in the INSERT statement.

```
SELECT ID, NAME, DEPT, JOB, YEARS, SALARY
FROM PERS
WHERE DEPT = 38
```

The result is:

| ID  | NAME     | DEPT | JOB   | YEARS | SALARY   |
|-----|----------|------|-------|-------|----------|
|     |          |      |       |       |          |
| 30  | Marenghi | 38   | Mgr   | 5     | 17506.75 |
| 40  | O'Brien  | 38   | Sales | 6     | 18006.00 |
| 60  | Quigley  | 38   | Sales | -     | 16808.30 |
| 120 | Naughton | 38   | Clerk | -     | 12954.75 |
| 180 | Abrahams | 38   | Clerk | 3     | 12009.75 |
|     |          |      |       |       |          |

## **Changing Data**

Use the UPDATE statement to change the data in a table. With this statement, you can change the value of one or more columns for each row that satisfies the search condition of the WHERE clause.

The following example updates information on the employee whose ID is 410:

```
UPDATE PERS
SET JOB='Prgmr', SALARY = SALARY + 300
WHERE ID = 410
```

The SET clause specifies the columns to be updated and provides the values.

The WHERE clause is optional and it specifies the rows to be updated. If the WHERE clause is omitted, the database manager updates each row in the table or view with the values you supply.

In this example, first the table (PERS) is named, then a condition is specified for row that is to be updated. The information for employee number 410 has changed: the employee's job title changed to Prgmr, and the employee's salary increased by \$300.

You can change data in more than one row by including a WHERE clause that applies to two or more rows. The following example increases the salary of every salesperson by 15%:

```
UPDATE PERS
   SET SALARY = SALARY * 1.15
   WHERE JOB = 'Sales'
```

# **Deleting Data**

Use the DELETE statement to delete rows of data from a table based on the search condition specified in the WHERE clause. The following example deletes the row in which the employee ID is 120:

```
DELETE FROM PERS
WHERE ID = 120
```

The WHERE clause is optional and it specifies the rows to be deleted. If the WHERE clause is omitted, the database manager deletes all rows in the table or view.

You can use the DELETE statement to delete more than one row. The following example deletes all rows in which the employee DEPT is 20:

```
DELETE FROM PERS
WHERE DEPT = 20
```

When you delete a row, you remove the entire row, not specific column values from it.

To delete the definition of a table as well as its contents, issue the DROP TABLE statement as described in the *SQL Reference*.

# Creating Views

As discussed in "Views" on page 4, a view provides an alternate way of looking at data in one or more tables. By creating views, you can restrict the information you want various users to look at. The following diagram shows the relationship between views and tables.

In Figure 2 on page 14, View\_A restricts access to only columns AC1 and AC2 of TABLE\_A.

View\_AB allows access to column AC3 in TABLE\_A and BC2 in TABLE\_B.

By creating View\_A, you restrict the access users can have to TABLE\_A, and, by creating VIEW\_AB, you restrict access to certain columns in both tables.

#### Database

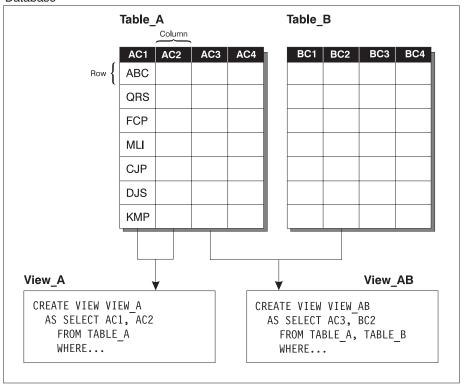

Figure 2. Relationship Between Tables and Views

The following statement creates a view of the non-managers in department 20 in the STAFF table, where salary and commission do not show through from the base table.

```
CREATE VIEW STAFF_ONLY
AS SELECT ID, NAME, DEPT, JOB, YEARS
FROM STAFF
WHERE JOB <> 'Mgr' AND DEPT=20
```

After creating the view, the following statement displays the contents of the view:

```
SELECT *
FROM STAFF ONLY
```

| ID  | NAME    | DEPT | J0B   | YEARS |
|-----|---------|------|-------|-------|
|     |         |      |       |       |
| 20  | Pernal  | 20   | Sales | 8     |
| 80  | James   | 20   | Clerk | -     |
| 190 | Sneider | 20   | Clerk | 8     |

As a further example, we can use the STAFF and ORG tables to create a view that lists the name of each department and the name of the manager of that department. The following statement creates this view:

```
CREATE VIEW DEPARTMENT_MGRS

AS SELECT NAME, DEPTNAME
FROM STAFF, ORG
WHERE MANAGER = ID
```

You can put additional constraints on inserts and updates of a table through a view by using the WITH CHECK OPTION clause when you create a view. This clause causes the database manager to validate that any updates of or insertions into the view conform to the view definition, and to reject those that do not. If you omit this clause, inserts and updates are not checked against the view definition. For details on how WITH CHECK OPTION works refer to the CREATE VIEW statement in the *SQL Reference*.

## **Using Views to Manipulate Data**

Like the SELECT statement, INSERT, DELETE, and UPDATE statements are applied to a view just as though it were a real table. The statements manipulate the data in the underlying base table(s). So when you access the view again, it is evaluated using the most current base table(s). If you do not use the WITH CHECK OPTION clause, data that you modify using a view may not appear in the repeated accesses of the view, as the data may no longer fit the original view definition.

The following is an example of an update applied to the view FIXED\_INCOME:

```
CREATE VIEW FIXED_INCOME (LNAME, DEPART, JOBTITLE, NEWSALARY)

AS SELECT NAME, DEPT, JOB, SALARY

FROM PERS

WHERE JOB <> 'Sales' WITH CHECK OPTION

UPDATE FIXED_INCOME
SET NEWSALARY = SALARY * 1.10

WHERE LNAME = 'Li'
```

The update in the previous view is equivalent to (except for the check option) to updating the base table PERS:

```
UPDATE PERS
  SET SALARY = SALARY * 1.10
WHERE NAME = 'Li'
  AND JOB <> 'Sales'
```

Note that because the view is created using the WITH CHECK OPTION for the constraint J0B <> 'Sales' in CREATE VIEW FIXED\_INCOME, the following update will not be allowed when Limoges moves over to sales:

```
UPDATE FIXED_INCOME
   SET JOBTITLE = 'Sales'
   WHERE LNAME = 'Limoges'
```

Columns defined by expressions such as SALARY + COMM or SALARY \* 1.25 cannot be updated. If you define a view containing one or more such columns, the owner does not receive the UPDATE privilege on these columns. INSERT statements are not permitted on views containing such columns, but DELETE statements are.

Consider a PERS table with none of the columns defined as NOT NULL. You could insert rows into the PERS table through the FIXED\_INCOME view even though it does not contain the ID, YEARS, COMM or BIRTHDATE from underlying table PERS. Columns not visible through the view are set to NULL or the default value, as appropriate.

However, the PERS table does have column ID defined as NOT NULL. If you try to insert a row through the FIXED\_INCOME view, the system attempts to insert NULL values into all the PERS columns that are "invisible" through the view. Because the ID column is not included in the view and does not permit null values, the system does not permit the insertion through the view.

For rules and restrictions on modifying views, refer to the CREATE VIEW statement in the *SQL Reference*.

# Chapter 4. Using SQL Statements to Access Data

This section describes how to connect to a database and retrieve data using SQL statements.

In the examples, we present the statement to be entered followed (in most cases) by the results that will be displayed when that statement is issued against the sample database. Note that although we show the statements in uppercase, you can enter them in any mixture of upper and lowercase characters (except where they are enclosed in either single quotes (') or quotes ('')).

The SAMPLE database, included with DB2 Universal Database, consists of several tables, as listed in "Appendix A. Sample Database Tables" on page 71. This database can be created using the "First Steps" installation launchpad. You can also create the SAMPLE database from the command line. See the *SQL Reference* for further details.

Note that additional sample databases are included with DB2 Universal Database to demonstrate the Data Warehouse Center and OLAP Starter Kit functionality. The examples in this book use only the general SAMPLE database.

Depending on how your database has been set up, you may have to qualify the table names used by prefixing them with the schema name and a period. For examples in this book, the default schema is assumed to be USERID. So you could refer to the table ORG as USERID.ORG. Ask your administrator whether or not this is necessary.

# This chapter covers:

- · Connecting to a Database
- Investigating Errors
- Selecting Columns and Selecting Rows
- Sorting Rows and Removing Duplicate Rows
- Order of Operations
- Using Expressions to Calculate Values
- Naming Expressions
- Selecting Data from More Than One Table
- Using a Subquery
- · Using Functions

# Connecting to a Database

You need to connect to a database before you can use SQL statements to query or manipulate it. The CONNECT statement associates a database connection with a user name.

For example, to connect to the SAMPLE database, type the following command in the DB2 command line processor :

```
CONNECT TO SAMPLE USER USERID USING PASSWORD
```

(Be sure to choose a user ID and password that are valid on the server system.)

In this example, USER is USERID and USING is PASSWORD.

The following message tells you that you have made a successful connection:

Database Connection Information

```
Database product = DB2/NT 7.1.0

SQL authorization ID = USERID

Local database alias = SAMPLE
```

Once you are connected, you can start manipulating the database. For further details on connections, refer to the CONNECT statement in the *SQL Reference*.

# **Investigating Errors**

Whenever you make a mistake typing in any of the examples, or if an error occurs during execution of an SQL statement, the database manager returns an error message. The error message consists of a message identifier, a brief explanation, and an SQLSTATE.

SQLSTATE errors are error codes common to the DB2 family of products. SQLSTATE errors conform to the ISO/ANSI SQL92 standard.

For example, if the user ID or password had been incorrect in the CONNECT statement, the database manager would have returned a message identifier of SQL1403N and an SQLSTATE of 08004. The message is as follows:

```
SQL1403N The username and/or password supplied is incorrect. SQLSTATE=08004
```

You can get more information about the error message by typing a question mark (?) then the message identifier or the SQLSTATE:

```
? SQL1403N
OR
? SQL1403
OR
? 08004
```

Note that the second last line in the description of the error SQL1403N states that the SQLCODE is -1403. SQLCODE is a product specific error code. Message identifiers ending with N (Notification) or C (Critical) represent an error and have negative SQLCODEs. Message identifiers ending with W (Warning) represent a warning and have positive SQLCODEs.

## Selecting Columns

Use the SELECT statement to select specific columns from a table. In the statement specify a list of column names separated by commas. This list is referred to as a *select list*.

The following statement selects department names (DEPTNAME) and department numbers (DEPTNUMB) from the ORG table of the SAMPLE database:

```
SELECT DEPTNAME, DEPTNUMB FROM ORG
```

The above statement produces the following result:

| DEPTNAME       | DEPTNUMB |
|----------------|----------|
|                |          |
| Head Office    | 10       |
| New England    | 15       |
| Mid Atlantic   | 20       |
| South Atlantic | 38       |
| Great Lakes    | 42       |
| Plains         | 51       |
| Pacific        | 66       |
| Mountain       | 84       |

By using an asterisk (\*) you can select all the columns from the table. The next example lists all columns and rows from the ORG table:

```
SELECT *
FROM ORG
```

| ${\tt DEPTNUMB}$ | DEPTNAME    | ${\tt MANAGER}$ | DIVISION  | LOCATION |
|------------------|-------------|-----------------|-----------|----------|
|                  |             |                 |           |          |
| 10               | Head Office | 160             | Corporate | New York |
| 15               | New England | 50              | Eastern   | Boston   |

| 20 | Mid Atlantic   | 10  | Eastern | Washington    |
|----|----------------|-----|---------|---------------|
| 38 | South Atlantic | 30  | Eastern | Atlanta       |
| 42 | Great Lakes    | 100 | Midwest | Chicago       |
| 51 | Plains         | 140 | Midwest | Dallas        |
| 66 | Pacific        | 270 | Western | San Francisco |
| 84 | Mountain       | 290 | Western | Denver        |

## **Selecting Rows**

To select specific rows from a table, after the SELECT statement use the WHERE clause to specify the condition or conditions that a row must meet to be selected. A criterion for selecting rows from a table is a *search condition*.

A search condition consists of one or more *predicates*. A predicate specifies a condition that is true or false (or unknown) about a row. You can specify conditions in the WHERE clause by using the following basic predicates:

| Predicate           | Function                        |
|---------------------|---------------------------------|
| x = y               | x is equal to y                 |
| x <> y              | x is not equal to y             |
| x < y               | x is less than y                |
| x > y               | x is greater than y             |
| x <= y              | x is less than or equal to y    |
| $\overline{x} >= y$ | x is greater than or equal to y |
| IS NULL/IS NOT NULL | tests for null values           |

When you construct search conditions, be careful to perform arithmetic operations only on numeric data types, and to make comparisons only among compatible data types. For example, you can't compare text strings to numbers.

If you are selecting rows based on a character value, that value must be enclosed in single quotation marks (for example, WHERE JOB = 'Clerk') and each character value must be typed exactly as it exists in the database. If the data value is lowercase in the database and you type it as uppercase, no rows will be selected. If you are selecting rows based on a numeric value, that value must not be enclosed in quotation marks (for example, WHERE DEPT = 20).

The following example selects only the rows for department 20 from the STAFF table:

```
SELECT DEPT, NAME, JOB
FROM STAFF
WHERE DEPT = 20
```

This statement produces the following result:

| DEPT | NAME    | J0B   |
|------|---------|-------|
|      |         |       |
| 20   | Sanders | Mgr   |
| 20   | Pernal  | Sales |
| 20   | James   | Clerk |
| 20   | Sneider | Clerk |

The next example uses AND to specify more than one condition. You can specify as many conditions as you want. The example selects clerks in department 20 from the STAFF table:

```
SELECT DEPT, NAME, JOB
FROM STAFF
WHERE JOB = 'Clerk'
AND DEPT = 20
```

This statement produces the following result:

| DEPT | NAME    | J0B   |
|------|---------|-------|
|      |         |       |
| 20   | James   | Clerk |
| 20   | Sneider | Clerk |

A null value occurs where no value is entered and the column does not support a default value. It can also occur where the value is specifically set to null. It can occur only in columns that are defined to support null values. Defining and supporting null values in tables are discussed in "Creating Tables" on page 9.

Use the predicates IS NULL and IS NOT NULL to check for a null value.

The following statement lists employees whose commission is not known:

```
SELECT ID, NAME
FROM STAFF
WHERE COMM IS NULL
```

| ID  | NAME     |
|-----|----------|
|     |          |
| 10  | Sanders  |
| 30  | Marenghi |
| 50  | Hanes    |
| 100 | Plotz    |
| 140 | Fraye    |
| 160 | Molinare |
| 210 | Lu       |
| 240 | Daniels  |

```
260 Jones
270 Lea
290 Quill
```

The value zero is not the same as the null value. The following statement selects everyone in a table whose commission is zero:

```
SELECT ID, NAME
FROM STAFF
WHERE COMM = 0
```

Because there are no values of zero in the COMM column in the sample table, the result set returned is empty.

The next example selects all rows where the value of YEARS in the STAFF table is greater than 9:

```
SELECT NAME, SALARY, YEARS
FROM STAFF
WHERE YEARS > 9
```

This statement produces the following result:

| NAME   | SALARY   | YEARS |
|--------|----------|-------|
|        |          |       |
| Hanes  | 20659.80 | 10    |
| Lu     | 20010.00 | 10    |
| Jones  | 21234.00 | 12    |
| Quill  | 19818.00 | 10    |
| Graham | 21000.00 | 13    |
|        |          |       |

# **Sorting Rows**

You may want the information returned in a specific order. Use the ORDER BY clause to sort the information by the values in one or more columns.

The following statement displays the employees in department 84 ordered by number of years employed:

```
SELECT NAME, JOB, YEARS
FROM STAFF
WHERE DEPT = 84
ORDER BY YEARS
```

| Gafney Clerk 5<br>Edwards Sales 7 | NAME    | J0B   | YEARS |
|-----------------------------------|---------|-------|-------|
| Gafney Clerk 5<br>Edwards Sales 7 |         |       |       |
| Edwards Sales 7                   | Davis   | Sales | 5     |
|                                   | Gafney  | Clerk | 5     |
| Quill Mgr 10                      | Edwards | Sales | 7     |
|                                   | Quill   | Mgr   | 10    |

Specify ORDER BY as the last clause in the entire SELECT statement. Columns named in this clause can be expressions or any column of the table. The column names in the ORDER BY clause do not have to be specified in the select list.

You can order rows in ascending or descending order by explicitly specifying either ASC or DESC within the ORDER BY clause. If neither is specified, the rows are automatically ordered in ascending sequence. The following statement displays the employees in department 84 in descending order by number of years employed:

```
SELECT NAME, JOB, YEARS
FROM STAFF
WHERE DEPT = 84
ORDER BY YEARS DESC
```

This statement produces the following result:

| NAME    | J0B   | YEARS |
|---------|-------|-------|
|         |       |       |
| Quill   | Mgr   | 10    |
| Edwards | Sales | 7     |
| Davis   | Sales | 5     |
| Gafney  | Clerk | 5     |
|         |       |       |

You can order rows by character values as well as numeric values. The following statement displays the employees in department 84 in alphabetical order by name:

```
SELECT NAME, JOB, YEARS
FROM STAFF
WHERE DEPT = 84
ORDER BY NAME
```

| NAME    | J0B   | YEARS |
|---------|-------|-------|
|         |       |       |
| Davis   | Sales | 5     |
| Edwards | Sales | 7     |
| Gafney  | Clerk | 5     |
| Quill   | Mgr   | 10    |

## **Removing Duplicate Rows**

When using the SELECT statement, you may not want duplicate information to be returned. For example, STAFF has a DEPT column in which several department numbers are listed more than once, and a JOB column in which several job descriptions are listed more than once.

To eliminate duplicate rows, use the DISTINCT option on the SELECT clause. For example, if you insert DISTINCT into the statement, each job within a department is listed only once:

```
SELECT DISTINCT DEPT, JOB
FROM STAFF
WHERE DEPT < 30
ORDER BY DEPT, JOB
```

This statement produces the following result:

```
DEPT JOB
----- 10 Mgr
15 Clerk
15 Mgr
15 Sales
20 Clerk
20 Mgr
20 Sales
```

DISTINCT has eliminated all rows that contain duplicate data in the set of columns specified in the SELECT statement.

# **Order of Operations**

It is important to take into account the order of operations. The output from one clause is the input to the next one, as stated in the list below. An example where order of operations is a consideration is presented in "Naming Expressions" on page 25.

The following sequence of operations is not necessarily the way that the operations are performed within the DB2 code. This simple explanation merely allows for a more intuitive means of thinking about queries. The sequence of operations is as follows:

- 1. FROM clause
- 2. WHERE clause
- 3. GROUP BY clause
- 4. HAVING clause
- 5. SELECT clause
- 6. ORDER BY clause

# **Using Expressions to Calculate Values**

An *expression* is a calculation or function that you include in a statement. The following statement calculates what the salaries for each employee in department 38 would be if each received a \$500 bonus:

```
SELECT DEPT, NAME, SALARY + 500
FROM STAFF
WHERE DEPT = 38
ORDER BY 3
```

This result is:

| DEPT | NAME     | 3        |
|------|----------|----------|
|      |          |          |
| 38   | Abrahams | 12509.75 |
| 38   | Naughton | 13454.75 |
| 38   | Quigley  | 17308.30 |
| 38   | Marenghi | 18006.75 |
| 38   | O'Brien  | 18506.00 |

Note that the column name for the third column is a number. This is a system generated number, since SALARY+500 does not specify a column name. Later on this number is used in the ORDER BY clause to refer to the third column. "Naming Expressions" talks about how to give meaningful names to expressions.

You can form arithmetic expressions using the basic arithmetic operators for addition (+), subtraction (-), multiplication (\*), and division (/).

The operators can operate on numeric values from several different types of operands, some of which are:

- Column names (as in RATE \* HOURS)
- Constant values (as in RATE \* 1.07)
- Scalar functions (as in LENGTH(NAME) + 1).

# **Naming Expressions**

The optional AS clause lets you assign a meaningful name to an expression, which makes referring back to the expression easier. You can use an AS clause to provide a name for any item in the select list.

The following statement displays all employees whose salary plus commission is less than \$13,000. The expression SALARY + COMM is named PAY:

```
SELECT NAME, JOB, SALARY + COMM AS PAY
FROM STAFF
WHERE (SALARY + COMM) < 13000
ORDER BY PAY
```

This statement produces the following result:

| NAME      | J0B   | PAY      |
|-----------|-------|----------|
|           |       |          |
| Yamaguchi | Clerk | 10581.50 |
| Burke     | Clerk | 11043.50 |
| Scoutten  | Clerk | 11592.80 |
| Abrahams  | Clerk | 12246.25 |
| Kermisch  | Clerk | 12368.60 |
| Ngan      | Clerk | 12714.80 |
|           |       |          |

By using the AS clause, you can refer to a particular column name rather than the system generated number in the ORDER BY clause. In this example we compare (SALARY + COMM) with 13000 in the WHERE clause, instead of using the name PAY. This is a result of the order of operations. The WHERE clause is evaluated before (SALARY + COMM) is given the name PAY, because the SELECT clause is executed after the WHERE clause. Hence, PAY cannot be used in the predicate.

# **Selecting Data from More Than One Table**

You can use the SELECT statement to produce reports that contain information from two or more tables. This is commonly referred to as a *join*. For example, you can join data from the STAFF and ORG tables to form a new table. To join two tables, specify the columns you want to be displayed in the SELECT clause, the table names in a FROM clause and the search condition in the WHERE clause. The WHERE clause is optional.

The next example associates the name of each manager with a department name. You need to select information from two tables since the employee information (STAFF table) and the departmental information (ORG table) are stored separately. The following query selects the NAME and DEPTNAME columns for STAFF and ORG tables, respectively. The search condition narrows down the selection to rows where the values in the MANAGER column are the same as the values in the ID column:

```
SELECT DEPTNAME, NAME
FROM ORG, STAFF
WHERE MANAGER = ID
```

Figure 3 on page 27 demonstrates how columns in two different tables are compared. The boxed values indicate a match where the search condition has been satisfied.

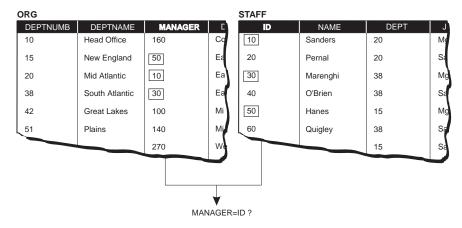

Figure 3. Selecting from STAFF and ORG tables

The SELECT statement produces the following result:

| DEPTNAME       | NAME     |
|----------------|----------|
|                |          |
| Mid Atlantic   | Sanders  |
| South Atlantic | Marenghi |
| New England    | Hanes    |
| Great Lakes    | Plotz    |
| Plains         | Fraye    |
| Head Office    | Molinare |
| Pacific        | Lea      |
| Mountain       | Quill    |

The result lists the name of each manager and his or her department.

# **Using a Subquery**

When you write an SQL SELECT statement, you can place additional SELECT statements within the WHERE clause. Each additional SELECT starts a subquery.

A subquery can then, in turn, include another separate subquery, whose result is substituted into the original subquery's WHERE clause. In addition, a WHERE clause can include subqueries in more than one search condition. The subquery can refer to tables and columns that are different than the ones used in the main query.

The following statement selects the division and location from the ORG table of the employee whose ID in the STAFF table is 280:

```
SELECT DIVISION, LOCATION
FROM ORG
WHERE DEPTNUMB = (SELECT DEPT
FROM STAFF
WHERE ID = 280)
```

When processing a statement, DB2 first determines the result of the subquery. The result from this example's subquery is 66, since the employee with ID 280 is in department 66. The final result is then taken from the row of the ORG table whose DEPTNUMB column has the value of 66. The final result is:

```
DIVISION LOCATION
------
Western San Francisco
```

When you use a subquery, the database manager evaluates it and substitutes the resulting value directly into the WHERE clause.

Subqueries are further discussed in "Correlated Subqueries" on page 39.

# Using Functions

This section gives you a brief introduction to functions that will be used in the examples throughout the book. A *database function* is a relationship between a set of input data values and a result value.

Functions can be either *built-in* or *user-defined*. DB2 Universal Database delivers many built-in and preinstalled user-defined functions.

You can find the built-in functions in the SYSIBM schema; and the preinstalled user-defined functions are in the SYSFUN schema. SYSIBM and SYSFUN are reserved schemas.

The built-in and preinstalled user-defined functions will never satisfy all user requirements. Therefore, application developers may need to create their own suite of functions, specifically aimed at their applications. User-defined functions make this possible, expanding the scope of DB2 Universal Database to include, for example, customized business or scientific functions. This is further discussed in the "User-Defined Functions" on page 66.

#### Column Functions

*Column functions* operate on a set of values in a column to derive a single result value. The following are just a few examples of column functions. For a full list, refer to the *SQL Reference*.

AVG Returns the sum of the values in a set divided by the number of values in that set

**COUNT** Returns the number of rows or values in a set of rows or

values

MAX Returns the largest value in a set of values

MIN Returns the smallest value in a set of values

The following statement selects the maximum salary from the STAFF table:

```
SELECT MAX(SALARY)
FROM STAFF
```

This statement returns the value 22959.20 from the STAFF sample table.

The next example selects the names and salaries of employees whose income is more than the average income yet have been with the company less than the average number of years.

```
SELECT NAME, SALARY
  FROM STAFF
WHERE SALARY > (SELECT AVG(SALARY) FROM STAFF)
AND YEARS < (SELECT AVG(YEARS) FROM STAFF)</pre>
```

This statement produces the following result:

| NAME     | SALARY   |
|----------|----------|
|          |          |
| Marenghi | 17506.75 |
| Daniels  | 19260.25 |
| Gonzales | 16858.20 |

In the above example, in the WHERE clause, the column function is stated in a *subquery* as opposed to being directly implemented (for example: WHERE SALARY > AVG(SALARY)). Column functions cannot be stated in the WHERE clause. This is due to the order of operations. Think of the WHERE clause as being evaluated before the SELECT clause. Consequently, when the WHERE clause is being evaluated, the column function does not have access to the set of values. This set of values is selected at a later time by the SELECT clause.

You can use the DISTINCT element as part of the argument of a column function to eliminate duplicate values before a function is applied. Thus, COUNT(DISTINCT WORKDEPT) computes the number of different departments.

#### Scalar Functions

A *scalar function* performs an operation on a single value to return another single value. The following are just a few examples of scalar functions provided by DB2 Universal Database.

**ABS** Return the absolute value of a number

**HEX** Returns the hexadecimal representation of a value

**LENGTH** Returns the number of bytes in an argument (for a graphic

string it returns the number of double-byte characters.)

**YEAR** Extract the year portion of a datetime value

For a detailed list and description of scalar functions refer to the *SQL Reference*.

The following statement returns the department names from the ORG table together with the length of each of these names:

```
SELECT DEPTNAME, LENGTH (DEPTNAME) FROM ORG
```

This statement produces the following result:

| DEPTNAME       | 2  |
|----------------|----|
|                |    |
| Head Office    | 11 |
| New England    | 11 |
| Mid Atlantic   | 12 |
| South Atlantic | 14 |
| Great Lakes    | 11 |
| Plains         | 6  |
| Pacific        | 7  |
| Mountain       | 8  |

Note: Since the AS clause was not used to give a meaningful name to LENGTH(DEPTNAME), a system generated number appears in the second column.

#### **Table Functions**

*Table functions* return columns of a table, resembling the table created by a simple CREATE TABLE statement.

A table function can only be used in the FROM clause of an SQL statement.

The only table function currently supported in DB2 Universal Database is SQLCACHE\_SNAPSHOT.

### SQLCACHE\_SNAPSHOT

Returns the results of a snapshot of the DB2 dynamic SQL statement cache as a table.

# Grouping

DB2 Universal Database has the capability of analyzing data based on particular columns of a table.

You can organize rows according to a grouping structure defined in a GROUP BY clause. In its simplest form, a *group* is a set of rows, each having identical values in the "GROUP BY" columns. The column names in the SELECT clause must be either a grouping column or a column function. Column functions return a value for each group defined by the GROUP BY clause. Each group is represented by a single row in the result set. The following example produces a result that lists the maximum salary for each department number:

```
SELECT DEPT, MAX(SALARY) AS MAXIMUM
FROM STAFF
GROUP BY DEPT
```

This statement produces the following result:

| DEPT | MAXIMUM  |
|------|----------|
|      |          |
| 10   | 22959.20 |
| 15   | 20659.80 |
| 20   | 18357.50 |
| 38   | 18006.00 |
| 42   | 18352.80 |
| 51   | 21150.00 |
| 66   | 21000.00 |
| 84   | 19818.00 |

Note that the MAX(SALARY) is calculated for each department, a group defined by the GROUP BY clause, not the entire company.

## Using a WHERE Clause with a GROUP BY Clause

A grouping query can have a standard WHERE clause that eliminates non-qualifying rows before the groups are formed and the column functions are computed. You have to specify the WHERE clause *before* the GROUP BY clause. For example:

```
SELECT WORKDEPT, EDLEVEL, MAX(SALARY) AS MAXIMUM FROM EMPLOYEE
WHERE HIREDATE > '1979-01-01'
GROUP BY WORKDEPT, EDLEVEL
ORDER BY WORKDEPT, EDLEVEL
```

The result is:

| WORKDEPT | EDLEVEL | MAXIMUM  |
|----------|---------|----------|
|          |         |          |
| D11      | 17      | 18270.00 |
| D21      | 15      | 27380.00 |
| D21      | 16      | 36170.00 |
| D21      | 17      | 28760.00 |
| E11      | 12      | 15340.00 |
| E21      | 14      | 26150.00 |

Note that every column name specified in the SELECT statement is also mentioned in the GROUP BY clause. Not mentioning the column names in

both places will give you an error. The GROUP BY clause returns a row for each unique combination of WORKDEPT and EDLEVEL.

## Using the HAVING Clause After the GROUP BY Clause

You can apply a qualifying condition to groups so that DB2 returns a result only for the groups that satisfy the condition. To do this, include a HAVING clause *after* the GROUP BY clause. A HAVING clause can contain one or more predicates connected by ANDs and ORs. Each predicate compares a property of the group (such as AVG(SALARY)) with either:

Another property of the group
 For example:
 HAVING AVG(SALARY) > 2 \* MIN(SALARY)
 A constant

For example: HAVING AVG(SALARY) > 20000

For example, the following query finds the maximum and minimum salary of departments with more than 4 employees:

```
SELECT WORKDEPT, MAX(SALARY) AS MAXIMUM, MIN(SALARY) AS MINIMUM FROM EMPLOYEE
GROUP BY WORKDEPT
HAVING COUNT(*) > 4
ORDER BY WORKDEPT
```

This statement produces the following result:

| WORKDEPT   | MAXIMUM              | MINIMUM              |
|------------|----------------------|----------------------|
| D11        | 32250.00             | 18270.00             |
| D21<br>E11 | 36170.00<br>29750.00 | 17250.00<br>15340.00 |

It is possible (though unusual) for a query to have a HAVING clause but no GROUP BY clause. In this case, DB2 treats the entire table as one group. Because the table is treated as a single group, you can have at most one result row. If the HAVING condition is true for the table as a whole, the selected result (which must consist entirely of column functions) is returned; otherwise no rows are returned.

# Chapter 5. Expressions and Subqueries

DB2 provides flexibility in expressing queries. This chapter describes a few of the important methods available to express complex queries.

This chapter gives a comprehensive description of the following:

- Scalar Fullselects
- Casting Data Types
- Case Expressions
- Table Expressions
- Correlation Names

#### Scalar Fullselects

A fullselect is a form of query that can be used in SQL statements. A scalar fullselect is a fullselect that returns one row containing only one value. Scalar fullselects are useful for retrieving data values from the database for use in an expression.

• The following example lists names of employees who have a salary greater than the average salary of all employees. The scalar fullselect within the query is the select statement in parentheses.

```
SELECT LASTNAME, FIRSTNME
FROM EMPLOYEE
WHERE SALARY > (SELECT AVG(SALARY)
FROM EMPLOYEE)
```

• This example finds the average salary of the employees in the STAFF table and the average salary of the employees in the EMPLOYEE table.

```
SELECT AVG(SALARY) AS "Average_Employee",
  (SELECT AVG(SALARY) AS "Average_Staff" FROM STAFF)
  FROM EMPLOYEE
```

# **Casting Data Types**

There may be times when you need to convert values from one data type to another, for example, from a numeric value to a character string. To convert a value to a different type, use the CAST specification.

Another possible use for a cast specification is to truncate a very long character string. In the EMP\_RESUME table the column RESUME is CLOB(5K). You may want to display only the first 370 characters containing

the personal information of the applicant. To display the first 370 characters of the ASCII format of the resumes from the table EMP\_RESUME, issue the following query:

```
SELECT EMPNO, CAST(RESUME AS VARCHAR(370))
FROM EMP_RESUME
WHERE RESUME FORMAT = 'ascii'
```

A warning is issued informing you that values longer than 370 characters are truncated.

You can cast NULL values to other data types that are more convenient for manipulation in a query. "Common Table Expressions" on page 36 is an example of using casting for this purpose.

### **Case Expressions**

You can use CASE expressions in SQL statements to easily manipulate the data representation of a table. This provides a powerful conditional expression capability that is similar in concept to CASE statements in some programming languages.

• To change department numbers from the DEPTNAME column in ORG table into meaningful words, enter the following query:

```
SELECT DEPTNAME,

CASE DEPTNUMB

WHEN 10 THEN 'Marketing'
WHEN 15 THEN 'Research'
WHEN 20 THEN 'Development'
WHEN 38 THEN 'Accounting'
ELSE 'Sales'
END AS FUNCTION
FROM ORG
```

#### The result is:

```
DEPTNAME FUNCTION

------
Head Office Marketing
New England Research
Mid Atlantic Development
South Atlantic Accounting
Great Lakes Sales
Plains Sales
Pacific Sales
Mountain Sales
```

You can use CASE expressions to protect against exceptions such as
division by zero. In the following example, if the employee has no bonus or
commission payment, the statement condition prevents an error by
avoiding the division operation:

```
SELECT LASTNAME, WORKDEPT FROM EMPLOYEE
WHERE (CASE
WHEN BONUS+COMM=0 THEN NULL
ELSE SALARY/(BONUS+COMM)
END ) > 10
```

You can use a CASE expression to produce a ratio of the sum of a subset of
values from one column to the sum of all the values from that column. This
ratio can be contained in a single statement that uses a CASE expression;
this expression requires only a single pass through the data. Without a
CASE expression, at least two passes are required to perform the same
calculation.

The following example computes the ratio of the sum of the salaries of department 20 to the total of all salaries using a CASE expression:

```
SELECT CAST (SUM(CASE

WHEN DEPT = 20 THEN SALARY
ELSE 0

END) AS DECIMAL(7,2))/
SUM(SALARY) AS DECIMAL (3,2))
FROM STAFF
```

The result is 0.11. Note that the CAST functions ensure that the precision of the result is preserved.

 You can use a CASE expression to evaluate a simple function instead of calling the function itself, which would require additional overhead. For example:

This expression has the same result as the SIGN user-defined function in the SYSFUN schema.

# Table Expressions

If you just need the definition of a view for a single query, you can use a *table expression*.

Table expressions are temporary and are only valid for the life of the SQL statement; they cannot be shared like views, but they allow more flexibility than views.

This section describes how to use common table expressions and nested table expressions in queries.

### **Nested Table Expressions**

A nested table expression is a temporary view where the definition is *nested* (defined directly) in the FROM clause of the main query.

The following query uses a nested table expression to find the average total pay, education level and year of hire, for those with an education level greater than 16:

```
SELECT EDLEVEL, HIREYEAR, DECIMAL(AVG(TOTAL_PAY),7,2)
FROM (SELECT EDLEVEL, YEAR(HIREDATE) AS HIREYEAR,
SALARY+BONUS+COMM AS TOTAL_PAY
FROM EMPLOYEE
WHERE EDLEVEL > 16) AS PAY_LEVEL
GROUP BY EDLEVEL, HIREYEAR
ORDER BY EDLEVEL, HIREYEAR
```

The result is as follows:

| EDLEVEL | HIREYEAR | 3        |
|---------|----------|----------|
|         |          |          |
| 17      | 1967     | 28850.00 |
| 17      | 1973     | 23547.00 |
| 17      | 1977     | 24430.00 |
| 17      | 1979     | 25896.50 |
| 18      | 1965     | 57970.00 |
| 18      | 1968     | 32827.00 |
| 18      | 1973     | 45350.00 |
| 18      | 1976     | 31294.00 |
| 19      | 1958     | 51120.00 |
| 20      | 1975     | 42110.00 |

This query uses a nested table expression to first extract the year of hire from the HIREDATE column so that it can subsequently be used in the GROUP BY clause. You may not want to create this as a view, if you intend to perform similar queries using different values for EDLEVEL.

The scalar built-in function DECIMAL is used in this example. DECIMAL returns a decimal representation of a number or a character string. For more details on functions refer to the *SQL Reference*.

# **Common Table Expressions**

A *common table expression* is a table expression that you create for use throughout a complex query. Define and name it at the start of the query using a WITH clause. Repeated references to a common table expression use the same result set. By comparison, if you used nested table expressions or views, the result set would be regenerated each time, with possibly different results.

The following example lists all the people in the company who have an education level greater than 16, who make less pay on average than those

people who were hired in the same year and who have the same education. The parts of the query are described in further detail following the query.

```
WITH

PAYLEVEL AS

(SELECT EMPNO, EDLEVEL, YEAR(HIREDATE) AS HIREYEAR,

SALARY+BONUS+COMM AS TOTAL_PAY

FROM EMPLOYEE

WHERE EDLEVEL > 16),

PAYBYED (EDUC_LEVEL, YEAR_OF_HIRE, AVG_TOTAL_PAY) AS

(SELECT EDLEVEL, HIREYEAR, AVG(TOTAL_PAY)

FROM PAYLEVEL

GROUP BY EDLEVEL, HIREYEAR)
```

- SELECT EMPNO, EDLEVEL, YEAR\_OF\_HIRE, TOTAL\_PAY, DECIMAL(AVG\_TOTAL\_PAY,7,2)
  FROM PAYLEVEL, PAYBYED
  WHERE EDLEVEL = EDUC\_LEVEL
  AND HIREYEAR = YEAR\_OF\_HIRE
  AND TOTAL\_PAY < AVG\_TOTAL\_PAY
- This is a common table expression with the name PAYLEVEL. This result table includes an employee number, the year that the person was hired, the total pay for that employee, and his or her education level. Only rows for employees with an education level greater than 16 are included.
- This is a common table expression with the name PAYBYED (or PAY BY EDucation). It uses the PAYLEVEL table that was created in the previous common table expression to determine the education level, hire year, and average pay of employees within each education level, hired in the same year. The columns returned by this table have been given different names (EDUC\_LEVEL, for example) from the column names used in the select list. This produces a result set named PAYBYED that is the same as the result we produced in the Nested Table Expression example.
- Finally, we get to the actual query that produces the desired result. The two tables (PAYLEVEL, PAYBYED) are joined to determine those individuals who have total pay that is less than the average pay for people hired in the same year. Note that PAYBYED is based on PAYLEVEL. So PAYLEVEL is effectively accessed twice in the complete statement. Both times the same set of rows are used in evaluating the query.

The final result is as follows:

3

| EMPN0  | EDLEVEL | YEAR_OF_HIRE | TOTAL_PAY | 5        |
|--------|---------|--------------|-----------|----------|
|        |         |              |           |          |
| 000210 | 17      | 1979         | 20132.00  | 25896.50 |

#### **Correlation Names**

A *correlation name* is an identifier used for distinguishing multiple uses of an object. A correlation name can be defined in the FROM clause of a query and in the first clause of an UPDATE or DELETE statement. It can be associated with a table, view, or a nested table expression but only within the context that it is defined.

For example, the clause FROM STAFF S, ORG O establishes S and O as the correlation names for STAFF and ORG, respectively.

```
SELECT NAME, DEPTNAME
FROM STAFF S, ORG O
WHERE O.MANAGER = S.ID
```

Once you have defined a correlation name, you can *only* use the correlation name to qualify the object. For example, in the above example, if we had stated ORG.MANAGER=STAFF.ID the statement would fail.

You can also use a correlation name as a shorter name for referring to a database object. Typing just S is easier than typing STAFF.

By using correlation names, you can make **duplicates** of an object. This is useful when you need to compare entries of a table with itself. In the following example, table EMPLOYEE is compared with another instance of itself to find the managers of all employees. It displays the name of the employees who are not designers, the name of their manager and the department number.

```
SELECT E2.FIRSTNME, E2.LASTNAME, E2.JOB, E1.FIRSTNME AS MGR_FIRSTNAME,

E1.LASTNAME AS MGR_LASTNAME, E1.WORKDEPT

FROM EMPLOYEE E1, EMPLOYEE E2

WHERE E1.WORKDEPT = E2.WORKDEPT

AND E1.JOB = 'MANAGER'

AND E2.JOB <> 'MANAGER'

AND E2.JOB <> 'DESIGNER'
```

This statement produces the following result:

| FIRSTNME  | LASTNAME         | JOB     | MGR_FIRSTNAME | MGR_LASTNAME | WORKDEPT |
|-----------|------------------|---------|---------------|--------------|----------|
|           |                  |         | 04111         |              |          |
| DOLORES   | QUINTANA         | ANALYST | SALLY         | KWAN         | C01      |
| HEATHER   | NICHOLLS         | ANALYST | SALLY         | KWAN         | C01      |
| JAMES     | <b>JEFFERSON</b> | CLERK   | EVA           | PULASKI      | D21      |
| SALVATORE | MARINO           | CLERK   | EVA           | PULASKI      | D21      |
| DANIEL    | SMITH            | CLERK   | EVA           | PULASKI      | D21      |
| SYBIL     | JOHNSON          | CLERK   | EVA           | PULASKI      | D21      |

| MARIA  | PEREZ     | CLERK    | EVA      | PULASKI   | D21 |
|--------|-----------|----------|----------|-----------|-----|
| ETHEL  | SCHNEIDER | OPERATOR | EILEEN   | HENDERSON | E11 |
| JOHN   | PARKER    | OPERATOR | EILEEN   | HENDERSON | E11 |
| PHILIP | SMITH     | OPERATOR | EILEEN   | HENDERSON | E11 |
| MAUDE  | SETRIGHT  | OPERATOR | EILEEN   | HENDERSON | E11 |
| RAMLAL | MEHTA     | FIELDREP | THEODORE | SPENSER   | E21 |
| WING   | LEE       | FIELDREP | THEODORE | SPENSER   | E21 |
| JASON  | GOUNOT    | FIELDREP | THEODORE | SPENSER   | E21 |

### **Correlated Subqueries**

A subquery that is allowed to refer to any of the previously mentioned tables is known as a *correlated subquery*. We also say that the subquery has a *correlated reference* to a table in the main query.

The following example uses an uncorrelated subquery to list the employee number and name of employees in department 'A00' with a salary greater than the average salary of the department:

```
SELECT EMPNO, LASTNAME
FROM EMPLOYEE
WHERE WORKDEPT = 'A00'
AND SALARY > (SELECT AVG(SALARY)
FROM EMPLOYEE
WHERE WORKDEPT = 'A00')
```

This statement produces the following result:

If you want to know the average salary for every department, the subquery needs to be evaluated once for every department. You can do this through the correlation capability of SQL, which permits you to write a subquery that is executed repeatedly, once for each row of the table identified in the outer-level query.

The following example uses a correlated subquery to list all the employees whose salary is higher than the average salary of their department:

```
SELECT E1.EMPNO, E1.LASTNAME, E1.WORKDEPT
FROM EMPLOYEE E1
WHERE SALARY > (SELECT AVG(SALARY)
FROM EMPLOYEE E2
WHERE E2.WORKDEPT = E1.WORKDEPT)
ORDER BY E1.WORKDEPT
```

In this query, the subquery is evaluated once for every department. The result is:

| EMPN0  | LASTNAME  | WORKDEPT |
|--------|-----------|----------|
|        |           |          |
| 000010 | HAAS      | A00      |
| 000110 | LUCCHESSI | A00      |
| 000030 | KWAN      | C01      |
| 000060 | STERN     | D11      |
| 000150 | ADAMSON   | D11      |
| 000170 | YOSHIMURA | D11      |
| 000200 | BROWN     | D11      |
| 000220 | LUTZ      | D11      |
| 000070 | PULASKI   | D21      |
| 000240 | MARINO    | D21      |
| 000270 | PEREZ     | D21      |
| 000090 | HENDERSON | E11      |
| 000280 | SCHNEIDER | E11      |
| 000100 | SPENSER   | E21      |
| 000330 | LEE       | E21      |
| 000340 | GOUNOT    | E21      |

To write a query with a correlated subquery, use the same basic format of an ordinary outer query with a subquery. However, in the FROM clause of the outer query, just after the table name, place a correlation name. The subquery may then contain column references qualified by the correlation name. For example, if E1 is a correlation name, then E1.WORKDEPT means the WORKDEPT value of the current row of the table in the outer query. The subquery is (conceptually) reevaluated for each row of the table in the outer query.

By using a correlated subquery, you let the system do the work for you and reduce the amount of code you need to write within your application.

Unqualified correlated references are allowed in DB2. For example, the table EMPLOYEE has a column named LASTNAME, but the table SALES has a column named SALES\_PERSON, and no column named LASTNAME.

```
SELECT LASTNAME, FIRSTNME, COMM
FROM EMPLOYEE
WHERE 3 > (SELECT AVG(SALES)
FROM SALES
WHERE LASTNAME = SALES PERSON)
```

In this example, the system checks the innermost FROM clause for a LASTNAME column. Not finding one, it then checks the next innermost FROM clause (which in this case is the outer FROM clause). While not always necessary, qualifying correlated references is recommended to improve the readability of the query and to ensure that you are getting the result that you intend.

## Implementing a Correlated Subquery

When would you want to use a correlated subquery? The use of a column function is sometimes a clue.

Let's say you want to list the employees whose level of education is higher than the average for their department.

First, you must determine the select-list items. The problem says "List the employees". This implies that LASTNAME from the EMPLOYEE table should be sufficient to uniquely identify employees. The problem also states the level of education (EDLEVEL) and the employees' departments (WORKDEPT) as conditions. While the problem does not explicitly ask for columns to be displayed, including them in the select-list will help illustrate the solution. A part of the query can now be constructed:

```
SELECT LASTNAME, WORKDEPT, EDLEVEL FROM EMPLOYEE
```

Next, a search condition (WHERE clause) is needed. The problem statement says, "...whose level of education is higher than the average for that employee's department". This means that for every employee in the table, the average education level for that employee's department must be computed. This statement fits the description of a correlated subquery. Some unknown property (the average level of education of the current employee's department) is being computed for each row. A correlation name is needed for the EMPLOYEE table:

```
SELECT LASTNAME, WORKDEPT, EDLEVEL FROM EMPLOYEE E1
```

The subquery needed is simple. It computes the average level of education for each department. The complete SQL statement is:

```
SELECT LASTNAME, WORKDEPT, EDLEVEL
FROM EMPLOYEE E1
WHERE EDLEVEL > (SELECT AVG(EDLEVEL)
FROM EMPLOYEE E2
WHERE E2.WORKDEPT = E1.WORKDEPT)
```

#### The result is:

| LASTNAME  | WORKDEPT | EDLEVEL |
|-----------|----------|---------|
|           |          |         |
| HAAS      | A00      | 18      |
| KWAN      | C01      | 20      |
| PULASKI   | D21      | 16      |
| HENDERSON | E11      | 16      |
| LUCCHESSI | A00      | 19      |
| PIANKA    | D11      | 17      |
| SCOUTTEN  | D11      | 17      |
| JONES     | D11      | 17      |
| LUTZ      | D11      | 18      |
|           |          |         |

| MARINO    | D21 | 17 |
|-----------|-----|----|
| JOHNSON   | D21 | 16 |
| SCHNEIDER | E11 | 17 |
| MEHTA     | E21 | 16 |
| GOUNOT    | E21 | 16 |

Suppose that instead of listing the employee's department number, you list the department name. The information you need (DEPTNAME) is in a separate table (DEPARTMENT). The outer-level query that defines a correlation variable can also be a join query (see "Selecting Data from More Than One Table" on page 26 for details).

When you use joins in an outer-level query, list the tables to be joined in the FROM clause, and place the correlation name next to the appropriate table name.

To modify the query to list the department's name instead of its number, replace WORKDEPT by DEPTNAME in the select-list. The FROM clause must now also include the DEPARTMENT table, and the WHERE clause must express the appropriate join condition.

This is the modified query:

```
SELECT LASTNAME, DEPTNAME, EDLEVEL
FROM EMPLOYEE E1, DEPARTMENT
WHERE E1.WORKDEPT = DEPARTMENT.DEPTNO
AND EDLEVEL > (SELECT AVG(EDLEVEL)
FROM EMPLOYEE E2
WHERE E2.WORKDEPT = E1.WORKDEPT)
```

This statement produces the following result:

| LASTNAME  | DEPTNAME                     | EDLEVEL |
|-----------|------------------------------|---------|
|           |                              |         |
| HAAS      | SPIFFY COMPUTER SERVICE DIV. | 18      |
| LUCCHESSI | SPIFFY COMPUTER SERVICE DIV. | 19      |
| KWAN      | INFORMATION CENTER           | 20      |
| PIANKA    | MANUFACTURING SYSTEMS        | 17      |
| SCOUTTEN  | MANUFACTURING SYSTEMS        | 17      |
| JONES     | MANUFACTURING SYSTEMS        | 17      |
| LUTZ      | MANUFACTURING SYSTEMS        | 18      |
| PULASKI   | ADMINISTRATION SYSTEMS       | 16      |
| MARINO    | ADMINISTRATION SYSTEMS       | 17      |
| JOHNSON   | ADMINISTRATION SYSTEMS       | 16      |
| HENDERSON | OPERATIONS                   | 16      |
| SCHNEIDER | OPERATIONS                   | 17      |
| MEHTA     | SOFTWARE SUPPORT             | 16      |
| GOUNOT    | SOFTWARE SUPPORT             | 16      |

The above examples show that the correlation name used in a subquery must be defined in the FROM clause of some query that contains the correlated subquery. However, this containment may involve several levels of nesting. Suppose that some departments have only a few employees and therefore their average education level may be misleading. You might decide that in order for the average level of education to be a meaningful number to compare an employee against, there must be at least five employees in a department. So now we have to list the employees whose level of education is higher than the average for that employee's department, and only consider departments with at least five employees.

The problem implies another subquery because, for each employee in the outer-level query, the total number of employees in that person's department must be counted:

```
SELECT COUNT(*)
  FROM EMPLOYEE E3
  WHERE E3.WORKDEPT = E1.WORKDEPT
```

Only if the count is greater than or equal to 5 is an average to be computed:

Finally, only those employees whose level of education is greater than the average for that department are included:

```
SELECT LASTNAME, DEPTNAME, EDLEVEL
FROM EMPLOYEE E1, DEPARTMENT
WHERE E1.WORKDEPT = DEPARTMENT.DEPTNO
AND EDLEVEL >
(SELECT AVG(EDLEVEL)
FROM EMPLOYEE E2
WHERE E2.WORKDEPT = E1.WORKDEPT
AND 5 <=
(SELECT COUNT(*)
FROM EMPLOYEE E3
WHERE E3.WORKDEPT = E1.WORKDEPT))
```

This statement produces the following result:

| LASTNAME  | DEPTNAME               | EDLEVEL |
|-----------|------------------------|---------|
|           |                        |         |
| PIANKA    | MANUFACTURING SYSTEMS  | 17      |
| SCOUTTEN  | MANUFACTURING SYSTEMS  | 17      |
| JONES     | MANUFACTURING SYSTEMS  | 17      |
| LUTZ      | MANUFACTURING SYSTEMS  | 18      |
| PULASKI   | ADMINISTRATION SYSTEMS | 16      |
| MARINO    | ADMINISTRATION SYSTEMS | 17      |
| JOHNSON   | ADMINISTRATION SYSTEMS | 16      |
| HENDERSON | OPERATIONS             | 16      |
| SCHNEIDER | OPERATIONS             | 17      |

# Chapter 6. Using Operators and Predicates in Queries

In DB2 Universal Database you can combine queries with different *set* operators and construct complex conditional statements with *quantified* predicates.

This chapter explains how to:

- Combine different tables with UNION, EXCEPT and INTERSECT set operators
- Construct complex conditions for queries with quantified predicates. Basic predicates were discussed briefly in "Selecting Rows" on page 20.

## **Combining Queries by Set Operators**

The UNION, EXCEPT, and INTERSECT set operators enable you to combine two or more outer-level queries into a single query. Each query connected by these set operators is executed and the individual results are combined. Each operator produces a different result.

## **UNION Operator**

The UNION operator derives a result table by combining two other result tables (for example TABLE1 and TABLE2) and eliminating any duplicate rows in the tables. When ALL is used with UNION (that is, UNION ALL), duplicate rows are not eliminated. In either case, each row of the derived table is a row from either TABLE1 or TABLE2.

In the following example of the UNION operator, the query returns the names of all persons that have a salary greater than \$21,000, or that have managerial responsibilities and have been working for less than 8 years:

```
SELECT ID, NAME FROM STAFF WHERE SALARY > 21000 UNION
```

SELECT ID, NAME FROM STAFF WHERE JOB='Mgr' AND YEARS < 8
ORDER BY ID

The results of the individual queries are:

1

| ID  | NAME                       |
|-----|----------------------------|
| 160 | Fraye<br>Molinare<br>Jones |

## 2

| ID  | NAME     |
|-----|----------|
|     |          |
| 10  | Sanders  |
| 30  | Marenghi |
| 100 | Plotz    |
| 140 | Fraye    |
| 160 | Molinare |
| 240 | Daniels  |

The database manager combines the results of both queries, eliminates the duplicates, and returns the final result in ascending order.

| ID  | NAME     |
|-----|----------|
|     |          |
| 10  | Sanders  |
| 30  | Marenghi |
| 100 | Plotz    |
| 140 | Fraye    |
| 160 | Molinare |
| 240 | Daniels  |
| 260 | Jones    |

If you use the ORDER BY clause in a query with any set operator, you must write it after the last query. The system applies the ordering to the combined answer set.

If the column name in the two tables is different, the combined result table does not have names for the corresponding columns. Instead, the columns are numbered in the order in which they appear. So, if you want the result table to be ordered, you have to specify the column number in the ORDER BY clause.

# **EXCEPT Operator**

The EXCEPT operator derives a result table by including all rows that are in TABLE1 but not in TABLE2, and eliminating all duplicate rows. When you use ALL with EXCEPT (EXCEPT ALL), the duplicate rows are not eliminated.

In the following example of the EXCEPT operator, the query returns the names of all persons that earn over \$21,000 but are not a manager and have been there for 8 or more years.

```
SELECT ID, NAME FROM STAFF WHERE SALARY > 21000
EXCEPT
SELECT ID, NAME FROM STAFF WHERE JOB='Mgr' AND YEARS < 8
```

The results of the individual queries are listed in the section on UNION. The above statement produces the following result:

```
ID NAME
----- 260 Jones
```

### INTERSECT operator

The INTERSECT operator derives a result table by including only rows that exist in both TABLE1 and TABLE2 and eliminating all duplicate rows. When you use ALL with INTERSECT (INTERSECT ALL), the duplicate rows are not eliminated.

In the following example of the INTERSECT operator, the query returns the name and ID of employees that earn more than \$21,000, have managerial responsibilities and have been working for fewer than 8 years.

```
SELECT ID, NAME FROM STAFF WHERE SALARY > 21000
INTERSECT
SELECT ID, NAME FROM STAFF WHERE JOB='Mgr' AND YEARS < 8
```

The result of the individual queries is listed in the section on UNION. The outcome of the two queries with INTERSECT is:

```
ID NAME

140 Fraye
160 Molinare
```

When using the UNION, EXCEPT, and INTERSECT operators, keep the following in mind:

- All corresponding items in the select-lists of the queries for the operators must be compatible. See the data type compatibility table in the *SQL Reference* for more information.
- An ORDER BY clause, if used, must be placed after the last query with a
  set operator. The column name can only be used in the ORDER BY clause if
  the column name is identical to the corresponding items in the select list of
  the queries for every operator.
- Operations between columns that have the same data type and the same length produce a column with that type and length. See rules for result data types in the SQL Reference for the results of the UNION, EXCEPT, and INTERSECT set operators.

#### **Predicates**

Predicates let you construct conditions so that only those rows that meet these conditions are processed. Basic predicates are discussed in "Selecting Rows" on page 20. IN, BETWEEN, LIKE, EXISTS and quantified predicates are discussed in this section.

## Using the IN Predicate

Use the IN predicate to compare a value with several other values. For example:

```
SELECT NAME
FROM STAFF
WHERE DEPT IN (20, 15)
```

This example is equivalent to:

```
SELECT NAME
FROM STAFF
WHERE DEPT = 20 OR DEPT = 15
```

You can use the IN and NOT IN operators when a subquery returns a set of values. For example, the following query lists the surnames of employees responsible for projects MA2100 and OP2012:

```
SELECT LASTNAME
FROM EMPLOYEE
WHERE EMPNO IN
(SELECT RESPEMP
FROM PROJECT
WHERE PROJNO = 'MA2100'
OR PROJNO = 'OP2012')
```

The subquery is evaluated once, and the resulting list is substituted directly into the outer-level query. For example, if the subquery above selects employee numbers 10 and 330, the outer-level query is evaluated as if its WHERE clause were:

```
WHERE EMPNO IN (10, 330)
```

The list of values returned by the subquery can contain zero, one, or more values.

# **Using the BETWEEN Predicate**

The BETWEEN predicate compares a single value to an inclusive range of values (named in the BETWEEN predicate).

The following example finds the names of employees who earn between \$10,000 and \$20,000:

```
SELECT LASTNAME
FROM EMPLOYEE
WHERE SALARY BETWEEN 10000 AND 20000
```

This is equivalent to:

```
SELECT LASTNAME
FROM EMPLOYEE
WHERE SALARY >= 10000 AND SALARY <= 20000
```

The next example finds the names of employees who earn less than \$10,000 or more than \$20,000:

```
SELECT LASTNAME
FROM EMPLOYEE
WHERE SALARY NOT BETWEEN 10000 AND 20000
```

### Using the LIKE Predicate

Use the LIKE predicate to search for strings that have certain patterns. The pattern is specified through percentage signs and underscores.

- The underscore character (\_) represents any single character.
- The percent sign (%) represents a string of zero or more characters.
- · Any other character represents itself.

The following example selects employee names that are seven letters long and start with the letter 'S':

```
SELECT NAME
FROM STAFF
WHERE NAME LIKE 'S _ _ _ _ '
```

The next example selects names of employees that do not start with the letter 'S':

```
SELECT NAME
FROM STAFF
WHERE NAME NOT LIKE 'S%'
```

# **Using the EXISTS Predicate**

You can use a subquery to test for the *existence* of a row that satisfies some condition. In this case, the subquery is linked to the outer-level query by the predicate EXISTS or NOT EXISTS.

When you link a subquery to an outer query by an EXISTS predicate, the subquery does not return a value. Rather, the EXISTS predicate is true if the answer set of the subquery contains one or more rows, and false if it contains no rows.

The EXISTS predicate is often used with correlated subqueries. The example below lists the departments that currently have no entries in the PROJECT table:

```
SELECT DEPTNO, DEPTNAME
FROM DEPARTMENT X
WHERE NOT EXISTS
```

```
(SELECT *
FROM PROJECT
WHERE DEPTNO = X.DEPTNO)
ORDER BY DEPTNO
```

You may connect the EXISTS and NOT EXISTS predicates to other predicates by using AND and OR in the WHERE clause of the outer-level query.

#### **Quantified Predicates**

A quantified predicate compares a value with a collection of values. If a fullselect returns more than one value, you must modify the comparison operators in your predicate by attaching the suffix ALL, ANY, or SOME. These suffixes determine how the set of values returned is to be treated in the outer-level predicate. The > comparison operator is used as an example (the remarks below apply to the other operators as well):

#### expression > ALL (fullselect)

The predicate is true if the expression is greater than each individual value returned by the fullselect. If the fullselect returns no values, the predicate is true. The result is false if the specified relationship is false for at least one value. Note that the <>ALL quantified predicate is equivalent to the NOT IN predicate.

The following example uses a subquery and a > ALL comparison to find the name and profession of all employees who earn more than all managers:

```
SELECT LASTNAME, JOB
FROM EMPLOYEE
WHERE SALARY > ALL
(SELECT SALARY
FROM EMPLOYEE
WHERE JOB='MANAGER')
```

### expression > ANY (fullselect)

The predicate is true if the expression is greater than at least one of the values returned by the fullselect. If the fullselect returns no values, the predicate is false. Note that the =ANY quantified operator is equivalent to the IN predicate.

# expression > SOME (fullselect)

SOME is synonymous with ANY.

For more information on predicates and operators, refer to the SQL Reference.

# Chapter 7. Advanced SQL

This chapter covers several features of DB2 Universal Database that allow you to design queries more effectively, while customizing them to your needs. Topics in this chapter are based upon your thorough understanding of the material up to this point.

This chapter covers:

- Enforcing Business Rules with Constraints and Triggers
- Joins
- ROLLUP and CUBE Queries and Recursive Queries
- OLAP Functions

### **Enforcing Business Rules with Constraints and Triggers**

In the business world, there is a need to make sure certain rules are always enforced. For example, an employee working on a project has to be on the payroll list. Or, perhaps we want certain events to happen automatically. For example, if a salesperson makes a sale, their commission should be increased.

DB2 Universal Database offers a useful suite of methods to this end:

- *Unique constraints* forbid duplicate values in one or more columns of a table.
- Referential integrity constraints ensure the data remains consistent across the specified tables.
- *Table check constraints* are rules that place restrictions on the values a column is allowed to have. Inserts and updates fail if a value being assigned to a column does not satisfy the check constraint(s) for that column.
- Triggers define a set of actions that are executed, or triggered, by a delete, insert, or update operation on a specified table. Triggers can be used for writing to other tables, for modifying input values, and for issuing alert messages.

The first section provides a conceptual overview of keys. Later, referential integrity, constraints, and triggers are explored through examples and diagrams.

# Keys

A key is a set of columns that you can use to identify or access a particular row or rows.

A key composed of more than one column is called a *composite key*. In a table with a composite key, the ordering of the columns within the composite key does not necessarily correspond to their ordering within the table.

### **Unique Keys**

A unique key is defined as a column (or set of columns) where no two values are the same. The columns of a unique key cannot contain null values. The constraint is enforced by the database manager during the execution of INSERT and UPDATE statements. A table can have multiple unique keys. Unique keys are optional and can be defined in CREATE TABLE or ALTER TABLE statements.

#### **Primary Keys**

A *primary key* is a unique key that is a part of the definition of the table. A table cannot have more than one primary key, and the columns of a primary key cannot contain null values. Primary keys are optional and can be defined in CREATE TABLE or ALTER TABLE statements.

### Foreign Keys

A *foreign key* is specified in the definition of a referential constraint. A table can have zero or more foreign keys. The value of the composite foreign key is null if any component of the value is null. Foreign keys are optional and can be defined in CREATE TABLE statements or ALTER TABLE statements.

## **Unique Constraints**

A unique constraint ensures that values of a key are unique within a table. Unique constraints are optional, and you can define them using the CREATE TABLE or ALTER TABLE statements by specifying the PRIMARY KEY or UNIQUE clause. For example, you can define a unique constraint on the employee number column of a table to ensure that every employee has a unique number.

# **Referential Integrity Constraints**

By defining unique constraints and foreign keys you can define relationships between tables and consequently enforce certain business rules. The combination of unique key and foreign key constraints is commonly referred to as referential integrity constraints. A unique constraint referenced by a foreign key is called a *parent key*. A foreign key refers to or is related to a specific parent key. For example, a rule might state that every employee (EMPLOYEE table) must belong to an existing department (DEPARTMENT table). So, we define department number in the EMPLOYEE table as foreign key, and department number in the DEPARTMENT table as the primary key. The following diagram provides a visual description of referential integrity constraints.

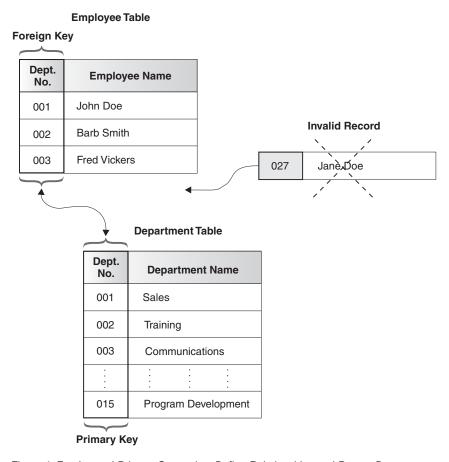

Figure 4. Foreign and Primary Constraints Define Relationships and Protect Data

#### **Table Check Constraints**

*Table check constraints* specify conditions that are evaluated for each row of a table. You can specify check constraints on individual columns. You can add them by using the CREATE or ALTER TABLE statements.

The following statement creates a table with the following constraints:

- $\bullet\,$  The values of the department number must lie in the range 10 to 100
- The job of an employee can only be one of the following: "Sales", "Mgr", or "Clerk"
- Every employee who was hired prior to 1986 must make more than \$40, 500.

```
CREATE TABLE EMP
(ID SMALLINT NOT NULL,
```

```
VARCHAR(9),
NAME
DEPT
NAME
             SMALLINT CHECK (DEPT BETWEEN 10 AND 100),
                       CHECK (JOB IN ('Sales', 'Mgr', 'Clerk')),
             CHAR(5)
J0B
HIREDATE
            DATE,
SALARY
             DECIMAL(7,2),
COMM
             DECIMAL(7,2),
PRIMARY KEY (ID),
CONSTRAINT YEARSAL CHECK
                   (YEAR(HIREDATE) >= 1986 \ OR \ SALARY > 40500)
```

A constraint is violated only if the condition evaluates to false. For example, if DEPT is NULL for an inserted row, the insert proceeds without error, even though values for DEPT should be between 10 and 100 as defined in the constraint.

The following statement adds a constraint to the EMPLOYEE table named COMP that an employee's total compensation must exceed \$15,000:

```
ALTER TABLE EMP
ADD CONSTRAINT COMP CHECK (SALARY + COMM > 15000)
```

The existing rows in the table will be checked to ensure that they do not violate the new constraint. You can defer this checking by using the SET CONSTRAINTS statement as follows:

```
SET CONSTRAINTS FOR EMP OFF
ALTER TABLE EMP ADD CONSTRAINT COMP CHECK (SALARY + COMM > 15000)
SET CONSTRAINTS FOR EMP IMMEDIATE CHECKED
```

First, the SET CONSTRAINTS statement is used to defer constraint checking for the table. Then one or more constraints can be added to the table without checking the constraints. Then the SET CONSTRAINTS statement is issued again to turn constraint checking back on and to perform any deferred constraint checking.

# **Triggers**

A *trigger* defines a set of actions. Triggers are activated by operations that modify the data in a specified base table.

Some uses of triggers:

- to perform validation of input data
- · to automatically generate a value for a newly inserted row
- to read from other tables for cross-referencing purposes
- to write to other tables for audit-trail purposes
- to support alerts through electronic mail messages

Using triggers results in faster application development, global enforcement of business rules, and easier maintenance of applications and data.

DB2 Universal Database supports several types of triggers. Triggers can be defined to be activated either before or after a DELETE, INSERT, or UPDATE operation. Each trigger includes a set of SQL statements called a *triggered action* that can include an optional search condition.

After triggers can be further defined to perform the triggered action either for each row or once for the statement. Before triggers always perform the triggered action for each row.

Use a trigger before an INSERT, UPDATE, or DELETE statement to check for certain conditions before performing a triggering operation or to change the input values before they are stored in the table.

Use an after trigger to propagate values as necessary or perform other tasks, such as sending a message, that may be required as a part of the trigger operation.

The following example illustrates one use of before and after triggers. Consider an application that records and tracks changes to stock prices. The database contains two tables, CURRENTQUOTE and QUOTEHISTORY defined as:

```
CREATE TABLE CURRENTQUOTE
(SYMBOL VARCHAR(10),
QUOTE DECIMAL(5,2),
STATUS VARCHAR(9))

CREATE TABLE QUOTEHISTORY
(SYMBOL VARCHAR(10),
QUOTE DECIMAL(5,2),
TIMESTAMP TIMESTAMP)
```

When the QUOTE column of CURRENTQUOTE is updated using a statement such as:

```
UPDATE CURRENTQUOTE
   SET QUOTE = 68.5
   WHERE SYMBOL = 'IBM'
```

The STATUS column of CURRENTQUOTE should be updated to reflect whether the stock is:

- Rising in value
- At a new high for the year
- · Dropping in value
- At a new low for the year
- Steady in value.

This is done using the following before trigger:

```
1
    CREATE TRIGGER STOCK STATUS
       NO CASCADE BEFORE UPDATE OF QUOTE ON CURRENTQUOTE
       REFERENCING NEW AS NEWQUOTE OLD AS OLDOUOTE
       FOR EACH ROW MODE DB2SQL
2
     SET NEWQUOTE.STATUS =
3
        CASE
4
           WHEN NEWQUOTE.QUOTE >=
                      (SELECT MAX(QUOTE)
                          FROM OUOTEHISTORY
                          WHERE SYMBOL = NEWQUOTE.SYMBOL
                            AND YEAR(TIMESTAMP) = YEAR(CURRENT DATE) )
           THEN 'High'
5
         WHEN NEWQUOTE.QUOTE <=</pre>
                      (SELECT MIN(QUOTE)
                          FROM QUOTEHISTORY
                          WHERE SYMBOL = NEWQUOTE.SYMBOL
                          AND YEAR(TIMESTAMP) = YEAR(CURRENT DATE) )
         THEN 'Low'
6
         WHEN NEWQUOTE.QUOTE > OLDQUOTE.QUOTE
            THEN 'Rising'
         WHEN NEWQUOTE.QUOTE < OLDQUOTE.QUOTE
            THEN 'Dropping'
         WHEN NEWQUOTE.QUOTE = OLDQUOTE.QUOTE
            THEN 'Steady'
      END
```

This block of code defines STOCK\_STATUS as a trigger that should be activated before the update of the QUOTE column of the CURRENTQUOTE table. The second line specifies that the triggered action is to be applied before any changes caused by the actual update of the CURRENTQUOTE table are applied to the database. The NO CASCADE clause means that the triggered action will not cause any other triggers to be activated. The third line specifies the names that must be used as qualifiers of the column name for the new values (NEWQUOTE) and the old values (OLDQUOTE). Column names qualified with these correlation names (NEWQUOTE and OLDQUOTE) are called *transition variables*. The fourth line indicates that the triggered action should be executed for each row.

- This marks the start of the first and only SQL statement in the triggered action of this trigger. The SET transition-variable statement is used in a trigger to assign a value to a column in the row of the table that is being updated by the statement that activated the trigger. This statement is assigning a value to the STATUS column of the CURRENTQUOTE table.
- The expression that is used on the right hand side of the assignment is a CASE expression. The CASE expression extends to the END keyword.
- The first case checks to see if the new quote (NEWQUOTE.QUOTE) exceeds the maximum value for the stock symbol in the current calendar year. The subquery is using the QUOTEHISTORY table that is updated by the after trigger that follows.
- The second case checks to see if the new quote (NEWQUOTE.QUOTE) is less than the minimum value for the stock symbol in the current calendar year. The subquery is using the QUOTEHISTORY table that is updated by the after trigger that follows.
- The last three cases compare the new quote (NEWQUOTE.QUOTE) to the quote that was in the table (OLDQUOTE.QUOTE) to determine if it is greater, less or the same. The SET transition-variable statement ends here.

In addition to updating the entry in the CURRENTQUOTE table, an audit record needs to be created by copying the new quote, with a timestamp, to the QUOTEHISTORY table. This is done using the following after trigger:

1

CREATE TRIGGER RECORD\_HISTORY
AFTER UPDATE OF QUOTE ON CURRENTQUOTE
REFERENCING NEW AS NEWQUOTE
FOR EACH ROW MODE DB2SQL
BEGIN ATOMIC

2

INSERT INTO QUOTEHISTORY
 VALUES (NEWQUOTE.SYMBOL, NEWQUOTE.QUOTE, CURRENT TIMESTAMP);
END

This block of code defines a trigger named RECORD\_HISTORY as a trigger that should be activated after the update of the QUOTE column of the CURRENTQUOTE table. The third line specifies the name that should be used as a qualifier of the column name for the new value (NEWQUOTE). The fourth line indicates that the triggered action should be executed for each row.

The triggered action of this trigger includes a single SQL statement that inserts a row into the QUOTEHISTORY table using the data from the row that has been updated (NEWQUOTE.SYMBOL and NEWQUOTE.QUOTE) and the current timestamp.

CURRENT TIMESTAMP is a special register containing the timestamp. A list and explanation is provided in "Special Registers" on page 68.

#### **Joins**

The process of combining data from two or more tables is called joining tables. The database manager forms all combinations of rows from the specified tables. For each combination, it tests the *join condition*. A join condition is a search condition, with some restrictions. For a list of restrictions refer to the *SQL Reference*.

Note that the data types of the columns involved in the join condition do not have to be identical; however, they must be compatible. The join condition is evaluated the same way as any other search condition, and the same rules for comparisons apply.

If you do not specify a join condition, all combinations of rows from tables listed in the FROM clause are returned, even though the rows may be completely unrelated. The result is referred to as the *cross product* of the two tables.

Examples in this section are based on the next two tables. They are simplifications of the tables from the sample database but do not exist in the sample database. They are used to outline interesting points about joins in general. SAMP\_STAFF lists the name of employees who are not employed as contractors and their job descriptions, while SAMP\_PROJECT lists the name of employees (contract and full-time) and the projects that they are working on.

The tables are as follows:

| NAME     | PROJ   |
|----------|--------|
| Haas     | AD3100 |
| Thompson | PL2100 |
| Walker   | MA2112 |
| Lutz     | MA2111 |

Figure 5. SAMP\_PROJECT TABLE

| NAME      | JOB      |
|-----------|----------|
| Haas      | PRES     |
| Thompson  | MANAGER  |
| Lucchessi | SALESREP |
| Nicholls  | ANALYST  |

Figure 6. SAMP\_STAFF TABLE

The following example produces the cross product of the two tables. A join condition is not specified, so every combination of rows is present:

```
SELECT SAMP_PROJECT.NAME,
         SAMP_PROJECT.PROJ, SAMP_STAFF.NAME, SAMP_STAFF.JOB
FROM SAMP_PROJECT, SAMP_STAFF
```

This statement produces the following result:

| NAME     | PROJ   | NAME      | J0B      |
|----------|--------|-----------|----------|
|          |        |           |          |
| Haas     | AD3100 | Haas      | PRES     |
| Thompson | PL2100 | Haas      | PRES     |
| Walker   | MA2112 | Haas      | PRES     |
| Lutz     | MA2111 | Haas      | PRES     |
| Haas     | AD3100 | Thompson  | MANAGER  |
| Thompson | PL2100 | Thompson  | MANAGER  |
| Walker   | MA2112 | Thompson  | MANAGER  |
| Lutz     | MA2111 | Thompson  | MANAGER  |
| Haas     | AD3100 | Lucchessi | SALESREP |
| Thompson | PL2100 | Lucchessi | SALESREP |
| Walker   | MA2112 | Lucchessi | SALESREP |
| Lutz     | MA2111 | Lucchessi | SALESREP |
| Haas     | AD3100 | Nicholls  | ANALYST  |
| Thompson | PL2100 | Nicholls  | ANALYST  |
| Walker   | MA2112 | Nicholls  | ANALYST  |
| Lutz     | MA2111 | Nicholls  | ANALYST  |

The two main types of joins are *inner joins* and *outer joins*. So far, in all of our examples we have used the inner join. Inner joins keep only the rows from the cross product that meet the join condition. If a row exists in one table, but not the other, the information is not included in the result table.

The following example produces the inner join of the two tables. The inner join lists the full-time employees who are assigned to a project :

Alternately, you can specify the inner join as follows:

```
SELECT SAMP_PROJECT.NAME,
          SAMP_PROJECT.PROJ, SAMP_STAFF.NAME, SAMP_STAFF.JOB
FROM SAMP_PROJECT INNER JOIN SAMP_STAFF
ON SAMP_STAFF.NAME = SAMP_PROJECT.NAME
```

#### The result is:

| NAME     | PROJ   | NAME     | J0B     |
|----------|--------|----------|---------|
|          |        |          |         |
| Haas     | AD3100 | Haas     | PRES    |
| Thompson | PL2100 | Thompson | MANAGER |

Note that the result of the inner join consists of rows that have matching values for the NAME column in the right and the left tables - both 'Haas' and 'Thompson' are included in the SAMP\_STAFF table that lists all full-time employees and in the SAMP\_PROJECT table that lists full-time and contract employees assigned to a project.

Outer joins are a concatenation of the inner join and rows from the left table, right table, or both tables that are missing from the inner join. When you perform an outer join on two tables, you arbitrarily assign one table as the left table and the other one as the right table. There are three types of outer joins:

- 1. *left outer join* includes the inner join and the rows from the left table that are not included in the inner join.
- 2. *right outer join* includes the inner join and the rows from the right table that are not included in the inner join.
- 3. *full outer join* includes the inner join and the rows from both the left and right tables that are not included in the inner join.

Use the SELECT statement to specify the columns to be displayed. In the FROM clause, list the name of the first table followed by the keywords LEFT OUTER JOIN, RIGHT OUTER JOIN or FULL OUTER JOIN. Next you need to

specify the second table followed by the ON keyword. Following the ON keyword, specify the join condition to express a relationship between the tables to be joined.

In the following example, SAMP\_STAFF is designated as the right table and SAMP\_PROJECT as the left table. By using LEFT OUTER JOIN, we list the name and project number of all employees, full-time and contract, (listed in SAMP\_PROJECT) and their job title, if they are a full-time employee (listed in SAMP\_STAFF):

This statement produces the following result:

| NAME     | PROJ   | NAME     | JOB     |
|----------|--------|----------|---------|
| Haas     | AD3100 | Haas     | PRES    |
| Lutz     | MA2111 | -        | -       |
| Thompson | PL2100 | Thompson | MANAGER |
| Walker   | MA2112 | _        | -       |

Rows with values in all columns are the result of the inner join. These are rows that satisfy the join condition: 'Haas' and 'Thompson' are listed in both SAMP\_PROJECT (left table) and SAMP\_STAFF (right table). For rows that the join condition was not satisfied, the null value appears on columns of the right table: 'Lutz' and 'Walker' are contract employees listed in the SAMP\_PROJECT table and not in the SAMP\_STAFF table. Note that all rows from the left table are included in the result set.

In the next example, SAMP\_STAFF is designated as the right table and SAMP\_PROJECT as the left table. By using RIGHT OUTER JOIN we list the name and job title of all full-time employees (listed in SAMP\_STAFF) and their project number, if they are assigned to one (listed in SAMP\_PROJECT):

```
SELECT SAMP_PROJECT.NAME,
SAMP_PROJECT.PROJ, SAMP_STAFF.NAME, SAMP_STAFF.JOB
FROM SAMP_PROJECT RIGHT OUTER JOIN SAMP_STAFF
ON SAMP_STAFF.NAME = SAMP_PROJECT.NAME
```

#### The result is:

| NAME     | PROJ   | NAME      | JOB      |
|----------|--------|-----------|----------|
| Haas     | AD3100 | Haas      | PRES     |
| -        | -      | Lucchessi | SALESREP |
| -        | -      | Nicholls  | ANALYST  |
| Thompson | PL2100 | Thompson  | MANAGER  |

As in the left outer join, rows with values in all columns are the result of the inner join. These are rows that satisfy the join condition: 'Haas' and 'Thompson' are listed in both SAMP\_PROJECT (left table) and SAMP\_STAFF (right table). For rows that the join condition was not satisfied, the null value appears on columns of the right table: 'Lucchessi' and 'Nicholls' are full-time employees that are not assigned to a project. While they are listed in SAMP\_STAFF, they are not in SAMP\_PROJECT. Note that all rows from the right table are included in the result set.

The next example uses FULL OUTER JOIN with the SAMP\_PROJECT and SAMP\_STAFF tables. It lists the name of all full-time employees, including the ones that are not assigned to a project, and contract employees:

```
SELECT SAMP_PROJECT.NAME, SAMP_PROJECT.PROJ,
          SAMP_STAFF.NAME, SAMP_STAFF.JOB
FROM SAMP_PROJECT FULL OUTER JOIN SAMP_STAFF
ON SAMP_STAFF.NAME = SAMP_PROJECT.NAME
```

#### The result is:

| NAME      | PROJ   | NAME              | JOB              |
|-----------|--------|-------------------|------------------|
| Haas<br>- | AD3100 | Haas<br>Lucchessi | PRES<br>SALESREP |
| -         | -      | Nicholls          | ANALYST          |
| Thompson  | PL2100 | Thompson          | MANAGER          |
| Lutz      | MA2111 | -                 | -                |
| Walker    | MA2112 | -                 | -                |

This result includes the left outer join, the right outer join and the inner join. All full-time and contract employees are listed. Just like left outer join and right outer join, for values where the join condition was not satisfied, the null value appears in the respective column. Every row from SAMP\_STAFF and SAMP\_PROJECT is included in the result set.

# **Complex Queries**

DB2 Universal Database allows you to group, consolidate, and view multiple columns in a single result set through the use of ROLLUP and CUBE. This new and powerful capability enhances and simplifies SQL based data analysis.

There are various methods of extracting useful information from the database. You can implement recursive queries to produce result tables from existing data sets.

#### **ROLLUP and CUBE Queries**

You specify ROLLUP and CUBE operations in the GROUP BY clause of a query.

ROLLUP grouping produces a result set containing the regular grouped rows and *sub-total rows*. CUBE grouping produces a result set containing the rows from ROLLUP and cross-tabulation rows.

So for ROLLUP, you could get the sales by person by month with monthly sales totals and an overall total. For CUBE, additional rows would be included for total sales by person.

See the SQL Reference for further details.

#### **Recursive Queries**

A recursive query is a query that iteratively uses result data to determine further results. You might think of this as traversing a tree or a graph.

Practical examples include reservation systems, network planning and scheduling.

A recursive query is written using a common table expression that includes a reference to its own name.

See the SQL Reference for examples of recursive queries.

#### **OLAP Functions**

OnLine Analytical Processing (OLAP) functions perform a column function operation over a *window* of data. This window may specify a partitioning of rows, an ordering of rows within partitions, or an *aggregation group*. The aggregation group allows the user to specify which rows, relative to the current row, participate in the calculation. The use of such a window allows operations like cumulative sums and moving averages.

In addition to allowing the user to specify a window for existing column functions (such as SUM and AVG), OLAP functions can perform ranking (RANK and DENSE\_RANK) operations, and provide row numbering (ROW\_NUMBER), given a specific partitioning and ordering of rows.

The following example query gives an employee's rank within the department, based on salary, and shows the cumulative sum of the salaries within the department (for departments 15 and 38):

```
SELECT NAME, DEPT,
RANK () OVER (PARTITION BY DEPT ORDER BY SALARY DESC) AS RANK,
SUM (SALARY) OVER (PARTITION BY DEPT
ORDER BY SALARY DESC
ROWS BETWEEN UNBOUNDED PRECEDING AND CURRENT ROW)
```

# AS CUMULATIVE\_SUM

FROM STAFF

WHERE DEPT IN (15,38) ORDER BY DEPT, RANK

# This statement produces the following result:

| NAME     | DEPT | RANK | CUMULATIVE_SUM |
|----------|------|------|----------------|
|          |      |      |                |
| Hanes    | 15   | 1    | 20659.80       |
| Rothman  | 15   | 2    | 37162.63       |
| Ngan     | 15   | 3    | 49670.83       |
| Kermisch | 15   | 4    | 61929.33       |
| O'Brien  | 38   | 1    | 18006.00       |
| Marenghi | 38   | 2    | 35512.75       |
| Quigley  | 38   | 3    | 52321.05       |
| Naughton | 38   | 4    | 65275.80       |
| Abrahams | 38   | 5    | 77285.55       |

# **Chapter 8. Customizing and Enhancing Data Manipulation**

This chapter gives a brief introduction to *object-oriented extensions* in DB2 Universal Database. There are many advantages to using object oriented extensions. *User-defined Types (UDT)* increase the set of data types available to your applications, while *User-defined Functions (UDF)* allow for creation of application specific functions. UDFs act as *methods* for UDTs by providing consistent behavior and encapsulation of the types.

Special registers and system catalogs are discussed next. Special registers are storage areas defined by the database manager; they are used to store information that SQL statements can reference. Special registers are established at connection time and are specific to the processing of that application. The system catalogs contain information about the logical and the physical structure of database objects.

### This chapter covers:

- User-Defined Types
- User-Defined Functions
- Large Objects (LOBs)
- Special Registers
- Introduction to Catalog Views

A detailed discussion of the above topics is beyond the scope of this book but is presented in the *SQL Reference* and the *Administration Guide*.

# **User-Defined Types**

A *distinct type* is a user-defined data type that shares its internal representation with an existing type (its "source" type), but is considered to be separate and incompatible for most operations. For example, you might want to define an age type, a weight type, and a height type, all of which have quite different semantics, but which use the built-in data type INTEGER for their internal representations.

The following example illustrates the creation of a distinct type named PAY: CREATE DISTINCT TYPE PAY AS DECIMAL(9,2) WITH COMPARISONS

Although PAY has the same representation as the built-in data type DECIMAL(9,2), it is considered to be a separate type that is not comparable to DECIMAL(9,2) or to any other type. It is comparable only to the same distinct

type. Also, operators and functions that would work on DECIMAL will not apply here. For example, a value with PAY data type cannot be multiplied with a value of INTEGER data type. Therefore, you have to write functions that only apply to the PAY data type.

Using distinct data types limits accidental mistakes. For instance, if the SALARY column of table EMPLOYEE was defined as a PAY data type, it could not be added to COMM even though their sourced types are the same.

Distinct data types support casting. A source type can be cast to a distinct data type, and a distinct data type to a source type. For example, if the SALARY column of the table EMPLOYEE were defined as a PAY data type, the following example would not fail at the comparison operator.

```
SELECT * FROM EMPLOYEE
WHERE DECIMAL(SALARY) = 41250
```

DECIMAL(SALARY) returns a decimal data type. Inversely, a numeric data type can be cast to a PAY type. For example, you can cast the number 41250 by using PAY(41250).

### **User-Defined Functions**

As mentioned in "Using Functions" on page 28, DB2 Universal Database provides built-in and user-defined functions (UDF). However, this set of functions will never satisfy all requirements. Often, you need to create customized functions for particular tasks. User-defined functions allow you to create customized functions.

There are four types of user-defined functions: *sourced* (or template), *external scalar*, *external table*, and *OLE DB external table*.

This section covers sourced and external scalar types. For more information regarding external table and OLE DB table types, see the *SQL Reference*.

Sourced user-defined functions allow for user-defined types to selectively reference another built-in or user-defined function that is already known to the database. You can use both scalar and column functions.

In the next example, a user-defined function (called MAX) is created that is based on the built-in MAX column function, which takes a DECIMAL data type as input. The MAX UDF takes a PAY type as input and returns a PAY type as output.

```
CREATE FUNCTION MAX(PAY) RETURNS PAY SOURCE MAX(DECIMAL)
```

External user-defined functions are written by users in a programming language. There are *external scalar functions* and *external table functions* and both are discussed in the *SQL Reference*.

As another example, assuming that you have already written a function that counts the number of words in a string, you can register it with the database using the CREATE FUNCTION statement with the name WORDCOUNT. This function can then be used in SQL statements.

The following statement returns employee numbers and the number of words in the ASCII form of their resumes. WORDCOUNT is an external scalar function that has been registered with the database by the user and is now being used in the statement.

```
SELECT EMPNO, WORDCOUNT(RESUME)
  FROM EMP_RESUME
  WHERE RESUME FORMAT = 'ascii'
```

For more detailed information on writing user-defined functions, refer to the *Application Development Guide*.

## Large Objects (LOBs)

The term *large object* and its acronym *LOB* are used to refer to three data types: BLOB, CLOB, or DBCLOB. These types can contain large amounts of data, for objects such as audio, photos and documents.

A *Binary Large OBject (BLOB)* is a varying-length string, measured in bytes, that can be up to 2 gigabytes long. A BLOB is primarily intended to hold nontraditional data such as pictures, voice, and mixed media.

A *Character Large OBject (CLOB)* is a varying-length string, measured in bytes, that can be up to 2 gigabytes long. A CLOB is used to store large single-byte character set data such as documents. A CLOB is considered to be a character string.

A *Double-Byte Character Large OBject (DBCLOB)* is a varying-length string of double-byte characters that can be up to 2 gigabytes long (1 073 741 823 double-byte characters). A DBCLOB is used to store large double-byte character set data such as documents. A DBCLOB is considered to be a graphic string.

# Manipulating Large Objects (LOBs)

Since LOB values can be very large, transferring them from the database server to client application program can be time consuming. However, typically LOB values are processed one piece at a time, rather than as a

whole. For those cases where an application does not need (or want) the entire LOB value to be stored in application memory, it can reference this value via a *large object locator* variable.

Subsequent statements can then use the locators to perform operations on the data without necessarily retrieving the entire large object. Locator variables are used to reduce the storage requirements for the applications, and improve the performance by reducing the flow of data between the client and the server.

Another mechanism is *file reference variables*. They are used to retrieve a large object directly to a file or to update a large object in a table directly from a file. File reference variables are used to reduce the storage requirements for the applications since they do not need to store the large object data. For more information refer to the *Application Development Guide* and the *SQL Reference*.

## **Special Registers**

A *special register* is a storage area that is defined for a connection by the database manager and is used to store information that can be referenced in SQL statements. Following are a few examples of the more commonly used special registers. For a list of all the special registers and more detailed information refer to the *SQL Reference*.

- CURRENT DATE: Holds the date according to the time-of-day clock at SQL statement execution time.
- CURRENT FUNCTION PATH: Holds a value that specifies the function path used to resolve function and data type references.
- CURRENT SERVER: Specifies the current application server.
- CURRENT TIME: Holds the time according to the time-of-day clock at the SQL statement execution time.
- CURRENT TIMESTAMP: Specifies a timestamp according to the time-of-day clock at SQL statement execution time.
- CURRENT TIMEZONE: Specifies the difference between Coordinated Universal Time and local time at the application server.
- USER: Specifies the run-time authorization ID.

You can display the contents of a special register with the VALUES statement. For example:

**VALUES** (CURRENT TIMESTAMP)

You could also use:

SELECT CURRENT TIMESTAMP FROM ORG

and this will return the TIMESTAMP for every row entry in the table.

### **Introduction to Catalog Views**

DB2 creates and maintains an extensive set of system catalog tables for each database. These tables contain information about the logical and physical structure of database objects such as tables, views, packages, referential integrity relationships, functions, distinct types, and triggers. They are created when the database is created, and are updated in the course of normal operation. You cannot explicitly create or drop them, but you can query and view their contents.

For more information, refer to the SQL Reference.

## Selecting Rows from System Catalogs

The catalog views are like any other database view. You can use SQL statements to look at the data, exactly in the same way that you would for any other view in the system.

You can find very useful information about tables in the SYSCAT.TABLES catalog. To find the names of existing tables that you have created, issue a statement similar to the following:

```
SELECT TABNAME, TYPE, CREATE_TIME
FROM SYSCAT.TABLES
WHERE DEFINER = USER
```

This statement produces the following result:

| TABNAME    | TYPE | CREATE_TIME                |
|------------|------|----------------------------|
| 000        |      | 1000 07 01 10 40 55 100005 |
| ORG        | T    | 1999-07-21-13.42.55.128005 |
| STAFF      | T    | 1999-07-21-13.42.55.609001 |
| DEPARTMENT | T    | 1999-07-21-13.42.56.069001 |
| EMPLOYEE   | T    | 1999-07-21-13.42.56.310001 |
| EMP_ACT    | Τ    | 1999-07-21-13.42.56.710001 |
| PROJECT    | Τ    | 1999-07-21-13.42.57.051001 |
| EMP_PHOTO  | T    | 1999-07-21-13.42.57.361001 |
| EMP_RESUME | Τ    | 1999-07-21-13.42.59.154001 |
| SALES      | T    | 1999-07-21-13.42.59.855001 |
| CL_SCHED   | Τ    | 1999-07-21-13.43.00.025002 |
| IN_TRAY    | T    | 1999-07-21-13.43.00.055001 |

The following list includes catalog views pertaining to subjects discussed in this book. There are many other catalog views, and they are listed in detail in the *SQL Reference* and *Administration Guide* manuals.

| Description                             | Catalog View     |
|-----------------------------------------|------------------|
| check constraints                       | SYSCAT.CHECKS    |
| columns                                 | SYSCAT.COLUMNS   |
| columns referenced by check constraints | SYSCAT.COLCHECKS |

| Description                                 | Catalog View      |
|---------------------------------------------|-------------------|
| columns used in keys                        | SYSCAT.KEYCOLUSE  |
| datatypes                                   | SYSCAT.DATATYPES  |
| function parameters or result of a function | SYSCAT.FUNCPARMS  |
| referential constraints                     | SYSCAT.REFERENCES |
| schemas                                     | SYSCAT.SCHEMATA   |
| table constraints                           | SYSCAT.TABCONST   |
| tables                                      | SYSCAT.TABLES     |
| triggers                                    | SYSCAT.TRIGGERS   |
| user-defined functions                      | SYSCAT.FUNCTIONS  |
| views                                       | SYSCAT.VIEWS      |

# Appendix A. Sample Database Tables

This appendix shows the information contained in the sample tables of the sample database SAMPLE, and how to create and remove them.

Additional sample databases are provided with DB2 Universal Database to demonstrate business intelligence functions, and are used in the business intelligence tutorial. However, only the contents of the sample database SAMPLE are described in this appendix. Refer to the *Data Warehouse Center Administration Guide* for more information about the business intelligence sample databases.

The sample tables are used in the examples that appear in this manual and other manuals in this library. In addition, the data contained in the sample files with BLOB and CLOB data types is shown.

The following sections are included in this appendix:.

"The Sample Database" on page 72

"To Create the Sample Database" on page 72

"To Erase the Sample Database" on page 72

"CL\_SCHED Table" on page 72

"DEPARTMENT Table" on page 73

"EMPLOYEE Table" on page 73

"EMP\_ACT Table" on page 76

"EMP\_PHOTO Table" on page 78

"EMP\_RESUME Table" on page 78

"IN\_TRAY Table" on page 79

"ORG Table" on page 79

"PROJECT Table" on page 80

"SALES Table" on page 81

"STAFF Table" on page 82

"STAFFG Table" on page 83

"Sample Files with BLOB and CLOB Data Type" on page 84

"Quintana Photo" on page 84

"Quintana Resume" on page 84

"Nicholls Photo" on page 85

"Nicholls Resume" on page 86

"Adamson Photo" on page 87

"Adamson Resume" on page 87

"Walker Photo" on page 88

"Walker Resume" on page 89.

In the sample tables, a dash (-) indicates a null value.

## The Sample Database

The examples in this book use a sample database. To use these examples, you must create the SAMPLE database. To use it, the database manager must be installed.

### To Create the Sample Database

An executable file creates the sample database.<sup>2</sup> To create a database you must have SYSADM authority.

### When Using UNIX-based platforms

If you are using the operating system command prompt, type: sqllib/bin/db2sampl <path>

from the home directory of the database manager instance owner, where *path* is an optional parameter specifying the path where the sample database is to be created. Press Enter.<sup>3</sup> The schema for DB2SAMPL is the CURRENT SCHEMA special register value.

### · When using OS/2 or Windows platforms

If you are using the operating system command prompt, type:

db2samp1 e

where e is an optional parameter specifying the drive where the database is to be created. Press Enter.<sup>4</sup>

If you are not logged on to your workstation through User Profile Management, you will be prompted to do so.

# To Erase the Sample Database

If you do not need to access the sample database, you can erase it by using the DROP DATABASE command:

db2 drop database sample

# **CL SCHED Table**

| Name: | CLASS_CODE                   | DAY                        | STARTING         | ENDING         |
|-------|------------------------------|----------------------------|------------------|----------------|
| Туре: | char(7)                      | smallint                   | time             | time           |
| Desc: | Class Code<br>(room:teacher) | Day # of 4 day<br>schedule | Class Start Time | Class End Time |

<sup>2.</sup> For information related to this command, see the DB2SAMPL command in the Command Reference.

<sup>3.</sup> If the path parameter is not specified, the sample database is created in the default path specified by the DFTDBPATH parameter in the database manager configuration file.

<sup>4.</sup> If the drive parameter is not specified, the sample database is created on the same drive as DB2.

# **DEPARTMENT Table**

| Name:   | DEPTNO               | DEPTNAME                                         | MGRNO                                                     | ADMRDEPT                                                         | LOCATION                    |
|---------|----------------------|--------------------------------------------------|-----------------------------------------------------------|------------------------------------------------------------------|-----------------------------|
| Туре:   | char(3) not null     | varchar(29) not null                             | char(6)                                                   | char(3) not null                                                 | char(16)                    |
| Desc:   | Department<br>number | Name describing general activities of department | Employee<br>number<br>(EMPNO) of<br>department<br>manager | Department<br>(DEPTNO) to<br>which this<br>department<br>reports | Name of the remote location |
| Values: | A00                  | SPIFFY COMPUTER SERVICE DIV.                     | 000010                                                    | A00                                                              | -                           |
|         | B01                  | PLANNING                                         | 000020                                                    | A00                                                              | -                           |
|         | C01                  | INFORMATION CENTER                               | 000030                                                    | A00                                                              | -                           |
|         | D01                  | DEVELOPMENT CENTER                               | -                                                         | A00                                                              | -                           |
|         | D11                  | MANUFACTURING SYSTEMS                            | 000060                                                    | D01                                                              | -                           |
|         | D21                  | ADMINISTRATION SYSTEMS                           | 000070                                                    | D01                                                              | -                           |
|         | E01                  | SUPPORT SERVICES                                 | 000050                                                    | A00                                                              | -                           |
|         | E11                  | OPERATIONS                                       | 000090                                                    | E01                                                              | -                           |
|         | E21                  | SOFTWARE SUPPORT                                 | 000100                                                    | E01                                                              | -                           |

# **EMPLOYEE Table**

| Names:  | EMPNO                            | FIRSTNME                | MIDINIT             | LASTNAME                | WORKDEPT                                                    | PHONENO         | HIREDATE             |
|---------|----------------------------------|-------------------------|---------------------|-------------------------|-------------------------------------------------------------|-----------------|----------------------|
| Туре:   | char(6) not<br>null              | varchar(12)<br>not null | char(1) not<br>null | varchar(15)<br>not null | char(3)                                                     | char(4)         | date                 |
| Desc:   | Employee<br>number               | First name              | Middle<br>initial   | Last name               | Department<br>(DEPTNO)<br>in which the<br>employee<br>works | Phone<br>number | Date of hire         |
| ЈОВ     | EDLEVEL                          | SEX                     | BIRTHE              | PATE                    | SALARY                                                      | BONUS           | COMM                 |
| char(8) | smallint not null                | char(1)                 | date                |                         | dec(9,2)                                                    | dec(9,2)        | dec(9,2)             |
| Job     | Number of years formal education | ,                       |                     | birth                   | Yearly salary                                               | Yearly bonus    | Yearly<br>commission |

See the following page for the values in the EMPLOYEE table.

female)

| EMPNO               | FIRSTNME                | MID                 | LASTNAME                | WORK    | PHONE<br>NO | HIREDATE   | JOB      | ED<br>LEVEL          | SEX     | BIRTHDATE  | SALAR    | SALARY BONUS | COMM     |
|---------------------|-------------------------|---------------------|-------------------------|---------|-------------|------------|----------|----------------------|---------|------------|----------|--------------|----------|
| char(6)<br>not null | varchar(12) not<br>null | char(1)<br>not null | varchar(15) not<br>null | char(3) | char(4)     | date       | char(8)  | smallint<br>not null | char(1) | date       | dec(9,2) | dec(9,2)     | dec(9,2) |
| 0000010             | CHRISTINE               | I                   | HAAS                    | A00     | 3978        | 1965-01-01 | PRES     | 18                   | F       | 1933-08-24 | 52750    | 1000         | 4220     |
| 0000050             | MICHAEL                 | Т                   | THOMPSON                | B01     | 3476        | 1973-10-10 | MANAGER  | 18                   | M       | 1948-02-02 | 41250    | 800          | 3300     |
| 0000030             | SALLY                   | А                   | KWAN                    | C01     | 4738        | 1975-04-05 | MANAGER  | 20                   | П       | 1941-05-11 | 38250    | 800          | 3060     |
| 0000020             | JOHN                    | В                   | GEYER                   | E01     | 6829        | 1949-08-17 | MANAGER  | 16                   | M       | 1925-09-15 | 40175    | 800          | 3214     |
| 090000              | IRVING                  | Щ                   | STERN                   | D11     | 6423        | 1973-09-14 | MANAGER  | 16                   | M       | 1945-07-07 | 32250    | 500          | 2580     |
| 020000              | EVA                     | D                   | PULASKI                 | D21     | 7831        | 1980-09-30 | MANAGER  | 16                   | F       | 1953-05-26 | 36170    | 200          | 2893     |
| 060000              | EILEEN                  | M                   | HENDERSON               | E11     | 5498        | 1970-08-15 | MANAGER  | 16                   | ц       | 1941-05-15 | 29750    | 009          | 2380     |
| 0001000             | THEODORE                | Ø                   | SPENSER                 | E21     | 0972        | 1980-06-19 | MANAGER  | 14                   | M       | 1956-12-18 | 26150    | 500          | 2092     |
| 000110              | VINCENZO                | G                   | LUCCHESSI               | A00     | 3490        | 1958-05-16 | SALESREP | 19                   | M       | 1929-11-05 | 46500    | 006          | 3720     |
| 000120              | SEAN                    |                     | O'CONNELL               | A00     | 2167        | 1963-12-05 | CLERK    | 14                   | M       | 1942-10-18 | 29250    | 009          | 2340     |
| 000130              | DOLORES                 | M                   | QUINTANA                | C01     | 4578        | 1971-07-28 | ANALYST  | 16                   | H       | 1925-09-15 | 23800    | 500          | 1904     |
| 000140              | HEATHER                 | A                   | NICHOLLS                | C01     | 1793        | 1976-12-15 | ANALYST  | 18                   | H       | 1946-01-19 | 28420    | 009          | 2274     |
| 000150              | BRUCE                   |                     | ADAMSON                 | D11     | 4510        | 1972-02-12 | DESIGNER | 16                   | M       | 1947-05-17 | 25280    | 200          | 2022     |
| 000160              | ELIZABETH               | R                   | PIANKA                  | D11     | 3782        | 1977-10-11 | DESIGNER | 17                   | H       | 1955-04-12 | 22250    | 400          | 1780     |
| 000170              | MASATOSHI               | ī                   | YOSHIMURA               | D11     | 2890        | 1978-09-15 | DESIGNER | 16                   | M       | 1951-01-05 | 24680    | 500          | 1974     |
| 000180              | MARILYN                 | S                   | SCOUTTEN                | D11     | 1682        | 1973-07-07 | DESIGNER | 17                   | H       | 1949-02-21 | 21340    | 200          | 1707     |
| 000190              | JAMES                   | Н                   | WALKER                  | D11     | 2986        | 1974-07-26 | DESIGNER | 16                   | M       | 1952-06-25 | 20450    | 400          | 1636     |
| 000200              | DAVID                   |                     | BROWN                   | D11     | 4501        | 1966-03-03 | DESIGNER | 16                   | M       | 1941-05-29 | 27740    | 009          | 2217     |
| 000210              | WILLIAM                 | T                   | JONES                   | D11     | 0942        | 1979-04-11 | DESIGNER | 17                   | M       | 1953-02-23 | 18270    | 400          | 1462     |
| 000220              | JENNIFER                | K                   | LUTZ                    | D11     | 0672        | 1968-08-29 | DESIGNER | 18                   | F       | 1948-03-19 | 29840    | 009          | 2387     |
| 000230              | JAMES                   | J                   | JEFFERSON               | D21     | 2094        | 1966-11-21 | CLERK    | 14                   | M       | 1935-05-30 | 22180    | 400          | 1774     |
| 000240              | SALVATORE               | M                   | MARINO                  | D21     | 3780        | 1979-12-05 | CLERK    | 17                   | M       | 1954-03-31 | 28760    | 009          | 2301     |
| 000250              | DANIEL                  | S                   | SMITH                   | D21     | 0961        | 1969-10-30 | CLERK    | 15                   | M       | 1939-11-12 | 19180    | 400          | 1534     |
| 000260              | SYBIL                   | Ъ                   | JOHNSON                 | D21     | 8953        | 1975-09-11 | CLERK    | 16                   | F       | 1936-10-05 | 17250    | 300          | 1380     |
| 000270              | MARIA                   | Г                   | PEREZ                   | D21     | 9001        | 1980-09-30 | CLERK    | 15                   | F       | 1953-05-26 | 27380    | 200          | 2190     |
| 000280              | ETHEL                   | R                   | SCHNEIDER               | E11     | 2668        | 1967-03-24 | OPERATOR | 17                   | H       | 1936-03-28 | 26250    | 200          | 2100     |
| 000290              | JOHN                    | 2                   | PARKER                  | E11     | 4502        | 1980-05-30 | OPERATOR | 12                   | M       | 1946-07-09 | 15340    | 300          | 1227     |
| 000300              | PHILIP                  | ×                   | SMITH                   | E11     | 2095        | 1972-06-19 | OPERATOR | 14                   | M       | 1936-10-27 | 17750    | 400          | 1420     |
| 000310              | MAUDE                   | ΙΉ                  | SETRIGHT                | E11     | 3332        | 1964-09-12 | OPERATOR | 12                   | H       | 1931-04-21 | 15900    | 300          | 1272     |
| 000320              | RAMLAL                  | Λ                   | MEHTA                   | E21     | 0666        | 1965-07-07 | FIELDREP | 16                   | M       | 1932-08-11 | 19950    | 400          | 1596     |
|                     |                         |                     |                         |         |             |            |          |                      |         |            |          |              |          |

|        | FIRSTNME | MID | LASTNAME | WORK | PHONE | HIREDATE   | JOB      | ED    | SEX | BIRTHDATE  |        |                   |      |
|--------|----------|-----|----------|------|-------|------------|----------|-------|-----|------------|--------|-------------------|------|
| EMPNO  |          |     |          | DEFI | SC    |            |          | TEVEL |     |            | SALAKY | SALAKY BONUS COMM | OMM  |
| 000330 | WING     |     | LEE      | E21  | 2103  | 1976-02-23 | FIELDREP | 14    | M   | 1941-07-18 | 25370  | 500               | 2030 |
| 000340 | JASON    | R   | GOUNOT   | E21  | 2698  | 1947-05-05 | FIELDREP | 16    | M   | 1926-05-17 | 23840  | 200               | 2061 |

# **EMP\_ACT Table**

| Name:   | EMPNO              | PROJNO           | ACTNO                | EMPTIME                                                 | EMSTDATE   | EMENDATE              |
|---------|--------------------|------------------|----------------------|---------------------------------------------------------|------------|-----------------------|
| Туре:   | char(6) not null   | char(6) not null | smallint not<br>null | dec(5,2)                                                | date       | date                  |
| Desc:   | Employee<br>number | Project number   | Activity<br>number   | Proportion of<br>employee's<br>time spent on<br>project |            | Date activity<br>ends |
| Values: | 000010             | AD3100           | 10                   | .50                                                     | 1982-01-01 | 1982-07-01            |
|         | 000070             | AD3110           | 10                   | 1.00                                                    | 1982-01-01 | 1983-02-01            |
|         | 000230             | AD3111           | 60                   | 1.00                                                    | 1982-01-01 | 1982-03-15            |
|         | 000230             | AD3111           | 60                   | .50                                                     | 1982-03-15 | 1982-04-15            |
|         | 000230             | AD3111           | 70                   | .50                                                     | 1982-03-15 | 1982-10-15            |
|         | 000230             | AD3111           | 80                   | .50                                                     | 1982-04-15 | 1982-10-15            |
|         | 000230             | AD3111           | 180                  | 1.00                                                    | 1982-10-15 | 1983-01-01            |
|         | 000240             | AD3111           | 70                   | 1.00                                                    | 1982-02-15 | 1982-09-15            |
|         | 000240             | AD3111           | 80                   | 1.00                                                    | 1982-09-15 | 1983-01-01            |
|         | 000250             | AD3112           | 60                   | 1.00                                                    | 1982-01-01 | 1982-02-01            |
|         | 000250             | AD3112           | 60                   | .50                                                     | 1982-02-01 | 1982-03-15            |
|         | 000250             | AD3112           | 60                   | .50                                                     | 1982-12-01 | 1983-01-01            |
|         | 000250             | AD3112           | 60                   | 1.00                                                    | 1983-01-01 | 1983-02-01            |
|         | 000250             | AD3112           | 70                   | .50                                                     | 1982-02-01 | 1982-03-15            |
|         | 000250             | AD3112           | 70                   | 1.00                                                    | 1982-03-15 | 1982-08-15            |
|         | 000250             | AD3112           | 70                   | .25                                                     | 1982-08-15 | 1982-10-15            |
|         | 000250             | AD3112           | 80                   | .25                                                     | 1982-08-15 | 1982-10-15            |
|         | 000250             | AD3112           | 80                   | .50                                                     | 1982-10-15 | 1982-12-01            |
|         | 000250             | AD3112           | 180                  | .50                                                     | 1982-08-15 | 1983-01-01            |
|         | 000260             | AD3113           | 70                   | .50                                                     | 1982-06-15 | 1982-07-01            |
|         | 000260             | AD3113           | 70                   | 1.00                                                    | 1982-07-01 | 1983-02-01            |
|         | 000260             | AD3113           | 80                   | 1.00                                                    | 1982-01-01 | 1982-03-01            |
|         | 000260             | AD3113           | 80                   | .50                                                     | 1982-03-01 | 1982-04-15            |
|         | 000260             | AD3113           | 180                  | .50                                                     | 1982-03-01 | 1982-04-15            |
|         | 000260             | AD3113           | 180                  | 1.00                                                    | 1982-04-15 | 1982-06-01            |
|         | 000260             | AD3113           | 180                  | .50                                                     | 1982-06-01 | 1982-07-01            |
|         | 000270             | AD3113           | 60                   | .50                                                     | 1982-03-01 | 1982-04-01            |
|         | 000270             | AD3113           | 60                   | 1.00                                                    | 1982-04-01 | 1982-09-01            |
|         | 000270             | AD3113           | 60                   | .25                                                     | 1982-09-01 | 1982-10-15            |
|         | 000270             | AD3113           | 70                   | .75                                                     | 1982-09-01 | 1982-10-15            |
|         | 000270             | AD3113           | 70                   | 1.00                                                    | 1982-10-15 | 1983-02-01            |

| Name: | EMPNO  | PROJNO | ACTNO | EMPTIME | EMSTDATE   | EMENDATE   |
|-------|--------|--------|-------|---------|------------|------------|
|       | 000270 | AD3113 | 80    | 1.00    | 1982-01-01 | 1982-03-01 |
|       | 000270 | AD3113 | 80    | .50     | 1982-03-01 | 1982-04-01 |
|       | 000030 | IF1000 | 10    | .50     | 1982-06-01 | 1983-01-01 |
|       | 000130 | IF1000 | 90    | 1.00    | 1982-01-01 | 1982-10-01 |
|       | 000130 | IF1000 | 100   | .50     | 1982-10-01 | 1983-01-01 |
|       | 000140 | IF1000 | 90    | .50     | 1982-10-01 | 1983-01-01 |
|       | 000030 | IF2000 | 10    | .50     | 1982-01-01 | 1983-01-01 |
|       | 000140 | IF2000 | 100   | 1.00    | 1982-01-01 | 1982-03-01 |
|       | 000140 | IF2000 | 100   | .50     | 1982-03-01 | 1982-07-01 |
|       | 000140 | IF2000 | 110   | .50     | 1982-03-01 | 1982-07-01 |
|       | 000140 | IF2000 | 110   | .50     | 1982-10-01 | 1983-01-01 |
|       | 000010 | MA2100 | 10    | .50     | 1982-01-01 | 1982-11-01 |
|       | 000110 | MA2100 | 20    | 1.00    | 1982-01-01 | 1982-03-01 |
|       | 000010 | MA2110 | 10    | 1.00    | 1982-01-01 | 1983-02-01 |
|       | 000200 | MA2111 | 50    | 1.00    | 1982-01-01 | 1982-06-15 |
|       | 000200 | MA2111 | 60    | 1.00    | 1982-06-15 | 1983-02-01 |
|       | 000220 | MA2111 | 40    | 1.00    | 1982-01-01 | 1983-02-01 |
|       | 000150 | MA2112 | 60    | 1.00    | 1982-01-01 | 1982-07-15 |
|       | 000150 | MA2112 | 180   | 1.00    | 1982-07-15 | 1983-02-01 |
|       | 000170 | MA2112 | 60    | 1.00    | 1982-01-01 | 1983-06-01 |
|       | 000170 | MA2112 | 70    | 1.00    | 1982-06-01 | 1983-02-01 |
|       | 000190 | MA2112 | 70    | 1.00    | 1982-02-01 | 1982-10-01 |
|       | 000190 | MA2112 | 80    | 1.00    | 1982-10-01 | 1983-10-01 |
|       | 000160 | MA2113 | 60    | 1.00    | 1982-07-15 | 1983-02-01 |
|       | 000170 | MA2113 | 80    | 1.00    | 1982-01-01 | 1983-02-01 |
|       | 000180 | MA2113 | 70    | 1.00    | 1982-04-01 | 1982-06-15 |
|       | 000210 | MA2113 | 80    | .50     | 1982-10-01 | 1983-02-01 |
|       | 000210 | MA2113 | 180   | .50     | 1982-10-01 | 1983-02-01 |
|       | 000050 | OP1000 | 10    | .25     | 1982-01-01 | 1983-02-01 |
|       | 000090 | OP1010 | 10    | 1.00    | 1982-01-01 | 1983-02-01 |
|       | 000280 | OP1010 | 130   | 1.00    | 1982-01-01 | 1983-02-01 |
|       | 000290 | OP1010 | 130   | 1.00    | 1982-01-01 | 1983-02-01 |
|       | 000300 | OP1010 | 130   | 1.00    | 1982-01-01 | 1983-02-01 |
|       | 000310 | OP1010 | 130   | 1.00    | 1982-01-01 | 1983-02-01 |
|       | 000050 | OP2010 | 10    | .75     | 1982-01-01 | 1983-02-01 |
|       | 000100 | OP2010 | 10    | 1.00    | 1982-01-01 | 1983-02-01 |
|       | 000320 | OP2011 | 140   | .75     | 1982-01-01 | 1983-02-01 |

| Name: | EMPNO  | PROJNO | ACTNO | EMPTIME | EMSTDATE   | EMENDATE   |
|-------|--------|--------|-------|---------|------------|------------|
|       | 000320 | OP2011 | 150   | .25     | 1982-01-01 | 1983-02-01 |
|       | 000330 | OP2012 | 140   | .25     | 1982-01-01 | 1983-02-01 |
|       | 000330 | OP2012 | 160   | .75     | 1982-01-01 | 1983-02-01 |
|       | 000340 | OP2013 | 140   | .50     | 1982-01-01 | 1983-02-01 |
|       | 000340 | OP2013 | 170   | .50     | 1982-01-01 | 1983-02-01 |
|       | 000020 | PL2100 | 30    | 1.00    | 1982-01-01 | 1982-09-15 |

# **EMP\_PHOTO Table**

| Name:   | EMPNO            | PHOTO_FORMAT         | PICTURE           |
|---------|------------------|----------------------|-------------------|
| Туре:   | char(6) not null | varchar(10) not null | blob(100k)        |
| Desc:   | Employee number  | Photo format         | Photo of employee |
| Values: | 000130           | bitmap               | db200130.bmp      |
|         | 000130           | gif                  | db200130.gif      |
|         | 000130           | xwd                  | db200130.xwd      |
|         | 000140           | bitmap               | db200140.bmp      |
|         | 000140           | gif                  | db200140.gif      |
|         | 000140           | xwd                  | db200140.xwd      |
|         | 000150           | bitmap               | db200150.bmp      |
|         | 000150           | gif                  | db200150.gif      |
|         | 000150           | xwd                  | db200150.xwd      |
|         | 000190           | bitmap               | db200190.bmp      |
|         | 000190           | gif                  | db200190.gif      |
|         | 000190           | xwd                  | db200190.xwd      |

- "Quintana Photo" on page 84 shows the picture of the employee, Delores Quintana.
- "Nicholls Photo" on page 85 shows the picture of the employee, Heather Nicholls.
- "Adamson Photo" on page 87 shows the picture of the employee, Bruce Adamson.
- "Walker Photo" on page 88 shows the picture of the employee, James Walker.

## **EMP\_RESUME Table**

| Name:   | EMPNO            | RESUME_FORMAT        | RESUME             |
|---------|------------------|----------------------|--------------------|
| Type:   | char(6) not null | varchar(10) not null | clob(5k)           |
| Desc:   | Employee number  | Resume Format        | Resume of employee |
| Values: | 000130           | ascii                | db200130.asc       |

| Name: | EMPNO  | RESUME_FORMAT | RESUME       |
|-------|--------|---------------|--------------|
|       | 000130 | script        | db200130.scr |
|       | 000140 | ascii         | db200140.asc |
|       | 000140 | script        | db200140.scr |
|       | 000150 | ascii         | db200150.asc |
|       | 000150 | script        | db200150.scr |
|       | 000190 | ascii         | db200190.asc |
|       | 000190 | script        | db200190.scr |

- "Quintana Resume" on page 84 shows the resume of the employee, Delores Quintana.
- "Nicholls Resume" on page 86 shows the resume of the employee, Heather Nicholls.
- "Adamson Resume" on page 87 shows the resume of the employee, Bruce Adamson.
- "Walker Resume" on page 89 shows the resume of the employee, James Walker.

## **IN\_TRAY Table**

| Name: | RECEIVED               | SOURCE                         | SUBJECT           | NOTE_TEXT     |
|-------|------------------------|--------------------------------|-------------------|---------------|
| Туре: | timestamp              | char(8)                        | char(64)          | varchar(3000) |
| Desc: | Date and Time received | User id of person sending note | Brief description | The note      |

## **ORG Table**

| Name:   | DEPTNUMB          | DEPTNAME        | MANAGER        | DIVISION                | LOCATION      |
|---------|-------------------|-----------------|----------------|-------------------------|---------------|
| Туре:   | smallint not null | varchar(14)     | smallint       | varchar(10)             | varchar(13)   |
| Desc:   | Department number | Department name | Manager number | Division of corporation | City          |
| Values: | 10                | Head Office     | 160            | Corporate               | New York      |
|         | 15                | New England     | 50             | Eastern                 | Boston        |
|         | 20                | Mid Atlantic    | 10             | Eastern                 | Washington    |
|         | 38                | South Atlantic  | 30             | Eastern                 | Atlanta       |
|         | 42                | Great Lakes     | 100            | Midwest                 | Chicago       |
|         | 51                | Plains          | 140            | Midwest                 | Dallas        |
|         | 66                | Pacific         | 270            | Western                 | San Francisco |
|         | 84                | Mountain        | 290            | Western                 | Denver        |
|         |                   |                 |                |                         |               |

# **PROJECT Table**

| Name:   | PROJNO              | PROJNAME                    | DEPTNO                 | RESPEMP              | PRSTAFF                       | PRSTDATE             | PRENDATE           | MAJPROJ                               |
|---------|---------------------|-----------------------------|------------------------|----------------------|-------------------------------|----------------------|--------------------|---------------------------------------|
| Туре:   | char(6) not<br>null | varchar(24)<br>not null     | char(3) not<br>null    | char(6) not<br>null  | dec(5,2)                      | date                 | date               | char(6)                               |
| Desc:   | Project<br>number   | Project name                | Department responsible | Employee responsible | Estimated<br>mean<br>staffing | Estimated start date | Estimated end date | Major<br>project, for a<br>subproject |
| Values: | AD3100              | ADMIN<br>SERVICES           | D01                    | 000010               | 6.5                           | 1982-01-01           | 1983-02-01         | -                                     |
|         | AD3110              | GENERAL<br>ADMIN<br>SYSTEMS | D21                    | 000070               | 6                             | 1982-01-01           | 1983-02-01         | AD3100                                |
|         | AD3111              | PAYROLL<br>PROGRAMM         | D21<br>ING             | 000230               | 2                             | 1982-01-01           | 1983-02-01         | AD3110                                |
|         | AD3112              | PERSONNEL<br>PROGRAMM       |                        | 000250               | 1                             | 1982-01-01           | 1983-02-01         | AD3110                                |
|         | AD3113              | ACCOUNT<br>PROGRAMM         | D21<br>ING             | 000270               | 2                             | 1982-01-01           | 1983-02-01         | AD3110                                |
|         | IF1000              | QUERY<br>SERVICES           | C01                    | 000030               | 2                             | 1982-01-01           | 1983-02-01         | -                                     |
|         | IF2000              | USER<br>EDUCATION           | C01                    | 000030               | 1                             | 1982-01-01           | 1983-02-01         | -                                     |
|         | MA2100              | WELD LINE<br>AUTOMATIO      |                        | 000010               | 12                            | 1982-01-01           | 1983-02-01         | -                                     |
|         | MA2110              | W L<br>PROGRAMM             | D11<br>ING             | 000060               | 9                             | 1982-01-01           | 1983-02-01         | MA2100                                |
|         | MA2111              | W L<br>PROGRAM<br>DESIGN    | D11                    | 000220               | 2                             | 1982-01-01           | 1982-12-01         | MA2110                                |
|         | MA2112              | W L ROBOT<br>DESIGN         | D11                    | 000150               | 3                             | 1982-01-01           | 1982-12-01         | MA2110                                |
|         | MA2113              | W L PROD<br>CONT<br>PROGS   | D11                    | 000160               | 3                             | 1982-02-15           | 1982-12-01         | MA2110                                |
|         | OP1000              | OPERATION<br>SUPPORT        | E01                    | 000050               | 6                             | 1982-01-01           | 1983-02-01         | -                                     |
|         | OP1010              | OPERATION                   | E11                    | 000090               | 5                             | 1982-01-01           | 1983-02-01         | OP1000                                |
|         | OP2000              | GEN<br>SYSTEMS<br>SERVICES  | E01                    | 000050               | 5                             | 1982-01-01           | 1983-02-01         | -                                     |
|         | OP2010              | SYSTEMS<br>SUPPORT          | E21                    | 000100               | 4                             | 1982-01-01           | 1983-02-01         | OP2000                                |
|         | OP2011              | SCP<br>SYSTEMS<br>SUPPORT   | E21                    | 000320               | 1                             | 1982-01-01           | 1983-02-01         | OP2010                                |
|         | OP2012              | APPLICATION SUPPORT         | NE21                   | 000330               | 1                             | 1982-01-01           | 1983-02-01         | OP2010                                |
|         | OP2013              | DB/DC<br>SUPPORT            | E21                    | 000340               | 1                             | 1982-01-01           | 1983-02-01         | OP2010                                |
|         | PL2100              | WELD LINE<br>PLANNING       | B01                    | 000020               | 1                             | 1982-01-01           | 1982-09-15         | MA2100                                |

# **SALES Table**

| Name:   | SALES_DATE    | SALES_PERSON         | REGION          | SALES           |
|---------|---------------|----------------------|-----------------|-----------------|
| Туре:   | date          | varchar(15)          | varchar(15)     | int             |
| Desc:   | Date of sales | Employee's last name | Region of sales | Number of sales |
| Values: | 12/31/1995    | LUCCHESSI            | Ontario-South   | 1               |
|         | 12/31/1995    | LEE                  | Ontario-South   | 3               |
|         | 12/31/1995    | LEE                  | Quebec          | 1               |
|         | 12/31/1995    | LEE                  | Manitoba        | 2               |
|         | 12/31/1995    | GOUNOT               | Quebec          | 1               |
|         | 03/29/1996    | LUCCHESSI            | Ontario-South   | 3               |
|         | 03/29/1996    | LUCCHESSI            | Quebec          | 1               |
|         | 03/29/1996    | LEE                  | Ontario-South   | 2               |
|         | 03/29/1996    | LEE                  | Ontario-North   | 2               |
|         | 03/29/1996    | LEE                  | Quebec          | 3               |
|         | 03/29/1996    | LEE                  | Manitoba        | 5               |
|         | 03/29/1996    | GOUNOT               | Ontario-South   | 3               |
|         | 03/29/1996    | GOUNOT               | Quebec          | 1               |
|         | 03/29/1996    | GOUNOT               | Manitoba        | 7               |
|         | 03/30/1996    | LUCCHESSI            | Ontario-South   | 1               |
|         | 03/30/1996    | LUCCHESSI            | Quebec          | 2               |
|         | 03/30/1996    | LUCCHESSI            | Manitoba        | 1               |
|         | 03/30/1996    | LEE                  | Ontario-South   | 7               |
|         | 03/30/1996    | LEE                  | Ontario-North   | 3               |
|         | 03/30/1996    | LEE                  | Quebec          | 7               |
|         | 03/30/1996    | LEE                  | Manitoba        | 4               |
|         | 03/30/1996    | GOUNOT               | Ontario-South   | 2               |
|         | 03/30/1996    | GOUNOT               | Quebec          | 18              |
|         | 03/30/1996    | GOUNOT               | Manitoba        | 1               |
|         | 03/31/1996    | LUCCHESSI            | Manitoba        | 1               |
|         | 03/31/1996    | LEE                  | Ontario-South   | 14              |
|         | 03/31/1996    | LEE                  | Ontario-North   | 3               |
|         | 03/31/1996    | LEE                  | Quebec          | 7               |
|         | 03/31/1996    | LEE                  | Manitoba        | 3               |
|         | 03/31/1996    | GOUNOT               | Ontario-South   | 2               |
|         | 03/31/1996    | GOUNOT               | Quebec          | 1               |
|         | 04/01/1996    | LUCCHESSI            | Ontario-South   | 3               |
|         | 04/01/1996    | LUCCHESSI            | Manitoba        | 1               |
|         | 04/01/1996    | LEE                  | Ontario-South   | 8               |
|         | 04/01/1996    | LEE                  | Ontario-North   | -               |
|         | 04/01/1996    | LEE                  | Quebec          | 8               |
|         | 04/01/1996    | LEE                  | Manitoba        | 9               |
|         | 04/01/1996    | GOUNOT               | Ontario-South   | 3               |

| Name: | SALES_DATE | SALES_PERSON | REGION        | SALES |
|-------|------------|--------------|---------------|-------|
|       | 04/01/1996 | GOUNOT       | Ontario-North | 1     |
|       | 04/01/1996 | GOUNOT       | Quebec        | 3     |
|       | 04/01/1996 | GOUNOT       | Manitoba      | 7     |

# **STAFF Table**

| Name:   | ID                   | NAME             | DEPT                 | JOB      | YEARS            | SALARY            | COMM       |
|---------|----------------------|------------------|----------------------|----------|------------------|-------------------|------------|
| Туре:   | smallint not<br>null | varchar(9)       | smallint             | char(5)  | smallint         | dec(7,2)          | dec(7,2)   |
| Desc:   | Employee<br>number   | Employee<br>name | Department<br>number | Job type | Years of service | Current<br>salary | Commission |
| Values: | 10                   | Sanders          | 20                   | Mgr      | 7                | 18357.50          | -          |
|         | 20                   | Pernal           | 20                   | Sales    | 8                | 18171.25          | 612.45     |
|         | 30                   | Marenghi         | 38                   | Mgr      | 5                | 17506.75          | -          |
|         | 40                   | O'Brien          | 38                   | Sales    | 6                | 18006.00          | 846.55     |
|         | 50                   | Hanes            | 15                   | Mgr      | 10               | 20659.80          | -          |
|         | 60                   | Quigley          | 38                   | Sales    | -                | 16808.30          | 650.25     |
|         | 70                   | Rothman          | 15                   | Sales    | 7                | 16502.83          | 1152.00    |
|         | 80                   | James            | 20                   | Clerk    | -                | 13504.60          | 128.20     |
|         | 90                   | Koonitz          | 42                   | Sales    | 6                | 18001.75          | 1386.70    |
|         | 100                  | Plotz            | 42                   | Mgr      | 7                | 18352.80          | _          |
|         | 110                  | Ngan             | 15                   | Clerk    | 5                | 12508.20          | 206.60     |
|         | 120                  | Naughton         | 38                   | Clerk    | -                | 12954.75          | 180.00     |
|         | 130                  | Yamaguchi        | 42                   | Clerk    | 6                | 10505.90          | 75.60      |
|         | 140                  | Fraye            | 51                   | Mgr      | 6                | 21150.00          | _          |
|         | 150                  | Williams         | 51                   | Sales    | 6                | 19456.50          | 637.65     |
|         | 160                  | Molinare         | 10                   | Mgr      | 7                | 22959.20          | _          |
|         | 170                  | Kermisch         | 15                   | Clerk    | 4                | 12258.50          | 110.10     |
|         | 180                  | Abrahams         | 38                   | Clerk    | 3                | 12009.75          | 236.50     |
|         | 190                  | Sneider          | 20                   | Clerk    | 8                | 14252.75          | 126.50     |
|         | 200                  | Scoutten         | 42                   | Clerk    | -                | 11508.60          | 84.20      |
|         | 210                  | Lu               | 10                   | Mgr      | 10               | 20010.00          | _          |
|         | 220                  | Smith            | 51                   | Sales    | 7                | 17654.50          | 992.80     |
|         | 230                  | Lundquist        | 51                   | Clerk    | 3                | 13369.80          | 189.65     |
|         | 240                  | Daniels          | 10                   | Mgr      | 5                | 19260.25          | -          |
|         | 250                  | Wheeler          | 51                   | Clerk    | 6                | 14460.00          | 513.30     |
|         | 260                  | Jones            | 10                   | Mgr      | 12               | 21234.00          | -          |
|         | 270                  | Lea              | 66                   | Mgr      | 9                | 18555.50          | -          |
|         | 280                  | Wilson           | 66                   | Sales    | 9                | 18674.50          | 811.50     |

| Name: | ID  | NAME     | DEPT | JOB   | YEARS | SALARY   | COMM    |
|-------|-----|----------|------|-------|-------|----------|---------|
|       | 290 | Quill    | 84   | Mgr   | 10    | 19818.00 | -       |
|       | 300 | Davis    | 84   | Sales | 5     | 15454.50 | 806.10  |
|       | 310 | Graham   | 66   | Sales | 13    | 21000.00 | 200.30  |
|       | 320 | Gonzales | 66   | Sales | 4     | 16858.20 | 844.00  |
|       | 330 | Burke    | 66   | Clerk | 1     | 10988.00 | 55.50   |
|       | 340 | Edwards  | 84   | Sales | 7     | 17844.00 | 1285.00 |
|       | 350 | Gafney   | 84   | Clerk | 5     | 13030.50 | 188.00  |

# **STAFFG Table**

Note: STAFFG is only created for double-byte code pages.

| Name:   | ID                   | NAME             | DEPT                 | JOB        | YEARS            | SALARY            | COMM       |
|---------|----------------------|------------------|----------------------|------------|------------------|-------------------|------------|
| Туре:   | smallint not<br>null | vargraphic(9)    | smallint             | graphic(5) | smallint         | dec(9,0)          | dec(9,0)   |
| Desc:   | Employee<br>number   | Employee<br>name | Department<br>number | Job type   | Years of service | Current<br>salary | Commission |
| Values: | 10                   | Sanders          | 20                   | Mgr        | 7                | 18357.50          | _          |
|         | 20                   | Pernal           | 20                   | Sales      | 8                | 18171.25          | 612.45     |
|         | 30                   | Marenghi         | 38                   | Mgr        | 5                | 17506.75          | -          |
|         | 40                   | O'Brien          | 38                   | Sales      | 6                | 18006.00          | 846.55     |
|         | 50                   | Hanes            | 15                   | Mgr        | 10               | 20659.80          | -          |
|         | 60                   | Quigley          | 38                   | Sales      | -                | 16808.30          | 650.25     |
|         | 70                   | Rothman          | 15                   | Sales      | 7                | 16502.83          | 1152.00    |
|         | 80                   | James            | 20                   | Clerk      | -                | 13504.60          | 128.20     |
|         | 90                   | Koonitz          | 42                   | Sales      | 6                | 18001.75          | 1386.70    |
|         | 100                  | Plotz            | 42                   | Mgr        | 7                | 18352.80          | _          |
|         | 110                  | Ngan             | 15                   | Clerk      | 5                | 12508.20          | 206.60     |
|         | 120                  | Naughton         | 38                   | Clerk      | -                | 12954.75          | 180.00     |
|         | 130                  | Yamaguchi        | 42                   | Clerk      | 6                | 10505.90          | 75.60      |
|         | 140                  | Fraye            | 51                   | Mgr        | 6                | 21150.00          | _          |
|         | 150                  | Williams         | 51                   | Sales      | 6                | 19456.50          | 637.65     |
|         | 160                  | Molinare         | 10                   | Mgr        | 7                | 22959.20          | _          |
|         | 170                  | Kermisch         | 15                   | Clerk      | 4                | 12258.50          | 110.10     |
|         | 180                  | Abrahams         | 38                   | Clerk      | 3                | 12009.75          | 236.50     |
|         | 190                  | Sneider          | 20                   | Clerk      | 8                | 14252.75          | 126.50     |
|         | 200                  | Scoutten         | 42                   | Clerk      | -                | 11508.60          | 84.20      |
|         | 210                  | Lu               | 10                   | Mgr        | 10               | 20010.00          | -          |
|         | 220                  | Smith            | 51                   | Sales      | 7                | 17654.50          | 992.80     |

| Name: | ID  | NAME      | DEPT | JOB   | YEARS | SALARY   | COMM    |
|-------|-----|-----------|------|-------|-------|----------|---------|
|       | 230 | Lundquist | 51   | Clerk | 3     | 13369.80 | 189.65  |
|       | 240 | Daniels   | 10   | Mgr   | 5     | 19260.25 | -       |
|       | 250 | Wheeler   | 51   | Clerk | 6     | 14460.00 | 513.30  |
|       | 260 | Jones     | 10   | Mgr   | 12    | 21234.00 | -       |
|       | 270 | Lea       | 66   | Mgr   | 9     | 18555.50 | -       |
|       | 280 | Wilson    | 66   | Sales | 9     | 18674.50 | 811.50  |
|       | 290 | Quill     | 84   | Mgr   | 10    | 19818.00 | -       |
|       | 300 | Davis     | 84   | Sales | 5     | 15454.50 | 806.10  |
|       | 310 | Graham    | 66   | Sales | 13    | 21000.00 | 200.30  |
|       | 320 | Gonzales  | 66   | Sales | 4     | 16858.20 | 844.00  |
|       | 330 | Burke     | 66   | Clerk | 1     | 10988.00 | 55.50   |
|       | 340 | Edwards   | 84   | Sales | 7     | 17844.00 | 1285.00 |
|       | 350 | Gafney    | 84   | Clerk | 5     | 13030.50 | 188.00  |
|       |     |           |      |       |       |          |         |

# Sample Files with BLOB and CLOB Data Type

This section shows the data found in the EMP\_PHOTO files (pictures of employees) and EMP\_RESUME files (resumes of employees).

### **Quintana Photo**

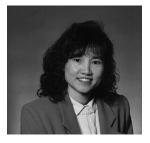

Figure 7. Delores M. Quintana

### **Quintana Resume**

The following text is found in the db200130.asc and db200130.scr files.

Resume: Delores M. Quintana

### **Personal Information**

Address: 1150 Eglinton Ave Mellonville, Idaho 83725

**Phone:** (208) 555-9933 **Birthdate:** September 15, 1925

Sex:FemaleMarital Status:MarriedHeight:5'2"Weight:120 lbs.

**Department Information** 

**Employee Number:** 000130 **Dept Number:** C01

Manager:Sally KwanPosition:Analyst

**Phone:** (208) 555-4578 **Hire Date:** 1971-07-28

**Education** 

1965 Math and English, B.A. Adelphi University

1960 Dental Technician Florida Institute of

Technology

Work History

**10/91 - present** Advisory Systems Analyst Producing

documentation tools for engineering

department.

**12/85 - 9/91** Technical Writer Writer, text programmer, and

planner.

1/79 - 11/85 COBOL Payroll Programmer Writing payroll

programs for a diesel fuel company.

#### **Interests**

- Cooking
- Reading
- Sewing
- · Remodeling

### **Nicholls Photo**

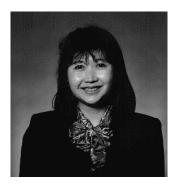

Figure 8. Heather A. Nicholls

### **Nicholls Resume**

The following text is found in the db200140.asc and db200140.scr files.

Resume: Heather A. Nicholls

**Personal Information** 

Address: 844 Don Mills Ave Mellonville, Idaho 83734

**Phone:** (208) 555-2310 **Birthdate:** January 19, 1946

Sex:FemaleMarital Status:SingleHeight:5'8"Weight:130 lbs.

**Department Information** 

**Employee Number:** 000140 **Dept Number:** C01

Manager:Sally KwanPosition:AnalystPhone:(208) 555-1793Hire Date:1976-12-15

**Education** 

1972 Computer Engineering, Ph.D. University of

Washington

1969 Music and Physics, M.A. Vassar College

**Work History** 

2/83 - present Architect, OCR Development Designing the

architecture of OCR products.

**12/76 - 1/83** Text Programmer Optical character recognition

(OCR) programming in PL/I.

9/72 - 11/76 Punch Card Quality Analyst Checking punch

cards met quality specifications.

#### **Interests**

- Model railroading
- · Interior decorating
- Embroidery
- Knitting

### **Adamson Photo**

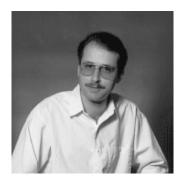

Figure 9. Bruce Adamson

### **Adamson Resume**

The following text is found in the db200150.asc and db200150.scr files.

Resume: Bruce Adamson

Personal Information

Address: 3600 Steeles Ave Mellonville, Idaho 83757

**Phone:** (208) 555-4489 **Birthdate:** May 17, 1947

Sex:MaleMarital Status:MarriedHeight:6'0"Weight:175 lbs.

## **Department Information**

**Employee Number:** 000150 **Dept Number:** D11

Manager:Irving SternPosition:DesignerPhone:(208) 555-4510Hire Date:1972-02-12

Education

1971 Environmental Engineering, M.Sc. Johns

Hopkins University

1968 American History, B.A. Northwestern

University

**Work History** 

8/79 - present Neural Network Design Developing neural

networks for machine intelligence products.

2/72 - 7/79 Robot Vision Development Developing

rule-based systems to emulate sight.

9/71 - 1/72 Numerical Integration Specialist Helping bank

systems communicate with each other.

#### **Interests**

Racing motorcycles

• Building loudspeakers

• Assembling personal computers

Sketching

### Walker Photo

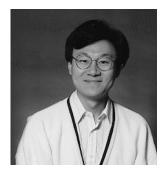

Figure 10. James H. Walker

#### Walker Resume

The following text is found in the db200190.asc and db200190.scr files.

Resume: James H. Walker

**Personal Information** 

Address: 3500 Steeles Ave Mellonville, Idaho 83757

**Phone:** (208) 555-7325 **Birthdate:** June 25, 1952

Sex:MaleMarital Status:SingleHeight:5'11"Weight:166 lbs.

**Department Information** 

Employee Number: 000190
Dept Number: D11

Manager:Irving SternPosition:DesignerPhone:(208) 555-2986Hire Date:1974-07-26

Education

1974 Computer Studies, B.Sc. University of

Massachusetts

1972 Linguistic Anthropology, B.A. University of

Toronto

**Work History** 

6/87 - present Microcode Design Optimizing algorithms for

mathematical functions.

4/77 - 5/87 Printer Technical Support Installing and

supporting laser printers.

9/74 - 3/77 Maintenance Programming Patching assembly

language compiler for mainframes.

#### **Interests**

Wine tasting

Skiing

Swimming

Dancing

# Appendix B. Using the DB2 Library

The DB2 Universal Database library consists of online help, books (PDF and HTML), and sample programs in HTML format. This section describes the information that is provided, and how you can access it.

To access product information online, you can use the Information Center. For more information, see "Accessing Information with the Information Center" on page 105. You can view task information, DB2 books, troubleshooting information, sample programs, and DB2 information on the Web.

#### **DB2 PDF Files and Printed Books**

#### **DB2 Information**

The following table divides the DB2 books into four categories:

#### DB2 Guide and Reference Information

These books contain the common DB2 information for all platforms.

### DB2 Installation and Configuration Information

These books are for DB2 on a specific platform. For example, there are separate *Quick Beginnings* books for DB2 on OS/2, Windows, and UNIX-based platforms.

## Cross-platform sample programs in HTML

These samples are the HTML version of the sample programs that are installed with the Application Development Client. The samples are for informational purposes and do not replace the actual programs.

#### Release notes

These files contain late-breaking information that could not be included in the DB2 books.

The installation manuals, release notes, and tutorials are viewable in HTML directly from the product CD-ROM. Most books are available in HTML on the product CD-ROM for viewing and in Adobe Acrobat (PDF) format on the DB2 publications CD-ROM for viewing and printing. You can also order a printed copy from IBM; see "Ordering the Printed Books" on page 101. The following table lists books that can be ordered.

On OS/2 and Windows platforms, you can install the HTML files under the sqllib\doc\html directory. DB2 information is translated into different

languages; however, all the information is not translated into every language. Whenever information is not available in a specific language, the English information is provided

On UNIX platforms, you can install multiple language versions of the HTML files under the doc/%L/html directories, where %L represents the locale. For more information, refer to the appropriate Quick Beginnings book.

You can obtain DB2 books and access information in a variety of ways:

- "Viewing Information Online" on page 104
- "Searching Information Online" on page 108
- "Ordering the Printed Books" on page 101
- "Printing the PDF Books" on page 100

Table 1. DB2 Information

| Name                            | Description                                                                                                    | Form Number           | HTML      |  |
|---------------------------------|----------------------------------------------------------------------------------------------------|-----------------------|-----------|--|
|                                 |                                                                                                    | PDF File Name         | Directory |  |
|                                 | DB2 Guide and Reference Information                                                                                                    |                       |           |  |
| Administration Guide            | Administration Guide: Planning provides an overview of database concepts, information about design issues (such as logical and physical database design), and a discussion of high availability. | SC09-2946<br>db2d1x70 | db2d0     |  |
|                                 | Administration Guide: Implementation provides information on implementation issues such as implementing your design, accessing databases, auditing, backup and recovery.                         | SC09-2944<br>db2d2x70 |           |  |
|                                 | Administration Guide: Performance provides information on database environment and application performance evaluation and tuning.                                                                | SC09-2945<br>db2d3x70 |           |  |
|                                 | You can order the three volumes of the <i>Administration Guide</i> in the English language in North America using the form number SBOF-8934.                                                     |                       |           |  |
| Administrative API<br>Reference | Describes the DB2 application programming interfaces (APIs) and data structures that you can use to manage your databases. This book also explains how to call APIs from your applications.      | SC09-2947<br>db2b0x70 | db2b0     |  |

Table 1. DB2 Information (continued)

| Name                                | Description                                                                                                    | Form Number             | HTML<br>Directory |
|-------------------------------------|----------------------------------------------------------------------------------------------------|-------------------------|-------------------|
|                                     |                                                                                                    | PDF File Name           | •                 |
| Application Building<br>Guide       | Provides environment setup information and step-by-step instructions about how to compile, link, and run DB2 applications on Windows, OS/2, and UNIX-based platforms.                                                                                                    | SC09-2948<br>db2axx70   | db2ax             |
| APPC, CPI-C, and SNA<br>Sense Codes | Provides general information about APPC, CPI-C, and SNA sense codes that you may encounter when using DB2 Universal Database products.  Available in HTML format only.                                                                                                    | No form number db2apx70 | db2ap             |
| Application Development<br>Guide    | Explains how to develop applications that access DB2 databases using embedded SQL or Java (JDBC and SQLJ). Discussion topics include writing stored procedures, writing user-defined functions, creating user-defined types, using triggers, and developing applications in partitioned environments or with federated systems. | SC09-2949<br>db2a0x70   | db2a0             |
| CLI Guide and Reference             | Explains how to develop applications that access DB2 databases using the DB2 Call Level Interface, a callable SQL interface that is compatible with the Microsoft ODBC specification.                                                                                                    | SC09-2950<br>db2l0x70   | db2l0             |
| Command Reference                   | Explains how to use the Command Line Processor and describes the DB2 commands that you can use to manage your database.                                                                                                    | SC09-2951<br>db2n0x70   | db2n0             |
| Connectivity Supplement             | Provides setup and reference information on how to use DB2 for AS/400, DB2 for OS/390, DB2 for MVS, or DB2 for VM as DRDA application requesters with DB2 Universal Database servers. This book also details how to use DRDA application servers with DB2 Connect application requesters.  Available in HTML and PDF only.      | No form number db2h1x70 | db2h1             |

Table 1. DB2 Information (continued)

| Name                                                | Description                                                                                                    | Form Number    | HTML<br>Directory |
|-----------------------------------------------------|----------------------------------------------------------------------------------------------------|----------------|-------------------|
|                                                     |                                                                                                    | PDF File Name  | Directory         |
| Data Movement Utilities                             | Explains how to use DB2 utilities, such                                                                                                    | SC09-2955      | db2dm             |
| Guide and Reference                                 | as import, export, load, AutoLoader, and DPROP, that facilitate the movement of data.                                                                                                    | db2dmx70       |                   |
| Data Warehouse Center<br>Administration Guide       | Provides information on how to build and maintain a data warehouse using                                                                                                    | SC26-9993      | db2dd             |
| Auministration Guiae                                | the Data Warehouse Center.                                                                                                    | db2ddx70       |                   |
| Data Warehouse Center                               | Provides information to help                                                                                                    | SC26-9994      | db2ad             |
| Application Integration<br>Guide                    | programmers integrate applications with<br>the Data Warehouse Center and with the<br>Information Catalog Manager.                                                                                                    | db2adx70       |                   |
| DB2 Connect User's Guide                            | Provides concepts, programming, and                                                                                                    | SC09-2954      | db2c0             |
|                                                     | general usage information for the DB2 Connect products.                                                                                                    | db2c0x70       |                   |
| DB2 Query Patroller                                 | Provides an operational overview of the                                                                                                    | SC09-2958      | db2dw             |
| Administration Guide                                | DB2 Query Patroller system, specific operational and administrative information, and task information for the administrative graphical user interface utilities.                                                                                      | db2dwx70       |                   |
| DB2 Query Patroller                                 | Describes how to use the tools and functions of the DB2 Query Patroller.                                                                                                    | SC09-2960      | db2ww             |
| User's Guide                                        |                                                                                                    | db2wwx70       |                   |
| Glossary                                            | Provides definitions for terms used in                                                                                                    | No form number | db2t0             |
|                                                     | DB2 and its components.                                                                                                    | db2t0x70       |                   |
|                                                     | Available in HTML format and in the SQL Reference.                                                                                                    |                |                   |
| Image, Audio, and Video<br>Extenders Administration | Provides general information about DB2                                                                                                    | SC26-9929      | dmbu7             |
| extenders Administration and Programming            | extenders, and information on the administration and configuration of the image, audio, and video (IAV) extenders and on programming using the IAV extenders. It includes reference information, diagnostic information (with messages), and samples. | dmbu7x70       |                   |
| Information Catalog<br>Manager Administration       | Provides guidance on managing information catalogs.                                                                                                    | SC26-9995      | db2di             |
| Guide                                               | miormation catalogs.                                                                                                    | db2dix70       |                   |

Table 1. DB2 Information (continued)

| Name                                              | Description                                                                                                    | Form Number                                                            | HTML<br>Directory |
|---------------------------------------------------|----------------------------------------------------------------------------------------------------|------------------------------------------------------------------------|-------------------|
|                                                   |                                                                                                    | PDF File Name                                                          |                   |
| Information Catalog<br>Manager Programming        | Provides definitions for the architected interfaces for the Information Catalog                                                                                                    | SC26-9997                                                              | db2bi             |
| Guide and Reference                               | Manager.                                                                                                    | db2bix70                                                               |                   |
| Information Catalog<br>Manager User's Guide       | Provides information on using the Information Catalog Manager user                                                                                                    | SC26-9996                                                              | db2ai             |
|                                                   | interface.                                                                                                    | db2aix70                                                               |                   |
| Installation and<br>Configuration Supplement      | Guides you through the planning, installation, and setup of platform-specific DB2 clients. This supplement also contains information on binding, setting up client and server communications, DB2 GUI tools, DRDA AS, distributed installation, the configuration of distributed requests, and accessing heterogeneous data sources. | GC09-2957<br>db2iyx70                                                  | db2iy             |
| Message Reference                                 | Lists messages and codes issued by DB2, the Information Catalog Manager, and the Data Warehouse Center, and describes the actions you should take.  You can order both volumes of the Message Reference in the English language in North America with the form number SBOF-8932.                                                     | Volume 1<br>GC09-2978<br>db2m1x70<br>Volume 2<br>GC09-2979<br>db2m2x70 | db2m0             |
| OLAP Integration Server<br>Administration Guide   | Explains how to use the Administration Manager component of the OLAP Integration Server.                                                                                                    | SC27-0787<br>db2dpx70                                                  | n/a               |
| OLAP Integration Server                           | Explains how to create and populate                                                                                                    | SC27-0784                                                              | n/a               |
| Metaoutline User's Guide                          | OLAP metaoutlines using the standard OLAP Metaoutline interface (not by using the Metaoutline Assistant).                                                                                                    | db2upx70                                                               |                   |
| OLAP Integration Server<br>Model User's Guide     | Explains how to create OLAP models using the standard OLAP Model Interface (not by using the Model Assistant).                                                                                                    | SC27-0783<br>db2lpx70                                                  | n/a               |
| OLAP Setup and User's<br>Guide                    | Provides configuration and setup information for the OLAP Starter Kit.                                                                                                    | SC27-0702<br>db2ipx70                                                  | db2ip             |
| OLAP Spreadsheet Add-in<br>User's Guide for Excel | Describes how to use the Excel spreadsheet program to analyze OLAP data.                                                                                                    | SC27-0786<br>db2epx70                                                  | db2ep             |

Table 1. DB2 Information (continued)

| Name                                               | Description                                                                                                    | Form Number           | HTML<br>Directory |
|----------------------------------------------------|----------------------------------------------------------------------------------------------------|-----------------------|-------------------|
|                                                    |                                                                                                    | PDF File Name         | Directory         |
| OLAP Spreadsheet Add-in<br>User's Guide for Lotus  | Describes how to use the Lotus 1-2-3 spreadsheet program to analyze OLAP                                                                                                    | SC27-0785             | db2tp             |
| 1-2-3                                              | data.                                                                                                    | db2tpx70              |                   |
| Replication Guide and                              | Provides planning, configuration,                                                                                                    | SC26-9920             | db2e0             |
| Reference                                          | administration, and usage information for the IBM Replication tools supplied with DB2.                                                                                                    | db2e0x70              |                   |
| Spatial Extender User's                            | Provides information about installing,                                                                                                    | SC27-0701             | db2sb             |
| Guide and Reference                                | configuring, administering, programming, and troubleshooting the Spatial Extender. Also provides significant descriptions of spatial data concepts and provides reference information (messages and SQL) specific to the Spatial Extender.                      | db2sbx70              |                   |
| SQL Getting Started                                | Introduces SQL concepts and provides                                                                                                    | SC09-2973             | db2y0             |
|                                                    | examples for many constructs and tasks.                                                                                                    | db2y0x70              |                   |
| SQL Reference, Volume 1 and Volume 2               | Describes SQL syntax, semantics, and the rules of the language. This book also includes information about release-to-release incompatibilities,                                                                                                    | Volume 1<br>SC09-2974 | db2s0             |
|                                                    |                                                                                                    | db2s1x70              |                   |
|                                                    | product limits, and catalog views.  You can order both volumes of the <i>SQL</i>                                                                                                    | Volume 2<br>SC09-2975 |                   |
|                                                    | Reference in the English language in North America with the form number SBOF-8933.                                                                                                    | db2s2x70              |                   |
| System Monitor Guide and                           |                                                                                                    | SC09-2956             | db2f0             |
| Reference                                          | of information about databases and the<br>database manager. This book explains<br>how to use the information to<br>understand database activity, improve<br>performance, and determine the cause of<br>problems.                                                | db2f0x70              |                   |
| Text Extender<br>Administration and<br>Programming | Provides general information about DB2 extenders and information on the administration and configuring of the text extender and on programming using the text extenders. It includes reference information, diagnostic information (with messages) and samples. | SC26-9930<br>desu9x70 | desu9             |

Table 1. DB2 Information (continued)

| Name                                                                          | Description                                                                                                    | Form Number           | HTML<br>Directory |
|-------------------------------------------------------------------------------|----------------------------------------------------------------------------------------------------|-----------------------|-------------------|
|                                                                               |                                                                                                    | PDF File Name         | Directory         |
| Troubleshooting Guide                                                         | Helps you determine the source of errors, recover from problems, and use diagnostic tools in consultation with DB2 Customer Service.                                                                                                    | GC09-2850<br>db2p0x70 | db2p0             |
| What's New                                                                    | Describes the new features, functions, and enhancements in DB2 Universal                                                                                                    | SC09-2976<br>db2q0x70 | db2q0             |
|                                                                               | Database, Version 7.                                                                                                    | db2q0x70              |                   |
| DB2 I1                                                                        | nstallation and Configuration Information                                                                                                    |                       |                   |
| DB2 Connect Enterprise<br>Edition for OS/2 and<br>Windows Quick<br>Beginnings | Provides planning, migration, installation, and configuration information for DB2 Connect Enterprise Edition on the OS/2 and Windows 32-bit operating systems. This book also contains installation and setup information for many supported clients.    | GC09-2953<br>db2c6x70 | db2c6             |
| DB2 Connect Enterprise<br>Edition for UNIX Quick<br>Beginnings                | Provides planning, migration, installation, configuration, and task information for DB2 Connect Enterprise Edition on UNIX-based platforms. This book also contains installation and setup information for many supported clients.                       | GC09-2952<br>db2cyx70 | db2cy             |
| DB2 Connect Personal<br>Edition Quick Beginnings                              | Provides planning, migration, installation, configuration, and task information for DB2 Connect Personal Edition on the OS/2 and Windows 32-bit operating systems. This book also contains installation and setup information for all supported clients. | GC09-2967<br>db2c1x70 | db2c1             |
| DB2 Connect Personal<br>Edition Quick Beginnings<br>for Linux                 | Provides planning, installation, migration, and configuration information for DB2 Connect Personal Edition on all supported Linux distributions.                                                                                                    | GC09-2962<br>db2c4x70 | db2c4             |
| DB2 Data Links Manager<br>Quick Beginnings                                    | Provides planning, installation, configuration, and task information for DB2 Data Links Manager for AIX and Windows 32-bit operating systems.                                                                                                    | GC09-2966<br>db2z6x70 | db2z6             |

Table 1. DB2 Information (continued)

| Name                                                              | Description                                                                                                    | Form Number           | HTML<br>Directory |
|-------------------------------------------------------------------|----------------------------------------------------------------------------------------------------|-----------------------|-------------------|
|                                                                   |                                                                                                    | PDF File Name         | Directory         |
| DB2 Enterprise - Extended<br>Edition for UNIX Quick<br>Beginnings | Provides planning, installation, and configuration information for DB2 Enterprise - Extended Edition on UNIX-based platforms. This book also contains installation and setup information for many supported clients.              | GC09-2964<br>db2v3x70 | db2v3             |
|                                                                   | Provides planning, installation, and configuration information for DB2 Enterprise - Extended Edition for Windows 32-bit operating systems. This book also contains installation and setup information for many supported clients. | GC09-2963<br>db2v6x70 | db2v6             |
| DB2 for OS/2 Quick<br>Beginnings                                  | Provides planning, installation, migration, and configuration information for DB2 Universal Database on the OS/2 operating system. This book also contains installation and setup information for many supported clients.         | GC09-2968<br>db2i2x70 | db2i2             |
| DB2 for UNIX Quick<br>Beginnings                                  | Provides planning, installation, migration, and configuration information for DB2 Universal Database on UNIX-based platforms. This book also contains installation and setup information for many supported clients.              | GC09-2970<br>db2ixx70 | db2ix             |
| DB2 for Windows Quick<br>Beginnings                               | Provides planning, installation, migration, and configuration information for DB2 Universal Database on Windows 32-bit operating systems. This book also contains installation and setup information for many supported clients.  | GC09-2971<br>db2i6x70 | db2i6             |
| DB2 Personal Edition<br>Quick Beginnings                          | Provides planning, installation,<br>migration, and configuration information<br>for DB2 Universal Database Personal<br>Edition on the OS/2 and Windows 32-bit<br>operating systems.                                               | GC09-2969<br>db2i1x70 | db2i1             |
| DB2 Personal Edition<br>Quick Beginnings for<br>Linux             | Provides planning, installation,<br>migration, and configuration information<br>for DB2 Universal Database Personal<br>Edition on all supported Linux<br>distributions.                                                           | GC09-2972<br>db2i4x70 | db2i4             |

Table 1. DB2 Information (continued)

| Name                                        | Description                                                                                                    | Form Number                       | HTML<br>Directory |
|---------------------------------------------|----------------------------------------------------------------------------------------------------|-----------------------------------|-------------------|
|                                             |                                                                                                    | PDF File Name                     | Directory         |
| DB2 Query Patroller Installation Guide      | - 0                                                                                                    | GC09-2959                         | db2iw             |
| Institution Game                            | DB2 Query Fautoner.                                                                                                    | db2iwx70                          |                   |
| DB2 Warehouse Manager<br>Installation Guide | Provides installation information for warehouse agents, warehouse                                                                                                    | GC26-9998                         | db2id             |
| Institution Guite                           | transformers, and the Information Catalog Manager.                                                                                                    | db2idx70                          |                   |
| Cros                                        | ss-Platform Sample Programs in HTML                                                                                                    |                                   |                   |
| Sample programs in HTML                     | Provides the sample programs in HTML format for the programming languages on all platforms supported by DB2. The sample programs are provided for informational purposes only. Not all samples are available in all programming languages. The HTML samples are only available when the DB2 Application Development Client is installed. | No form number                    | db2hs             |
|                                             | For more information on the programs, refer to the <i>Application Building Guide</i> .                                                                                                    |                                   |                   |
|                                             | Release Notes                                                                                                    |                                   |                   |
| DB2 Connect Release<br>Notes                | Provides late-breaking information that could not be included in the DB2 Connect books.                                                                                                    | See note #2.                      | db2cr             |
| DB2 Installation Notes                      | Provides late-breaking installation-specific information that could not be included in the DB2 books.                                                                                                    | Available on product CD-ROM only. |                   |
| DB2 Release Notes                           | Provides late-breaking information about all DB2 products and features that could not be included in the DB2 books.                                                                                                    | See note #2.                      | db2ir             |

### **Notes:**

1. The character *x* in the sixth position of the file name indicates the language version of a book. For example, the file name db2d0e70 identifies the English version of the *Administration Guide* and the file name db2d0f70 identifies the French version of the same book. The following letters are used in the sixth position of the file name to indicate the language version:

| Language             | Identifier |
|----------------------|------------|
| Brazilian Portuguese | b          |

| Bulgarian     | u |
|---------------|---|
| Czech         | X |
| Danish        | d |
| Dutch         | q |
| English       | e |
| Finnish       | у |
| French        | f |
| German        | g |
| Greek         | a |
| Hungarian     | h |
| Italian       | i |
| Japanese      | j |
| Korean        | k |
| Norwegian     | n |
| Polish        | p |
| Portuguese    | v |
| Russian       | r |
| Simp. Chinese | С |
| Slovenian     | 1 |
| Spanish       | Z |
| Swedish       | s |
| Trad. Chinese | t |
| Turkish       | m |

- 2. Late breaking information that could not be included in the DB2 books is available in the Release Notes in HTML format and as an ASCII file. The HTML version is available from the Information Center and on the product CD-ROMs. To view the ASCII file:
  - On UNIX-based platforms, see the Release.Notes file. This file is located in the DB2DIR/Readme/%L directory, where %L represents the locale name and DB2DIR represents:
    - /usr/lpp/db2\_07\_01 on AIX
    - /opt/IBMdb2/V7.1 on HP-UX, PTX, Solaris, and Silicon Graphics IRIX
    - /usr/IBMdb2/V7.1 on Linux.
  - On other platforms, see the RELEASE.TXT file. This file is located in the directory where the product is installed. On OS/2 platforms, you can also double-click the **IBM DB2** folder and then double-click the **Release Notes** icon.

# **Printing the PDF Books**

If you prefer to have printed copies of the books, you can print the PDF files found on the DB2 publications CD-ROM. Using the Adobe Acrobat Reader, you can print either the entire book or a specific range of pages. For the file name of each book in the library, see Table 1 on page 92.

You can obtain the latest version of the Adobe Acrobat Reader from the Adobe Web site at http://www.adobe.com.

The PDF files are included on the DB2 publications CD-ROM with a file extension of PDF. To access the PDF files:

- 1. Insert the DB2 publications CD-ROM. On UNIX-based platforms, mount the DB2 publications CD-ROM. Refer to your *Quick Beginnings* book for the mounting procedures.
- 2. Start the Acrobat Reader.
- 3. Open the desired PDF file from one of the following locations:
  - On OS/2 and Windows platforms: x:\doc\language directory, where x represents the CD-ROM drive and language represent the two-character country code that represents your language (for example, EN for English).
  - On UNIX-based platforms:
     /cdrom/doc/%L directory on the CD-ROM, where /cdrom represents the
     mount point of the CD-ROM and %L represents the name of the desired
     locale.

You can also copy the PDF files from the CD-ROM to a local or network drive and read them from there.

### Ordering the Printed Books

You can order the printed DB2 books either individually or as a set (in North America only) by using a sold bill of forms (SBOF) number. To order books, contact your IBM authorized dealer or marketing representative, or phone 1-800-879-2755 in the United States or 1-800-IBM-4Y0U in Canada. You can also order the books from the Publications Web page at http://www.elink.ibmlink.ibm.com/pbl/pbl.

Two sets of books are available. SBOF-8935 provides reference and usage information for the DB2 Warehouse Manager. SBOF-8931 provides reference and usage information for all other DB2 Universal Database products and features. The contents of each SBOF are listed in the following table:

Table 2. Ordering the printed books

| SBOF Number | Books Included                                                                                                    |                                                                                                    |  |
|-------------|----------------------------------------------------------------------------------------------------|----------------------------------------------------------------------------------------------------|--|
| SBOF-8931   | <ul> <li>Administration Guide: Planning</li> <li>Administration Guide: Implementation</li> <li>Administration Guide: Performance</li> <li>Administrative API Reference</li> <li>Application Building Guide</li> <li>Application Development Guide</li> <li>CLI Guide and Reference</li> <li>Command Reference</li> <li>Data Movement Utilities Guide and Reference</li> <li>Data Warehouse Center Administration Guide</li> <li>Data Warehouse Center Application Integration Guide</li> <li>DB2 Connect User's Guide</li> <li>Installation and Configuration Supplement</li> <li>Image, Audio, and Video Extenders Administration and Programming</li> <li>Message Reference, Volumes 1 and 2</li> </ul> | <ul> <li>OLAP Integration Server Administration Guide</li> <li>OLAP Integration Server Metaoutline User's Guide</li> <li>OLAP Integration Server Model User's Guide</li> <li>OLAP Integration Server User's Guide</li> <li>OLAP Setup and User's Guide</li> <li>OLAP Spreadsheet Add-in User's Guide for Excel</li> <li>OLAP Spreadsheet Add-in User's Guide for Lotus 1-2-3</li> <li>Replication Guide and Reference</li> <li>Spatial Extender Administration and Programming Guide</li> <li>SQL Getting Started</li> <li>SQL Reference, Volumes 1 and 2</li> <li>System Monitor Guide and Reference</li> <li>Text Extender Administration and Programming</li> <li>Troubleshooting Guide</li> <li>What's New</li> </ul> |  |
| SBOF-8935   | <ul> <li>Information Catalog Manager<br/>Administration Guide</li> <li>Information Catalog Manager User's<br/>Guide</li> <li>Information Catalog Manager<br/>Programming Guide and Reference</li> </ul>                                                                                                    | <ul> <li>Query Patroller Administration Guide</li> <li>Query Patroller User's Guide</li> </ul>                                                                                                    |  |

### **DB2 Online Documentation**

### **Accessing Online Help**

Online help is available with all DB2 components. The following table describes the various types of help.

| Type of Help                               | Contents                                                                                                    | How to Access                                                                                                    |  |  |
|--------------------------------------------|----------------------------------------------------------------------------------------------------|----------------------------------------------------------------------------------------------------|--|--|
| Command Help                               | Explains the syntax of commands in the command line processor.                                                                                                    | From the command line processor in interactive mode, enter: ? command                                                                       |  |  |
|                                            |                                                                                                    | where <i>command</i> represents a keyword or the entire command.                                                                            |  |  |
|                                            |                                                                                                    | For example, ? catalog displays help for all the CATALOG commands, while ? catalog database displays help for the CATALOG DATABASE command. |  |  |
| Client Configuration<br>Assistant Help     | Explains the tasks you can perform in a window or notebook. The help includes overview and prerequisite information you need to know, and it describes how to use the window or | From a window or notebook, click the <b>Help</b> push button or press the <b>F1</b> key.                                                    |  |  |
| Command Center<br>Help                     |                                                                                                    |                                                                                                    |  |  |
| Control Center Help                        |                                                                                                    |                                                                                                    |  |  |
| Data Warehouse<br>Center Help              | notebook controls.                                                                                                    |                                                                                                    |  |  |
| Event Analyzer Help                        |                                                                                                    |                                                                                                    |  |  |
| Information Catalog<br>Manager Help        |                                                                                                    |                                                                                                    |  |  |
| Satellite<br>Administration<br>Center Help |                                                                                                    |                                                                                                    |  |  |
| Script Center Help                         |                                                                                                    |                                                                                                    |  |  |

| Type of Help  | Contents                                                         | How to Access                                                                                                    |  |
|---------------|------------------------------------------------------------------|----------------------------------------------------------------------------------------------------|--|
| Message Help  | Describes the cause of a message and any action you should take. | From the command line processor in interactive mode, enter:  ? XXXnnnnn                                                               |  |
|               |                                                                  | where <i>XXXnnnnn</i> represents a valid message identifier.                                                                          |  |
|               |                                                                  | For example, ? SQL30081 displays help about the SQL30081 message.                                                                     |  |
|               |                                                                  | To view message help one screen at a time, enter: ? XXXnnnnn   more                                                                   |  |
|               |                                                                  | To save message help in a file, enter:                                                                                                |  |
|               |                                                                  | ? XXXnnnnn > filename.ext                                                                                                    |  |
|               |                                                                  | where <i>filename.ext</i> represents the file where you want to save the message help.                                                |  |
| SQL Help      | Explains the syntax of SQL statements.                           | From the command line processor in interactive mode, enter:                                                                           |  |
|               |                                                                  | help statement                                                                                                    |  |
|               |                                                                  | where statement represents an SQL statement.                                                                                          |  |
|               |                                                                  | For example, help SELECT displays help about the SELECT statement.                                                                    |  |
|               |                                                                  | <b>Note:</b> SQL help is not available on UNIX-based platforms.                                                                       |  |
| SQLSTATE Help | Explains SQL states and class codes.                             | From the command line processor in interactive mode, enter:                                                                           |  |
|               |                                                                  | ? sqlstate or ? class code                                                                                                    |  |
|               |                                                                  | where <i>sqlstate</i> represents a valid five-digit SQL state and <i>class code</i> represents the first two digits of the SQL state. |  |
|               |                                                                  | For example, ? 08003 displays help for the 08003 SQL state, while ? 08 displays help for the 08 class code.                           |  |

### **Viewing Information Online**

The books included with this product are in Hypertext Markup Language (HTML) softcopy format. Softcopy format enables you to search or browse the information and provides hypertext links to related information. It also makes it easier to share the library across your site.

You can view the online books or sample programs with any browser that conforms to HTML Version 3.2 specifications.

To view online books or sample programs:

- If you are running DB2 administration tools, use the Information Center.
- From a browser, click **File** —>**Open Page**. The page you open contains descriptions of and links to DB2 information:
  - On UNIX-based platforms, open the following page: INSTHOME/sqllib/doc/%L/html/index.htm

where %L represents the locale name.

 On other platforms, open the following page: sqllib\doc\html\index.htm

The path is located on the drive where DB2 is installed.

If you have not installed the Information Center, you can open the page by double-clicking the **DB2 Information** icon. Depending on the system you are using, the icon is in the main product folder or the Windows Start menu.

#### Installing the Netscape Browser

If you do not already have a Web browser installed, you can install Netscape from the Netscape CD-ROM found in the product boxes. For detailed instructions on how to install it, perform the following:

- 1. Insert the Netscape CD-ROM.
- 2. On UNIX-based platforms only, mount the CD-ROM. Refer to your *Quick Beginnings* book for the mounting procedures.
- 3. For installation instructions, refer to the CDNAV*nn*.txt file, where *nn* represents your two character language identifier. The file is located at the root directory of the CD-ROM.

#### Accessing Information with the Information Center

The Information Center provides quick access to DB2 product information. The Information Center is available on all platforms on which the DB2 administration tools are available.

You can open the Information Center by double-clicking the Information Center icon. Depending on the system you are using, the icon is in the Information folder in the main product folder or the Windows **Start** menu.

You can also access the Information Center by using the toolbar and the **Help** menu on the DB2 Windows platform.

The Information Center provides six types of information. Click the appropriate tab to look at the topics provided for that type.

**Tasks** Key tasks you can perform using DB2.

**Reference** DB2 reference information, such as keywords, commands, and

APIs.

Books DB2 books.

### **Troubleshooting**

Categories of error messages and their recovery actions.

#### Sample Programs

Sample programs that come with the DB2 Application Development Client. If you did not install the DB2 Application Development Client, this tab is not displayed.

Web DB2 information on the World Wide Web. To access this

information, you must have a connection to the Web from

your system.

When you select an item in one of the lists, the Information Center launches a viewer to display the information. The viewer might be the system help viewer, an editor, or a Web browser, depending on the kind of information you select.

The Information Center provides a find feature, so you can look for a specific topic without browsing the lists.

For a full text search, follow the hypertext link in the Information Center to the **Search DB2 Online Information** search form.

The HTML search server is usually started automatically. If a search in the HTML information does not work, you may have to start the search server using one of the following methods:

#### On Windows

Click Start and select Programs —> IBM DB2 —> Information —> Start HTML Search Server.

#### On OS/2

Double-click the DB2 for OS/2 folder, and then double-click the Start HTML Search Server icon.

Refer to the release notes if you experience any other problems when searching the HTML information.

**Note:** The Search function is not available in the Linux, PTX, and Silicon Graphics IRIX environments.

### **Using DB2 Wizards**

Wizards help you complete specific administration tasks by taking you through each task one step at a time. Wizards are available through the Control Center and the Client Configuration Assistant. The following table lists the wizards and describes their purpose.

**Note:** The Create Database, Create Index, Configure Multisite Update, and Performance Configuration wizards are available for the partitioned database environment.

| Wizard                        | Helps You to                                                                                                 | How to Access                                                                                                    |  |
|-------------------------------|----------------------------------------------------------------------------------------------------|----------------------------------------------------------------------------------------------------|--|
| Add Database                  | Catalog a database on a client workstation.                                                                  | From the Client Configuration Assistant, click <b>Add</b> .                                                                                                    |  |
| Backup Database               | Determine, create, and schedule a backup plan.                                                               | From the Control Center, right-click the database you want to back up and select <b>Backup</b> —> <b>Database Using Wizard</b> .                                                              |  |
| Configure Multisite<br>Update | Configure a multisite update, a distributed transaction, or a two-phase commit.                              | From the Control Center, right-click the <b>Databases</b> folder and select <b>Multisite Update</b> .                                                                                         |  |
| Create Database               | Create a database, and perform some basic configuration tasks.                                               | From the Control Center, right-clithe <b>Databases</b> folder and select <b>Create</b> —> <b>Database Using Wizard</b> .                                                                      |  |
| Create Table                  | Select basic data types, and create a primary key for the table.                                             | From the Control Center, right-click the <b>Tables</b> icon and select <b>Create</b> —> <b>Table Using Wizard</b> .                                                                           |  |
| Create Table Space            | Create a new table space.                                                                                    | From the Control Center, right-click the Table Spaces icon and select Create —> Table Space Using Wizard.                                                                                     |  |
| Create Index                  | Advise which indexes to create and drop for all your queries.                                                | From the Control Center, right-click the Index icon and select Create  —> Index Using Wizard.                                                                                                 |  |
| Performance<br>Configuration  | Tune the performance of a database by updating configuration parameters to match your business requirements. | From the Control Center, right-click the database you want to tune and select Configure Performance Using Wizard.                                                                             |  |
|                               |                                                                                                    | For the partitioned database environment, from the Database Partitions view, right-click the first database partition you want to tune and select <b>Configure Performance Using Wizard</b> . |  |

| Wizard           | Helps You to                                                                                               | How to Access                                                                                                    |
|------------------|----------------------------------------------------------------------------------------------------|----------------------------------------------------------------------------------------------------|
| Restore Database | Recover a database after a failure. It helps you understand which backup to use, and which logs to replay. | From the Control Center, right-click the database you want to restore and select <b>Restore</b> —> <b>Database Using Wizard</b> . |

#### Setting Up a Document Server

By default, the DB2 information is installed on your local system. This means that each person who needs access to the DB2 information must install the same files. To have the DB2 information stored in a single location, perform the following steps:

- Copy all files and subdirectories from \sqllib\doc\html on your local system to a Web server. Each book has its own subdirectory that contains all the necessary HTML and GIF files that make up the book. Ensure that the directory structure remains the same.
- 2. Configure the Web server to look for the files in the new location. For information, refer to the NetQuestion Appendix in the Installation and Configuration Supplement.
- 3. If you are using the Java version of the Information Center, you can specify a base URL for all HTML files. You should use the URL for the list of books.
- 4. When you are able to view the book files, you can bookmark commonly viewed topics. You will probably want to bookmark the following pages:
  - List of books
  - Tables of contents of frequently used books
  - Frequently referenced articles, such as the ALTER TABLE topic
  - The Search form

For information about how you can serve the DB2 Universal Database online documentation files from a central machine, refer to the NetQuestion Appendix in the *Installation and Configuration Supplement*.

### Searching Information Online

To find information in the HTML files, use one of the following methods:

- Click **Search** in the top frame. Use the search form to find a specific topic. This function is not available in the Linux, PTX, or Silicon Graphics IRIX environments.
- Click **Index** in the top frame. Use the index to find a specific topic in the
- Display the table of contents or index of the help or the HTML book, and then use the find function of the Web browser to find a specific topic in the book.

- Use the bookmark function of the Web browser to quickly return to a specific topic.
- Use the search function of the Information Center to find specific topics. See "Accessing Information with the Information Center" on page 105 for details.

## **Appendix C. Notices**

IBM may not offer the products, services, or features discussed in this document in all countries. Consult your local IBM representative for information on the products and services currently available in your area. Any reference to an IBM product, program, or service is not intended to state or imply that only that IBM product, program, or service may be used. Any functionally equivalent product, program, or service that does not infringe any IBM intellectual property right may be used instead. However, it is the user's responsibility to evaluate and verify the operation of any non-IBM product, program, or service.

IBM may have patents or pending patent applications covering subject matter described in this document. The furnishing of this document does not give you any license to these patents. You can send license inquiries, in writing, to:

IBM Director of Licensing IBM Corporation North Castle Drive Armonk, NY 10504-1785 U.S.A.

For license inquiries regarding double-byte (DBCS) information, contact the IBM Intellectual Property Department in your country or send inquiries, in writing, to:

IBM World Trade Asia Corporation Licensing 2-31 Roppongi 3-chome, Minato-ku Tokyo 106, Japan

The following paragraph does not apply to the United Kingdom or any other country where such provisions are inconsistent with local law: INTERNATIONAL BUSINESS MACHINES CORPORATION PROVIDES THIS PUBLICATION "AS IS" WITHOUT WARRANTY OF ANY KIND, EITHER EXPRESS OR IMPLIED, INCLUDING, BUT NOT LIMITED TO, THE IMPLIED WARRANTIES OF NON-INFRINGEMENT, MERCHANTABILITY OR FITNESS FOR A PARTICULAR PURPOSE. Some states do not allow disclaimer of express or implied warranties in certain transactions, therefore, this statement may not apply to you.

This information could include technical inaccuracies or typographical errors. Changes are periodically made to the information herein; these changes will be incorporated in new editions of the publication. IBM may make

improvements and/or changes in the product(s) and/or the program(s) described in this publication at any time without notice.

Any references in this information to non-IBM Web sites are provided for convenience only and do not in any manner serve as an endorsement of those Web sites. The materials at those Web sites are not part of the materials for this IBM product and use of those Web sites is at your own risk.

IBM may use or distribute any of the information you supply in any way it believes appropriate without incurring any obligation to you.

Licensees of this program who wish to have information about it for the purpose of enabling: (i) the exchange of information between independently created programs and other programs (including this one) and (ii) the mutual use of the information which has been exchanged, should contact:

IBM Canada Limited Office of the Lab Director 1150 Eglinton Ave. East North York, Ontario M3C 1H7 CANADA

Such information may be available, subject to appropriate terms and conditions, including in some cases, payment of a fee.

The licensed program described in this information and all licensed material available for it are provided by IBM under terms of the IBM Customer Agreement, IBM International Program License Agreement, or any equivalent agreement between us.

Any performance data contained herein was determined in a controlled environment. Therefore, the results obtained in other operating environments may vary significantly. Some measurements may have been made on development-level systems and there is no guarantee that these measurements will be the same on generally available systems. Furthermore, some measurements may have been estimated through extrapolation. Actual results may vary. Users of this document should verify the applicable data for their specific environment.

Information concerning non-IBM products was obtained from the suppliers of those products, their published announcements or other publicly available sources. IBM has not tested those products and cannot confirm the accuracy of performance, compatibility or any other claims related to non-IBM products. Questions on the capabilities of non-IBM products should be addressed to the suppliers of those products.

All statements regarding IBM's future direction or intent are subject to change or withdrawal without notice, and represent goals and objectives only.

This information may contain examples of data and reports used in daily business operations. To illustrate them as completely as possible, the examples include the names of individuals, companies, brands, and products. All of these names are fictitious and any similarity to the names and addresses used by an actual business enterprise is entirely coincidental.

#### COPYRIGHT LICENSE:

This information may contain sample application programs in source language, which illustrates programming techniques on various operating platforms. You may copy, modify, and distribute these sample programs in any form without payment to IBM, for the purposes of developing, using, marketing or distributing application programs conforming to the application programming interface for the operating platform for which the sample programs are written. These examples have not been thoroughly tested under all conditions. IBM, therefore, cannot guarantee or imply reliability, serviceability, or function of these programs.

Each copy or any portion of these sample programs or any derivative work must include a copyright notice as follows:

© (your company name) (year). Portions of this code are derived from IBM Corp. Sample Programs. © Copyright IBM Corp. \_enter the year or years\_. All rights reserved.

#### **Trademarks**

The following terms, which may be denoted by an asterisk(\*), are trademarks of International Business Machines Corporation in the United States, other countries, or both.

ACF/VTAM IBM
AISPO IMS
AIX IMS/ESA

AIX/6000 LAN DistanceMVS

MVS/ESA AIXwindows MVS/XA AnyNet **APPN** Net.Data AS/400 OS/2OS/390 BookManager **CICS** OS/400 C Set++ PowerPC. C/370 **OBIC** QMF DATABASE 2 DataHub RACF

DataJoiner RISC System/6000

DataPropagator RS/6000
DataRefresher S/370
DB2 SP

DB2 Connect SQL/DS DB2 Extenders SQL/400 DB2 OLAP Server System/370 DB2 Universal Database System/390 Distributed Relational SystemView Database Architecture VisualAge DRDA VM/ESA eNetwork VSE/ESA **Extended Services** VTAM WebExplorer First Failure Support Technology WIN-OS/2

The following terms are trademarks or registered trademarks of other companies:

Microsoft, Windows, and Windows NT are trademarks or registered trademarks of Microsoft Corporation.

Java or all Java-based trademarks and logos, and Solaris are trademarks of Sun Microsystems, Inc. in the United States, other countries, or both.

Tivoli and NetView are trademarks of Tivoli Systems Inc. in the United States, other countries, or both.

UNIX is a registered trademark in the United States, other countries or both and is licensed exclusively through X/Open Company Limited.

Other company, product, or service names, which may be denoted by a double asterisk(\*\*) may be trademarks or service marks of others.

# Index

| A                               | comparison operator used in a        | CURRENT TIMESTAMP special       |
|---------------------------------|--------------------------------------|---------------------------------|
| ADD CONSTRAINT statement 53     | subquery 50                          | register 68                     |
| add database wizard 107, 108    | composite key 51                     | CURRENT TIMEZONE special        |
| Administration Guide v          | configure multisite update           | register 68                     |
| ALL, using in a query 50        | wizard 107                           | D                               |
| ALTER TABLE statement 53        | CONNECT statement 18                 | - <del>-</del> -                |
| ANY keyword 50                  | explicit 18                          | data conversion                 |
| Application Development Guide v | implicit 18                          | join conditions 60              |
| arithmetic operators 25         | connecting queries 47                | set operators 47                |
| AS clause 25                    | constraints                          | data structure                  |
| authorization ID 4              | referential constraints 9            | column 3                        |
| _                               | unique constraints 9                 | row 3                           |
| В                               | correlated reference, description 39 | value 3                         |
| backup database wizard 107      | correlated subquery                  | data type                       |
| base table 3                    | description 39                       | distinct 65                     |
| BETWEEN predicate 48            | when to use 41                       | data types                      |
| BIGINT, data type 5             | correlation                          | BIGINT 5                        |
| binary integer, description 5   | description 38                       | CHAR 5                          |
| BLOB data type 67               | name 40                              | DATE 5                          |
| BLOB string 67                  | subqueries using joins 42            | DATETIME 5                      |
| books 91, 101                   | subquery 39                          | DECIMAL 5                       |
|                                 | correlation-name                     | DOUBLE 5                        |
| С                               | qualified reference of column        | FLOAT 5                         |
| case expression                 | name 38                              | INTEGER 5                       |
| description 34                  | rules for 38                         | REAL 5                          |
| SIGN function 34                | create database wizard 107           | SMALLINT 5                      |
| casting data types              | CREATE DISTINCT TYPE 65              | TIME 5                          |
| description 33                  | CREATE FUNCTION 66                   | TIMESTAMP 5                     |
| CHAR, data type 5               | create table space wizard 107        | VARCHAR 5                       |
| character string                | CREATE TABLE statement 9             | database manager 1              |
| as data type 5                  | NOT NULL/NOT NULL WITH               | DATE, data type 5               |
| fixed length 5                  | DEFAULT value for column 9           | DATETIME, data type 5           |
| varying length 5                | create table wizard 107              | datetime values, description 5  |
| CL_SCHED sample table 72        | CREATE TRIGGER 54                    | DB2 library                     |
| CLOB data type 67               | CREATE VIEW statement 13             | books 91                        |
| CLOB string 67                  | WITH CHECK OPTION 13                 | Information Center 105          |
| column                          | creating the sample database 72      | language identifier for books 9 |
| ASC, ascending order sort 23    | cross product 58                     | late-breaking information 100   |
| definition of 3                 | cross-tabulation rows 62             | online help 102                 |
| DESC, descending order sort 23  |                                      | ordering printed books 101      |
| column function 28              | CUBE 62                              | printing PDF books 100          |
| AVG 28                          | cross-tabulation rows 62             | searching online                |
| COUNT 28                        | sub-total rows 62                    | information 108                 |
| MAX 28                          | CURRENT DATE special                 | setting up document server 108  |
| MIN 28                          | register 68                          | structure of 91                 |
| column functions 28             | CURRENT FUNCTION PATH                | viewing online information 104  |
| combining, queries 45           | special register 68                  | wizards 107                     |
| command line processor 1        | CURRENT SERVER special               | DBLOB data type 67              |
| common table expression         | register 68                          | DBLOB string 67                 |
| description 36                  | CURRENT TIME special register 68     | DECIMAL, data type 5            |

| decimal, description 5 DELETE statement 12 DEPARTMENT sample table 73 distinct data type 65 DISTINCT keyword 24, 29 DOUBLE, data type 5 | GROUP BY clause (continued) with HAVING clause 32 grouping column, definition 30  H  HAVING 24                     | LOB locator, definition 67 string, definition 67 locator 67                                                                                       |
|----------------------------------------------------------------------------------------------------|----------------------------------------------------------------------------------------------------|----------------------------------------------------------------------------------------------------|
| EMP_ACT sample table 76 EMP_PHOTO sample table 78 EMP_RESUME sample table 78                                                            | HAVING clause description 32 HTML sample programs 99                                                               | merging results of queries 45<br>modifying tables through a view 15<br>WITH CHECK OPTION 15<br>multiple node relational database,<br>definition 1 |
| EMPLOYEE sample table 73 erasing the sample database 72 error messages message identifier 18 SQLSCODE 18                                | IN predicate 48 IN_TRAY sample table 79 index wizard 107 Information Center 105                                    | N nested table expressions, description 36 nesting correlated subqueries 42 Netscape browser                                                      |
| SQLSTATE 18  EXCEPT ALL 46  EXCEPT operator 46 ordering results 47 usage restrictions involving 47                                      | inner join 58 INSERT statement 10 NOT NULL/NOT NULL WITH DEFAULT value for column 10 installing                    | installing 105 NOT BETWEEN predicate 48 NOT EXISTS predicate 49 NOT IN predicate 48 NOT LIKE predicate 49                                         |
| data types 47 EXISTS predicate 49 expressions 25 expressions, naming 25 external scalar function 66 external table function 66          | Netscape browser 105 INTEGER, data type 5 interactive SQL, definition 1 INTERSECT ALL 47 INTERSECT operator 47     | null value 45 delete column value 12 null value, description 5 numbers, description 5                                                             |
| FLOAT, data type 5 foreign key 52 FROM clause 19                                                                                        | ordering results 47 usage restrictions involving 47 data types 47                                                  | OLAP functions 63 aggregate group 63 ordering rows in 63 partitioning rows in 63 OLE DB external table function 66                                |
| FULL OUTER join 58<br>fullselect 33<br>ALL keyword 50<br>ANY keyword 50<br>subquery 10, 50                                              | join correlated subqueries 42 cross product 58 data conversion 60 definition 26                                    | online analytical processing 63 online help 102 online information searching 108 viewing 104                                                      |
| with INSERT statement 10<br>fullselect, definition 10<br>function<br>built-in 28<br>column 28                                           | join conditions 58 without join conditions 58 join condition 58                                                    | ORDER BY clause 22 set operators 47 order of operations 24, 28 ORG sample table 79 outer join                                                     |
| description 28 online analytical processing (OLAP) 63 scalar 28 table 30 user-defined 28                                                | composite 51 definition 51 foreign 52 primary 52 unique 52                                                         | description 58 FULL OUTER join 58 LEFT OUTER join 58 RIGHT OUTER join 58 outer-level predicate 50 outer-level query, correlation 41               |
| G                                                                                                    | L                                                                                                    | P                                                                                                    |
| graphic string fixed length 5 varying length 5 GROUP BY 24                                                                              | language identifier books 99 large object location, definition 67 late-breaking information 100 LEFT OUTER join 58 | parent key, definition 52 partitioned relational database, definition 1 PDF 100                                                                   |
| GROUP BY clause<br>grouping column 30                                                                                                   | LIKE predicate 49                                                                                                  | performance configuration<br>wizard 107                                                                                                    |

| precision, as a numeric attribute 5 | Scalar function                  | table (continued)               |
|-------------------------------------|----------------------------------|---------------------------------|
| predicate                           | ABS 29                           | qualifying a column name 38     |
| IS NOT NULL 20                      | HEX 29                           | result table 3                  |
| IS NULL 20                          | LENGTH 29                        | Sample Database 71              |
| primary key 52                      | SIGN 29                          | unique constraint 52            |
| printing PDF books 100              | YEAR 29                          | unique key 52                   |
| PROJECT sample table 80             | schema                           | table check constraints         |
| 0                                   | definition of 4                  | deferred constraint checking 53 |
| Q                                   | search condition 20              | definition 51                   |
| qualifying objects 4, 17            | searching                        | description 53                  |
| queries, connecting 47              | online information 106, 108      | table expressions               |
| Quick Beginnings v                  | select list 19                   | description 35                  |
| D                                   | SELECT statement 19              | table function                  |
| R                                   | SET clause                       | SQLCACHE_SNAPSHOT 30            |
| REAL, data type 5                   | with UPDATE statement 12         | testing, existence 49           |
| recursive queries, description 63   | SET CONSTRAINTS statement 53     | testing for existence 49        |
| referential integrity constraints   | setting up document server 108   | TIME, data type 5               |
| definition 51                       | sign, as a numeric attribute 5   | TIMESTAMP, data type 5          |
| description 52                      | SMALLINT, data type 5            | triggers                        |
| foreign key 52                      | SmartGuides                      | after trigger 54                |
| parent key 52                       | wizards 107                      | before trigger 54               |
| Related Documentation v             | SOME keyword 50                  | CREATE TRIGGER 54               |
| relational database, definition 1   | sorting rows 22                  | definition 51                   |
| relationship between tables and     | sourced function 66              | description 54                  |
| views 13                            | special register 68              | transition variables 56         |
| release notes 100                   | CURRENT DATE 68                  | 11                              |
| removing duplicate rows 24          | CURRENT DEGREE 68                | U                               |
| reserved schemas 4                  | CURRENT FUNCTION                 | UNION ALL 45                    |
| restore wizard 107                  | PATH 68                          | UNION operator 45, 46           |
| restrictions                        | CURRENT PATH 68                  | description 45                  |
| for set operators 47                | CURRENT SERVER 68                | ordering results 46             |
| result table 3                      | CURRENT TIME 68                  | usage restrictions involving 47 |
| retrieving data 19                  | CURRENT TIMESTAMP 68             | data types 47                   |
| RIGHT OUTER join 58                 | CURRENT TIMEZONE 68              | unique constraint 52            |
| ROLL-UP                             | USER 68                          | unique constraints              |
| sub-total rows 62                   | SQL procedure language v         | definition 51                   |
| ROLLUP 62                           | SQL Reference v                  | unique key 52                   |
| row                                 | STAFF sample table 82            | unique constraint 52            |
| definition of 3                     | STAFFG sample table 83           | UPDATE statement 12             |
| selecting 20                        | string                           | user-defined functions 66       |
| c                                   | LOB 67                           | defining 66                     |
| S                                   | Structured Query Language (SQL), | external scalar function 66     |
| SALES sample table 81               | definition 1                     | external table function 66      |
| sample database                     | sub-total rows 62                | OLE DB external table           |
| creating 72                         | subquery                         | function 66                     |
| erasing 72                          | definition 27                    | sourced function 66             |
| Sample Database 71                  | system catalogs 69               | USER special register 68        |
| sample programs                     | Т                                |                                 |
| cross-platform 99                   | table                            | V                               |
| HTML 99                             | base table 3                     | value                           |
| sample tables 71, 91                | combine data (join) 26           | definition of 3                 |
| scalar fullselects                  | definition of 3                  | value in SQL 5                  |
| description 33                      | foreign key 52                   | VALUES clause                   |
| scalar function 28                  | functions 30                     | with INSERT statement 10        |
| DECIMAL 36                          | primary key 52                   | VARCHAR, data type 5            |
|                                     | r                                |                                 |

```
view
  qualifying a column name 38
View
  advantages 4
  description 4
viewing
  online information 104
W
WHERE clause 20
  combine table data (join) in
    SELECT statement 26
  grouping considerations 31
WITH CHECK OPTION 15
WITH clause 36
wizards
  add database 107, 108
  backup database 107
  completing tasks 107
  configure multisite update 107
  create database 107
  create table 107
  create table space 107
  index 107
  performance configuration 107
```

restore database 107

## **Contacting IBM**

If you have a technical problem, please review and carry out the actions suggested by the *Troubleshooting Guide* before contacting DB2 Customer Support. This guide suggests information that you can gather to help DB2 Customer Support to serve you better.

For information or to order any of the DB2 Universal Database products contact an IBM representative at a local branch office or contact any authorized IBM software remarketer.

If you live in the U.S.A., then you can call one of the following numbers:

- 1-800-237-5511 for customer support
- 1-888-426-4343 to learn about available service options

#### **Product Information**

If you live in the U.S.A., then you can call one of the following numbers:

- 1-800-IBM-CALL (1-800-426-2255) or 1-800-3IBM-OS2 (1-800-342-6672) to order products or get general information.
- 1-800-879-2755 to order publications.

### http://www.ibm.com/software/data/

The DB2 World Wide Web pages provide current DB2 information about news, product descriptions, education schedules, and more.

### http://www.ibm.com/software/data/db2/library/

The DB2 Product and Service Technical Library provides access to frequently asked questions, fixes, books, and up-to-date DB2 technical information.

**Note:** This information may be in English only.

### http://www.elink.ibmlink.ibm.com/pbl/pbl/

The International Publications ordering Web site provides information on how to order books.

### http://www.ibm.com/education/certify/

The Professional Certification Program from the IBM Web site provides certification test information for a variety of IBM products, including DB2.

#### ftp.software.ibm.com

Log on as anonymous. In the directory /ps/products/db2, you can find demos, fixes, information, and tools relating to DB2 and many other products.

#### comp.databases.ibm-db2, bit.listserv.db2-l

These Internet newsgroups are available for users to discuss their experiences with DB2 products.

#### On Compuserve: GO IBMDB2

Enter this command to access the IBM DB2 Family forums. All DB2 products are supported through these forums.

For information on how to contact IBM outside of the United States, refer to Appendix A of the **IBM Software Support Handbook**. To access this document, go to the following Web page: http://www.ibm.com/support/, and then select the IBM Software Support Handbook link near the bottom of the page.

Note: In some countries, IBM-authorized dealers should contact their dealer support structure instead of the IBM Support Center.

Part Number: CT7YHNA

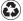

Printed in the United States of America on recycled paper containing 10% recovered post-consumer fiber.

SC09-2973-00

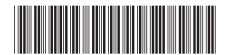

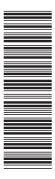